# Kapitel 2 **Rollen und Features**

*Dieses Kapitel widmet sich den Rollen und Features von Windows Server 2019. Sie verleihen dem Betriebssystemgerüst, das den Rahmen vorgibt, erst Herz und Seele. Wir zeigen Ihnen hier, welche Aufgaben der Server übernehmen kann und wie Sie diese installieren.* 

Wenn Sie Windows Server 2019 installiert haben und es in Betrieb nehmen, tun Sie das, weil dieser Server eine von Ihnen definierte Aufgabe übernehmen soll. Aber erst durch die Installation einer oder mehrerer Rollen und möglicherweise auch verschiedener Features kann der Server seiner Bestimmung gerecht werden.

In diesem Kapitel lernen Sie alle Rollen, Rollendienste und Features kennen. Außerdem stellen wir die verschiedenen Editionen vor, und Sie erfahren, welche Installationsmöglichkeiten zur gewünschten Funktion auf Ihrem Server führen.

# **2.1 Rollen und Rollendienste**

Eine *Rolle* beschreibt eine der Aufgaben, die der Server übernehmen wird. Durch die Installation der Rolle wird der Server auf seine Aufgabe vorbereitet. Aufgaben, für die ein Windows Server unter anderem eingesetzt werden kann, sind *Verzeichnisdienst-Funktionen*, *Dateidienst-Aufgaben* oder *Webserver*; aber er kann auch als *DHCP-Server*, *DNS-Server* oder *Hyper-V-Host* dienen (siehe Abbildung 2.1). Er kann für die Verteilung von Updates als *WSUS-Server* verwendet werden oder als *KMS* die Produktschlüssel für die Aktivierung aller Clients im Netzwerk zentral verwalten. Im Folgenden finden Sie zu jeder Rolle eine Kurzbeschreibung. Ein Großteil dieser Rollen wird in eigenen Kapiteln detailliert beschrieben.

Die möglichen *Rollendienste*, die während der Installation zu manchen Rollen aufgelistet werden, sind Einzelkomponenten einer Rolle. Ein Rollendienst ist eine Teilkomponente, die zu einer Rolle gehört und bei Bedarf ausgewählt und installiert werden kann (siehe Abbildung 2.2).

Das unterscheidet den Rollendienst auch von einem *Feature*, das unabhängig von Rollen die Serverfunktionen erweitert. Falls ein Rollendienst zum Betreiben einer Rolle unabdingbar ist, wird er während der Rolleninstallation automatisch aktiviert. Weitere Rollendienste können je nach Bedarf auch später hinzugefügt werden, insofern sie benötigt werden.

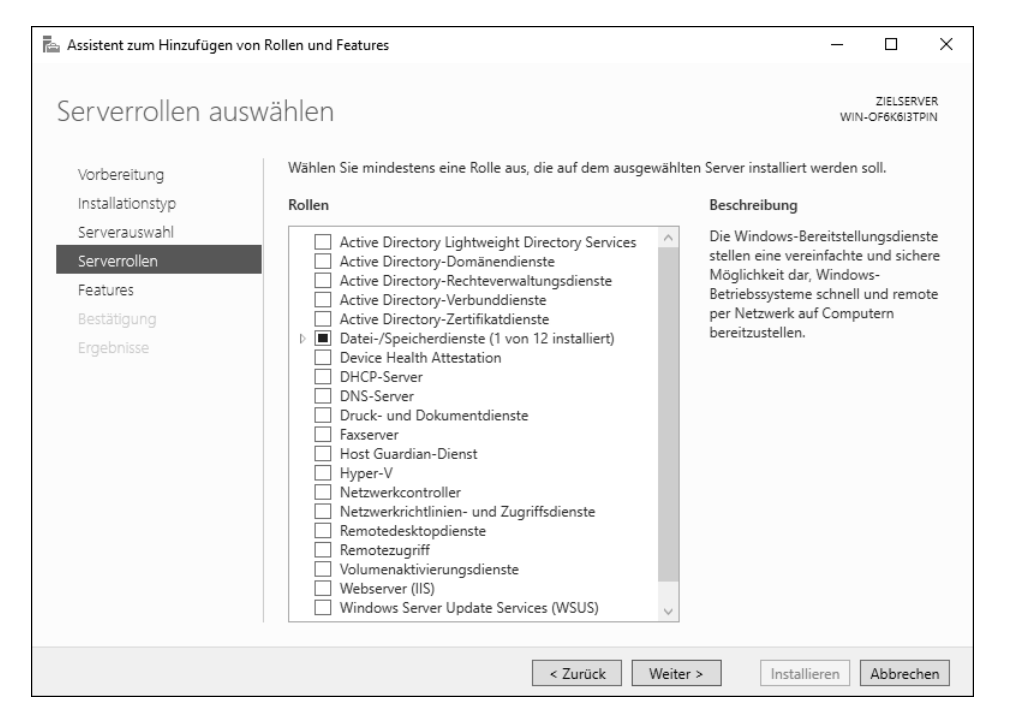

**Abbildung 2.1** Assistent zum Hinzufügen von Rollen und Features – Rollenauswahl

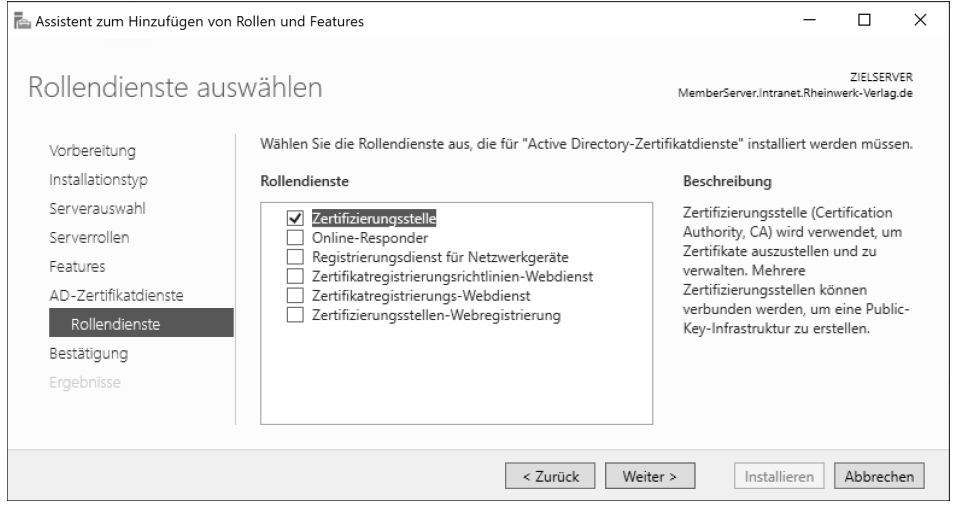

**Abbildung 2.2** Rollendienst – Auswahl während der Installation einer Rolle

Ein Windows Server 2019 hat – ohne installierte Zusatzpakete – die Möglichkeit, 21 verschiedene Rollen plus deren Rollendienste auszuführen. Im Folgenden werden wir Ihnen diese vorstellen.

Die Unterteilung der Aufgaben in Rollen und Features stammt von Microsoft. Unter den *Rollen* finden Sie die Hauptaufgaben für Server, die von den Kunden verwendet werden. Unter den *Features* werden meist Zusatzaufgaben bzw. unterstützende Funktionen gelistet.

Die Verwaltung der einzelnen Rollen und Features kann entweder über den Server-Manager erfolgen, der automatisch bei der Anmeldung an einem Server mit administrativen Rechten gestartet wird, oder über die PowerShell.

# **2.2 Die Rollen im Überblick**

Dieser Abschnitt liefert Ihnen eine Übersicht über alle verfügbaren Rollen inklusive einer Kurzbeschreibung, wie sie auch im Installationsassistenten des Servers zu finden ist. Diese Liste soll Ihnen einen Überblick geben. Abgerundet wird die Vorstellung der Rollen und ihrer Rollendienste durch kleine Darstellungen, damit Sie die Elemente im Server leichter wiederfinden, und Bemerkungen über Besonderheiten. So können Sie einfach und schnell alle Möglichkeiten des Servers erkennen. Welche Funktionen sich hinter den einzelnen Rollen verbergen, lesen Sie im Folgenden.

# **2.2.1 Active Directory Lightweight Directory Services**

Die erste Rolle, die zu den Verzeichnisdiensten gehört, heißt *Active Directory Lightweight Directory Services* (AD LDS). Bis Windows Server 2003 trug diese Rolle noch den Namen *Active Directory Application Mode* (ADAM).

Mithilfe von *AD LDS* können Sie Daten über das *LDAP(S)-Protokoll* bereitstellen. Dabei können Clients auf einen sogenannten Verzeichnisdienst zugreifen, der die Daten über ein standardisiertes Protokoll (*Lightweight Directory Access Protocol*) bereitstellt. Ein solcher Dienst wird als Verzeichnisdienst bezeichnet. AD LDS bietet für verzeichnisdienstfähige Anwendungen die Möglichkeit, deren Daten in einen dafür bereitgestellten Speicher zu legen. Man könnte ihn auch als »kleinen Bruder« der Active Directory-Domänendienste bezeichnen. Mit AD LDS können auch mehrere, verschiedene Instanzen auf einem Server parallel betrieben werden. Dies bietet zum Beispiel den Vorteil, dass die verschiedenen Instanzen nicht das gleiche Schema benutzen müssen. Die Daten der Applikation werden in separaten Ordnern gespeichert und bereitgestellt. Einen Domänencontroller muss man beim Einsatz dieser Rolle nicht extra betreiben. Sie können ihr »normales« Active Directory mit einer AD LDS-Instanz synchronisieren lassen und dabei definieren, welche Daten auf den AD LDS-Server übertragen werden.

Nachdem Sie die Rolle installiert haben, können Sie eine AD LDS-Instanz konfigurieren. Der Setup-Assistent benötigt folgende Informationen:

- ► die Art der Instanz EINDEUTIG (eine neue Instanz) oder REPLIKAT (Kopie einer bestehenden Instanz)
- einen **Namen**
- den **Anschluss-Port** Achten Sie darauf, dass es ein freier und verfügbarer Port ist!
- eine Entscheidung, ob eine **Anwendungspartition** erstellt werden soll oder ob die Anwendung selbst eine solche erstellt
- den **Speicherort** für die mit der Instanz verknüpften Daten
- das **Dienstkonto**, unter dessen Berechtigung die Instanz betrieben wird
- die Auswahl, welche **LDIF-Dateien** importiert werden, um bestimmte Konfigurationen anwenden zu können. Die LDIF-Dateien definieren den Aufbau des Verzeichnisdienstes, also welche Objekte (Klassen) Sie erstellen können und welche Informationen (Attribute) die Objekte besitzen. In den LDIF-Dateien wird das Schema des Verzeichnisdienstes definiert.

Vor der Installation der Instanz zeigt der Setup-Assistent eine Zusammenfassung aller Konfigurationen an (siehe Abbildung 2.3).

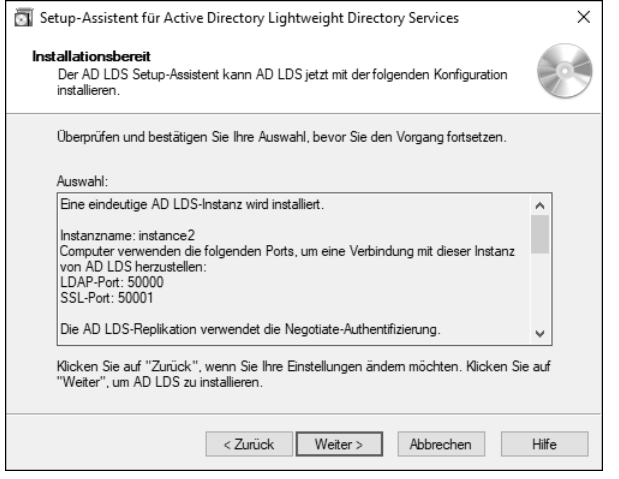

**Abbildung 2.3** Zusammenfassung im Setup-Assistenten für eine neue AD LDS-Instanz

Diese Rolle ist nicht von anderen Rollen abhängig und könnte auch mit anderen Rollen betrieben werden. Die Installation dieser Rolle erfordert keinen Neustart.

Entfernen können Sie die Rolle erst, wenn zuvor alle AD LDS-Instanzen entfernt wurden. Diese Aktion fordert ebenfalls keinen Neustart.

Eine installierte Instanz kann über Programme und Features (*appwiz.cpl*) entfernt werden. Dort werden alle auf dem Server installierten Instanzen von AD LDS aufgelistet und können einzeln entfernt werden (siehe Abbildung 2.4).

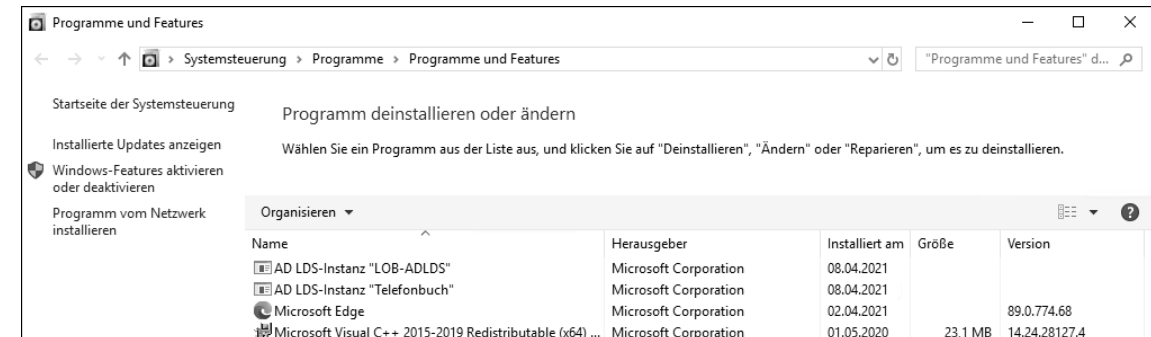

#### **Abbildung 2.4** Anzeige der installierten Instanzen

Ein nützliches Tool, das mit der Installation der Rollendienste bereitgestellt wird, ist das *Active Directory – Active Directory Lightweight Directory Services-Schemaanalysierungstool* (AD Schema Analyzer). Mit dieser Verwaltungskonsole können Sie Ihr Active Directory-Schema mit einem Schema einer anderen Gesamtstruktur vergleichen oder vorab prüfen, ob ein geplantes Schema-Update Konflikte mit dem vorhandenen Schema verursacht. Die Analyse erfolgt mithilfe einer grafischen Oberfläche (siehe Abbildung 2.5).

| AD DS-/LDS-Schemaanalysierungstool                                     |  | ×            |
|------------------------------------------------------------------------|--|--------------|
| Datei<br>Schema<br>Extras                                              |  |              |
| domain Policy Reference<br>F-                                          |  | ۸            |
| domain Replica<br>中一                                                   |  |              |
| domainWidePolicy<br><b>中…</b>                                          |  |              |
| doOABVersion<br><b>王…</b>                                              |  |              |
| <b>Tal</b> drink<br>Ėŀ                                                 |  |              |
| <b>El:</b> Abhängige Objekte                                           |  |              |
| i < mayContain: user                                                   |  |              |
| driverName<br>田…                                                       |  |              |
| driverVersion<br>田…                                                    |  |              |
| dSASignature<br>F-                                                     |  |              |
| dSCorePropagationData<br>中…                                            |  |              |
| dSHeuristics<br><b>F</b>                                               |  |              |
| dSUIAdminMaximum<br>l∓l…                                               |  | $\checkmark$ |
| LILA alan ta Manasha antara a                                          |  |              |
| Schema wird verifiziert                                                |  | ۸            |
| Schema ist gültig.<br>Abhängigkeiten werden verarbeitet                |  |              |
| Geladenes Schema: 3942 Attribute, 582 Klassen, 143 Eigenschaftensätze. |  |              |
|                                                                        |  | u            |
|                                                                        |  |              |

**Abbildung 2.5** Anzeige des Attributs »drink« im »AD Schema Analyzer«

## **2.2.2 Active Directory-Domänendienste**

Die Rolle *Active Directory-Domänendienste* (AD DS) stellt einen Informationsspeicher im Netzwerk bereit, in dem Administratoren (oder andere privilegierte Benutzer) beispielsweise Benutzer- oder Computer-Objekte anlegen und zentral verwalten können. Der Dienst wird auch gerne als zentraler Anmelde- und Verzeichnisdienst bezeichnet. Nachdem die Rolle installiert wurde, muss der Server zum *Domänencontroller* hochgestuft werden, damit er diese Rolle ausführen kann. Er authentifiziert dann z. B. Benutzer im Netzwerk, sobald sie sich anmelden. Nach erfolgreicher Authentifizierung ermöglicht der Domänencontroller ihnen den

Zugriff auf zugelassene Ressourcen, wie Dateien auf Dateiservern oder Netzwerk-Drucker. Einen tieferen Einblick in dieses Thema erhalten Sie in Kapitel 6, »Active Directory«, und in Kapitel 7, »Benutzer, Gruppen & Co im Active Directory«.

Eine beliebte klassische Verwaltungskonsole für die Domänendienste ist das MMC-Snap-In *Active Directory-Benutzer und -Computer*, das für die Konfiguration der Objekte der Domäne verwendet wird (siehe Abbildung 2.6).

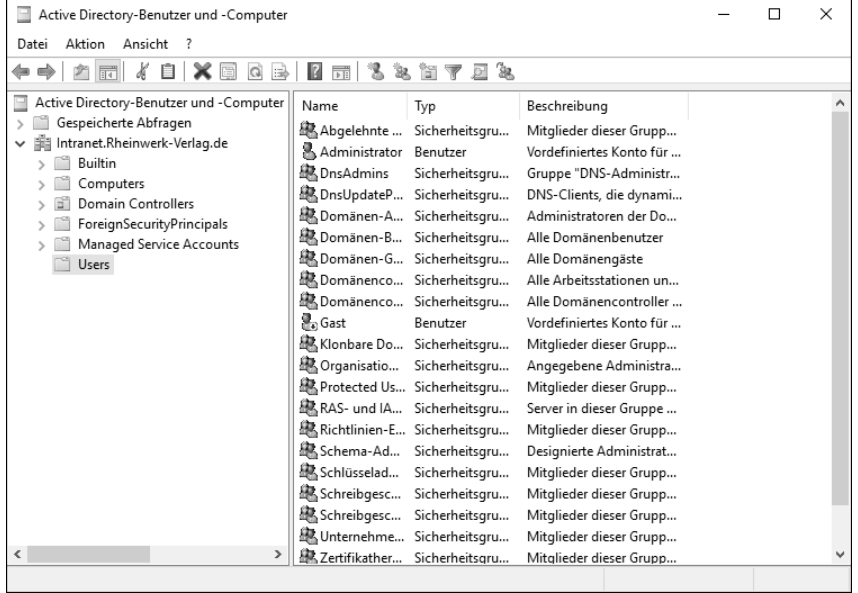

**Abbildung 2.6** Active Directory-Benutzer und -Computer – Verwaltungskonsole

Da die klassische *Microsoft Management Console* (MMC) nicht mehr weiterentwickelt wird, können Sie zur Verwaltung auch das Active Directory-Verwaltungscenter verwenden, das Sie in Abbildung 2.7 sehen.

Die Installation der Rolle selbst erfordert keinen Neustart. Wenn allerdings nach der Rolleninstallation der Domänencontroller konfiguriert wurde, führt der Server automatisch einen Neustart durch, auf den hingewiesen wird. Danach ist eine Anmeldung nur noch mit einem Domänen-Benutzer möglich, der über administrative Rechte verfügt. Eine Ausnahme bildet hier der *Directory Service Restore Mode* (DSRM), der unter anderem für die Domänencontroller-Wiederherstellung verwendet wird. Dabei kann der Domänencontroller ohne die Active Directory Domänendienste gestartet werden und eine Anmeldung ist mit einem lokalen Administrator-Konto möglich.

Aufgrund der Sicherheitsrelevanz wird empfohlen, einen Domänencontroller als einzige Rolle auf einem Server zu betreiben. Die einzige Ausnahme stellt der DNS-Dienst dar. Wenn Sie den Namensauflösungsdienst auf einem Domänencontroller betreiben, können Sie die Vorteile von Active Directory integrierten DNS-Zonen nutzen (siehe Kapitel 6).

Möchten Sie die AD DS-Rolle wieder entfernen, müssen Sie den Domänencontroller erst wieder herunterstufen. Wenn Sie einen Domänencontroller – also einen Server, der die konfigurierte Rolle ausführt – herunterstufen möchten, wählen Sie die Option zum Entfernen der Rolle. Der Assistent weist Sie anschließend darauf hin, dass der Server noch als Domänencontroller konfiguriert ist. Alternativ können Sie das Herunterstufen vorab mithilfe der Power-Shell durchführen. Nach dem Herunterstufen ist ein Neustart notwendig. Der Computer ist anschließend ein Mitgliedserver der Domäne.

| Active Directory-Verwaltungscenter                                        |                                                |                                                                                    |                        | 门<br>$\times$                                            |
|---------------------------------------------------------------------------|------------------------------------------------|------------------------------------------------------------------------------------|------------------------|----------------------------------------------------------|
|                                                                           |                                                | Active Directory-Verwaltungscenter ▶ intranet (lokal) ▶                            |                        | $(\boldsymbol{z})$<br>Verwalten<br>Hilfe                 |
| Active Directory- <                                                       | intranet (lokal) (13)                          |                                                                                    |                        | Aufgaben                                                 |
| Е<br>Έ                                                                    | Filter                                         | م<br>Œ<br>Œ.                                                                       | $\ddot{\bm{\epsilon}}$ | û<br><b>Builtin</b><br>ㅅ                                 |
| <b>D</b> Übersicht<br>$\boxdot$ intranet (lokal)<br>$\blacktriangleright$ | Name                                           | Beschreibung<br>Typ                                                                |                        | Neu                                                      |
| Dynamische Zugriffssteuer                                                 | <b>Builtin</b>                                 | builtinDom                                                                         |                        | Löschen<br>Unter diesem Knoten suchen                    |
| Authentifizierung                                                         | Computers<br>Domain Controllers                | Container<br>Default container for upgr<br>Default container for dom<br>Organisati |                        | Eigenschaften                                            |
| Globale Suche                                                             | ForeignSecurityPrincipals                      | Container<br>Default container for secur                                           |                        | intranet (lokal)<br>ㅅ                                    |
|                                                                           | Infrastructure<br>Keys                         | infrastructu<br>Container<br>Default container for key o                           |                        | Domänencontroller ändern<br>Gesamtstrukturfunktionsebene |
|                                                                           | LostAndFound                                   | lostAndFou<br>Default container for orph                                           |                        | Domänenfunktionsebene hera                               |
|                                                                           | Managed Service Accounts<br><b>NTDS Quotas</b> | Default container for man<br>Container<br>msDS-Quo<br>Quota specifications conta   |                        | Papierkorb aktivieren<br>Neu                             |
|                                                                           | Program Data                                   | Container<br>Default location for storag                                           |                        | Unter diesem Knoten suchen                               |
|                                                                           | System<br><b>TPM Devices</b>                   | Container<br>Builtin system settings<br>msTPM-Inf                                  |                        | Eigenschaften                                            |
|                                                                           | Users<br>Builtin                               | Container<br>Default container for upgr                                            |                        |                                                          |
|                                                                           | Objektklasse: builtinDomain<br>Beschreibung:   | Geändert: 20.12.2018 12:27                                                         |                        |                                                          |
|                                                                           | Zusammenfassung                                |                                                                                    |                        |                                                          |
| WINDOWS POWERSHELL-VERLAUF HISTORY                                        |                                                |                                                                                    |                        | $\left( \right.$                                         |

**Abbildung 2.7** Das Active Directory-Verwaltungscenter

#### **Entfernen der Rolle AD DS**

Sollte es sich um den letzten Domänencontroller in der Umgebung handeln, entfernen Sie mit dieser Aktion Ihre AD-Gesamtstruktur!

Bitte beachten Sie, dass nach dem Entfernen der Rolle *AD DS* die im Standardfall ebenfalls vorhandene Rolle *DNS-Server* immer noch installiert bleibt. Sie muss separat entfernt werden, sollten Sie sie ebenfalls nicht mehr benötigen.

#### **2.2.3 Active Directory-Rechteverwaltungsdienste**

Die *AD Rights Management Services* (AD RMS) sind eine Datenschutztechnologie, die – mit anderen Anwendungen – dazu beitragen kann, digitale Informationen vor Missbrauch zu schützen. Eingesetzt wird sie daher, wenn Sie Ihre Daten vor unautorisiertem Gebrauch schützen wollen.

Sie können sich das so vorstellen: Sie möchten einem Kollegen eine Datei schicken, aber verhindern, dass er die Datei weiterleiten oder ausdrucken kann. Mit den klassischen Mitteln einer Rechtevergabe im Dateisystem ist so etwas unmöglich. Wenn Sie aber einen AD RMS-Server im Netzwerk einsetzen, werden die Dokumente verschlüsselt auf dem RMS-Cluster abgespeichert. Nur wenn Ihr Kollege dort entsprechende Rechte besitzt, schaltet der AD RMS-Server den Zugriff frei (siehe Abbildung 2.8).

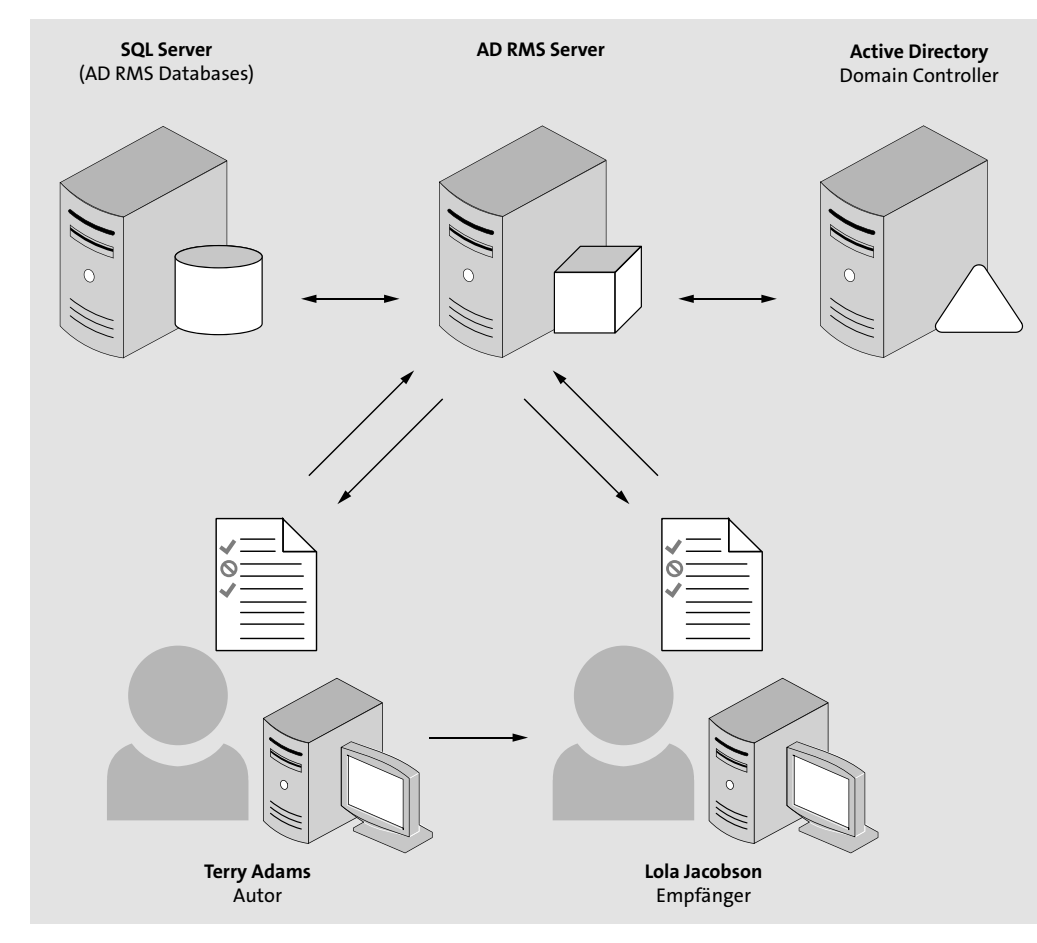

**Abbildung 2.8** Beispiel einer möglichen AD RMS-Infrastruktur (Quelle: https://i-technet.sec.s-msft.com/dynimg/IC603502.jpeg)

Wenn Sie die AD RMS-Rolle zur Installation auswählen, schlägt der Installationsassistent Ihnen vor, die darüber hinaus benötigten Rollendienste und Features gleich mit zu installieren. Dies betrifft Teile aus dem Bereich der .NET-Funktionen, der Webserver-Rollendienste und -Features und der Windows-Prozessaktivierungsdienste. Außerdem wird die Verwaltungskonsole für AD-Rechteverwaltungsdienste aus dem Feature-Bereich der Remoteserver-Verwaltungstools aktiviert.

AD RMS ist die erste Rolle in unserer Reihe, die während der Installation auch Rollendienste zur Installation auflistet.

Für AD RMS sind folgende Rollendienste gelistet:

- *Active Directory-Rechteverwaltungsserver* Hierbei handelt es sich um den Rollendienst für die AD RMS-Rolle selbst.
- *Unterstützung für den Identitätsverbund* Dieser Rollendienst nutzt Partnervertrauensstellungen zwischen Ihrer Organisation und anderen Organisationen, um Benutzeridentitäten nachzuweisen und um Zugriff auf geschützte Informationen beider Organisationen zu gewähren.

Da AD RMS auch Teile des Webservers (IIS) benötigt, werden auch davon Rollendienste und Features installiert, die der Assistent automatisch vorauswählt.

## **Name der Domäne nicht ändern**

Der Domänenname, in der der AD RMS-Server konfiguriert wird, darf sich anschließend nicht mehr ändern!

Unterstützt wird diese Technik nur von aktuellen MS Office-Versionen. Die Konfiguration der Rolle ist komplex und das Rechtekonstrukt unterscheidet sich sehr von der derzeit gewohnten Rechtevergabe auf Dateiebene.

AD RMS benötigt ein Active Directory im Netzwerk, also eine Domänenumgebung, die die Autorisierungen prüft. Außerdem muss ein Datenbankserver vorhanden sein, der als Informationsspeicher dient. Sollen Benutzer, die sich außerhalb der eigenen Infrastruktur befinden, ebenfalls zugreifen und Rechte abrufen können, muss der RMS-Server über das Internet erreichbar sein.

Als Cloud-basierte Lösung für den Schutz von Daten und Dokumenten kann *Azure Information Protection* verwendet werden.

## **2.2.4 Active Directory-Verbunddienste**

Mit den *Active Directory-Verbunddiensten* (AD FS, *AD Federation Services*) können Sie Information und Daten mithilfe des LDAP-Protokolls (LDAP: *Lightweight Directory Access Protocol*) bereitstellen und Ihren Anwendungen zur Verfügung stellen.

Wenn Sie vorhaben, in Ihrem Unternehmen einen internen Verbund zwischen verschiedenen Identitätsbereichen zu erstellen oder sogar Cloud-Plattformen mit Ihrem Unternehmen zu verbinden, ist der AD FS eine gute Wahl.

Mit den Verbunddiensten wird es Ihnen ermöglicht, die im AD gespeicherten Identitätsinformationen eines Benutzers gesichert zu verwenden, um über den Verbund auch auf andere Bereiche zugreifen zu können. Der Benutzer braucht sich dadurch nicht mehrfach anzumelden. Der Vorteil für die Administration besteht darin, dass zusätzliche Benutzerkonten eingespart werden und die digitalen Identitäten und Zugriffsrechte der Benutzer an vertrauenswürdige Partner weitergegeben werden. Die Benutzer müssen nur an einer Stelle ihre Kennwörter pflegen. Diese Kennwörter müssen nicht mit anderen Servern außerhalb Ihres Unternehmens synchronisiert zu werden. Der Zugriff auf Ressourcen Ihrer Partner ist mit dieser Technik möglich, ohne dass es eine AD-Vertrauensstellung geben muss und Sie die Kennwörter Ihrer Benutzer an Ihre Partner liefern müssen. Der Einsatz dieser Rolle vereinfacht die Zusammenarbeit mit Verbundpartnern erheblich. Gerade in der heutigen Zeit, in der Cloud-Strategien immer relevanter werden, wächst die Bedeutung dieser Rolle.

Ein Beispiel für eine AD FS-Infrastruktur finden Sie in Abbildung 2.9.

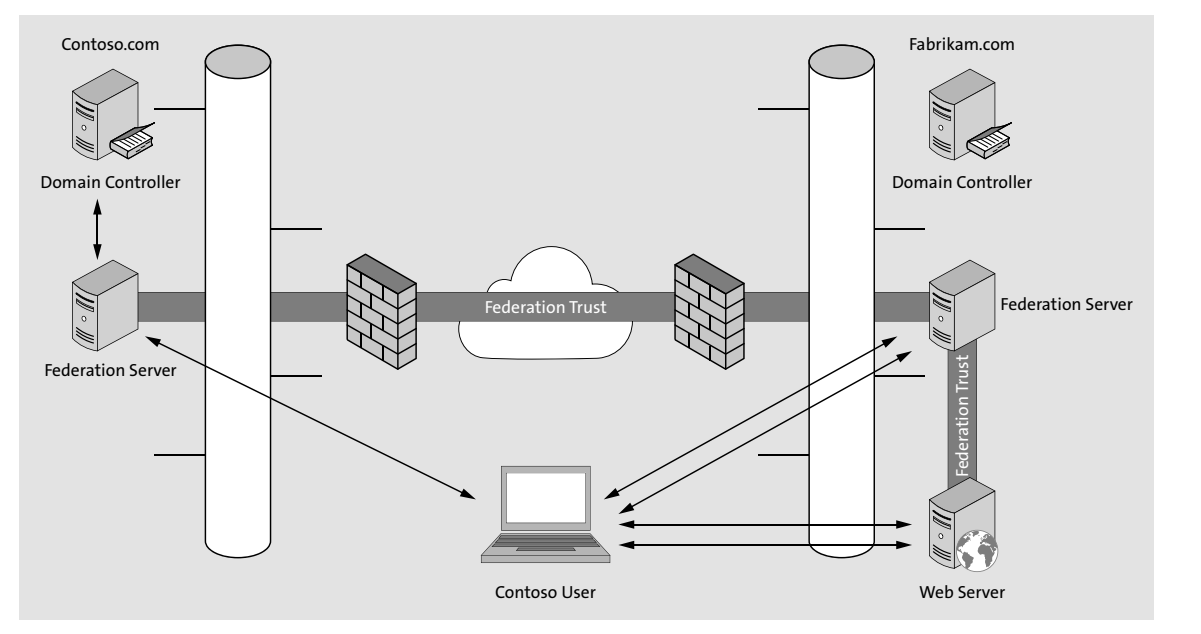

**Abbildung 2.9** AD FS-Infrastruktur-Beispiel (Quelle: http://i1.wp.com/www.netwatch.me/ wp-content/uploads/2015/07/ADFS-overview.png)

Ab Windows Server 2016 können Benutzerkonten, die in einer AD LDS-Instanz gespeichert sind, ebenfalls in einem Verbund authentifiziert werden.

Der Server muss Teil einer Domäne sein, wenn die AD FS-Rolle installiert wird. Außerdem kommt der Webanwendungsproxy-Rollendienst zum Einsatz. Er darf nicht auf demselben Computer installiert sein wie der Verbunddienst.

Die Installation der AD FS-Rolle erfordert keinen Neustart.

Nach der Rolleninstallation startet ein Konfigurationsassistent. Er zeigt Ihnen auf, welche Voraussetzungen es für die Installation eines Verbundservers gibt. Beispielsweise benötigen Sie unter anderem ein öffentliches Zertifikat für die SSL-Serverauthentifizierung, ein Dienstkonto und einen Datenbankspeicher.

Das Entfernen einer Instanz erfolgt über die Installierten Programme und Features (appwiz.cpl).

## **2.2.5 Active Directory-Zertifikatdienste**

Haben Sie sich schon mal Gedanken darüber gemacht, sich mit einer Chip-Karte, einer sogenannten Smartcard, zu authentifizieren? Oder wollten Sie Ihre eigene öffentliche Unternehmenswebsite mit einem Vertrauenssiegel versehen? Dann müssen Sie sich mit dem Einsatz von Zertifikaten vertraut machen. Der Serverdienst, der solche Zertifikate erstellt und verwaltet, ist eine Zertifizierungsstelle. Diese kann eingesetzt werden, wenn Sie die Rolle *Active Directory*-*Zertifikatdienste* (AD CS, *AD Certificate Services*) installieren. Wenn Sie im Unternehmen eine eigene Zertifizierungsstelle (*Certificate Authority*, CA) bereitstellen, kann diese die Zertifikate für eine Vielzahl von Anwendungen ausstellen. Einige Beispiele sind Dateioder E-Mail-Verschlüsselung, Smartcard-Authentifizierung oder Internetprotokollsicherheit (IPSec).

Der Aufbau einer CA-Infrastruktur, die Teil einer *Public-Key-Infrastruktur* (PKI) ist, sollte mehrere Zertifizierungsstellen-Ebenen vorsehen, um in erster Linie den Ursprung der Vertrauenskette zu schützen. Wenn wir zum Beispiel eine dreistufige Hierarchie betrachten (siehe Abbildung 2.10), würde diese sich wie folgt erklären:

- Den Ursprung bildet eine *Root-CA* oder *Stammzertifizierungsstelle*, die nach der Konfiguration und dem Ausstellen der benötigten Root-Zertifikate ausgeschaltet und sicher verwahrt werden sollte, damit die Vertrauenswürdigkeit der gesamten PKI gewährleistet bleibt. Diese Offline-Root-CA bildet den Anfang der Vertrauenskette der Zertifikate. Vertraut man dem Root-Zertifikat, vertraut man allen danach ausgestellten Zertifikaten ebenfalls.
- Unterhalb dieser Root-CA werden dann *Richtlinien-CAs* erstellt, mit deren Hilfe verschiedene Bereiche der PKI unterteilt werden können.
- Auf dritter Ebene werden *ausstellende CAs* aufgebaut. Beteiligte Geräte oder Benutzer wenden sich an eine ausstellende CA, um sich eines der zuvor definierten Zertifikate zuteilen zu lassen.

Beim Planen einer PKI sind Vorgaben wie die zukünftige Gültigkeitsdauer von Zertifikaten oder die Lebensdauer der Zertifizierungsstellen-Hardware sehr relevant und müssen mit betrachtet werden.

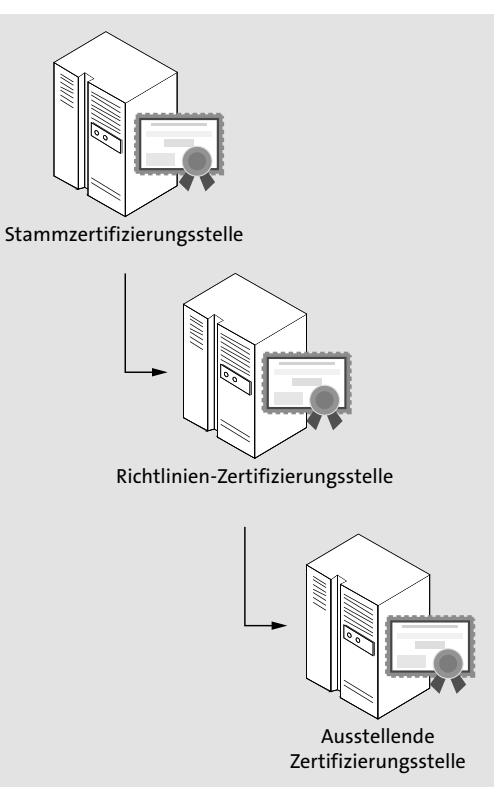

**Abbildung 2.10** Aufbau einer dreistufigen Zertifizierungsstellenhierarchie

#### **Konfiguration der AD CS-Rolle**

Den Computernamen und die Domäneneinstellungen des Servers, auf dem die AD CS-Rolle installiert wird, können anschließend nicht mehr geändert werden.

Während der Rolleninstallation werden folgende Rollendienste zur Installation angeboten, wobei der erste Dienst bereits aktiviert ist:

- *Zertifizierungsstelle –* Hierbei handelt es sich um den Rollendienst der Zertifizierungsstelle selbst, welche die Datenbank und die grundlegenden Funktionen bereitstellt.
- *Online-Responder –* Dieser Rollendienst ermöglicht Clients in komplexen Netzwerkumgebungen den Zugriff auf aktuelle Daten der Zertifikatsperrüberprüfung.
- *Registrierungsdienst für Netzwerkgeräte –* Er stellt das *Simple Certificate Enrollment Protocol* (SCEP) bereit und dient zum Ausstellen und Verwalten von Zertifikaten für Router und andere Netzwerkgeräte.
- *Zertifikatregistrierungsrichtlinien-Webdienst (CEP) –* Mit dem CEP können Benutzer und Computer Informationen der Zertifikatregistrierungsrichtlinien abrufen, auch wenn der

Computer kein Mitglied der Domäne ist. Dieser Rollendienst arbeitet mit dem Zertifikatregistrierungs-Webdienst zusammen, um eine richtlinienbasierte automatische Zertifikatregistrierung für diese Benutzer und Computer bereitzustellen. CEP können Sie verwenden, um Clients Zertifikate bereitzustellen, die nicht über einen *Remote Procedure Call* (RPC) mit der Zertifizierungsstelle kommunizieren können oder sollen. Das Gleiche gilt auch für den nächsten Rollendienst: CES.

- *Zertifikatregistrierungs-Webdienst (CES) –* Mit diesem Rollendienst können Benutzer und Computer sich für Zertifikate registrieren und Zertifikate verlängern, auch wenn keine Domänenmitgliedschaft vorliegt. CES arbeitet mit dem Zertifikatregistrierungsrichtlinien-Webdienst (CEP) zusammen, um eine richtlinienbasierte automatische Zertifikatregistrierung für diese Benutzer und Computer bereitzustellen.

Durch den Einsatz von CEP und CES können Clients, die sich in einem geschützten Bereich wie einer *demilitarisierten Zone* (DMZ) befinden, Zertifikate von einer internen Zertifizierungsstelle abrufen.

Der CES kann hierbei als eine Art RPC-Proxy eingesetzt werden, der die Anfragen der Clients annimmt und dann die Verbindung zur Zertifizierungsstelle per RPC aufbaut.

- *Zertifizierungsstellen-Webregistrierung –* Der letzte angebotene Rollendienst stellt eine einfache Webschnittstelle bereit, die Benutzern das Ausführen von Aufgaben ermöglicht, beispielsweise das Anfordern von Sperrlisten (CRLs) oder das Registrieren von Smartcard-Zertifikaten.

Je nach Rollendienstauswahl wird auch der CA-Konfigurationsassistent, der nach Abschluss der Rolle ausgeführt werden kann, die Konfiguration der einzelnen Rollendienste anbieten. Er erweitert sich interaktiv nach Aktivierung des jeweiligen Rollendienstes.

Vor der Aktivierung eines Rollendienstes zeigt der Assistent die Punkte aus Abbildung 2.11 an.

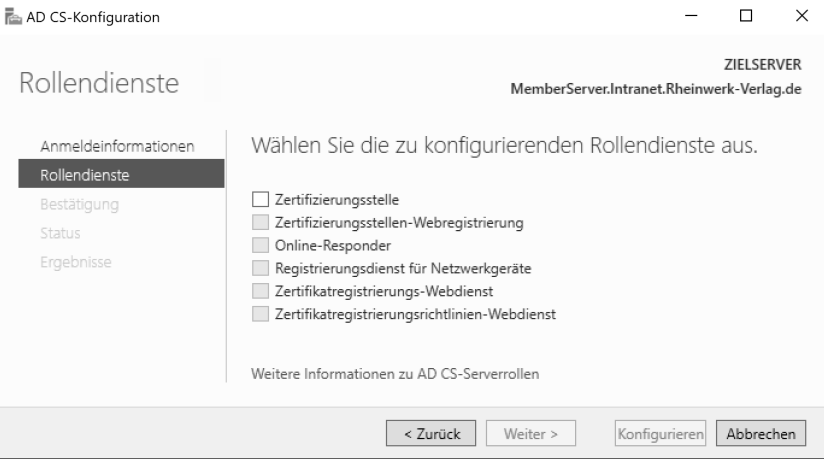

**Abbildung 2.11** Der AD CS-Konfigurationsassistent vor der Aktivierung des Rollendienstes

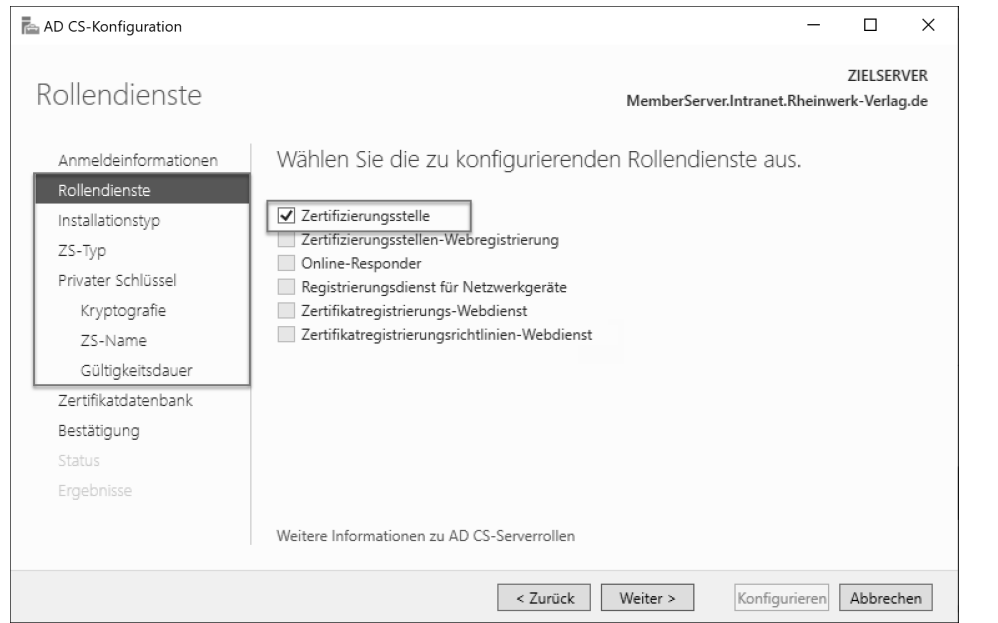

Nach Aktivierung des Rollendienstes erweitert sich die Ablaufleiste so wie in Abbildung 2.12.

**Abbildung 2.12** Der AD CS-Konfigurationsassistent nach Aktivierung des Rollendienstes

Natürlich sind im Assistenten nur die Rollendienste aktivierbar, die auch bei der Rolleninstallation ausgewählt wurden.

Sollten Sie nachträglich noch Rollendienste benötigen, können Sie diese über den gleichen Weg wie eine Rolleninstallation auswählen und hinzufügen.

Mehr zum Thema Public-Key-Infrastruktur (PKI) finden Sie in Kapitel 16.

## **2.2.6 Datei-/Speicherdienste**

Die *Datei-/Speicherdienste(File and Storage Services)* bieten eine Vielzahl an Rollen und Diensten, die dem Server Dateiverwaltungsfunktionen bereitstellen. Eine Übersicht finden Sie in Abbildung 2.13.

Im Sammelpunkt DATEI- UND ISCSI-DIENSTE verbergen sich Technologien, mit deren Hilfe Sie Dateiserver und Speicher verwalten, die Datenträgerauslastung reduzieren, Dateien in Außenstandorten replizieren und zwischenspeichern, eine Dateifreigabe auf einen anderen Clusterknoten verschieben oder einen Failover auf einen anderen Clusterknoten ausführen und Dateien mithilfe des NFS-Protokolls freigeben können. Aktivieren Sie diesen Sammelpunkt, wird automatisch die erste untergeordnete Rolle, DATEISERVER, ausgewählt.

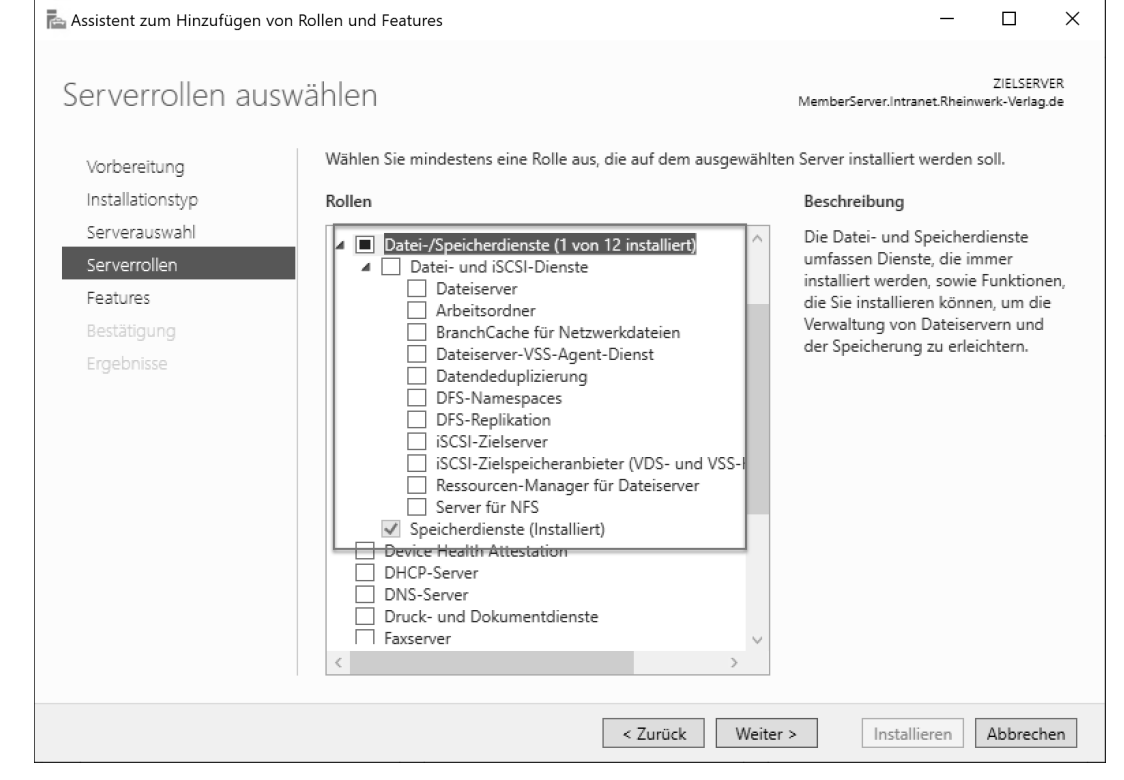

**Abbildung 2.13** Liste der Datei-/Speicherdienste im Rolleninstallationsassistenten

## **Dateiserver**

Die Rolle *Dateiserver* bietet die Möglichkeit, freigegebene Ordner zu verwalten, und Benutzern Zugriff auf Dateien zu ermöglichen, die auf dem Server gespeichert sind.

Diese Rolle ist für alle anderen Rollen dieses Sammelpunktes notwendig. Sobald Sie eine der anderen Datei-/Speicherdienst-Rollen auswählen, weist der Assistent darauf hin, dass die Rolle *Dateiserver* ebenfalls benötigt und daher mit installiert wird.

Die Installation der Rolle benötigt keinen Neustart. Nach der Rolleninstallation hat sich zwar die Anzahl der vorhandenen Tools nicht verändert, aber Sie finden im *Server-Manager* unter dem Auswahlpunkt DATEI-/SPEICHERDIENSTE die neu hinzugefügten Themen FREIGABEN, ISCSI und ARBEITSORDNER (siehe Abbildung 2.14).

Da aktuell nur die *Dateiserver*-Rolle installiert wurde, werden Sie feststellen, dass die Punkte iSCSI und Arbeitsordner zwar schon vorhanden sind, aber bei Auswahl darauf hinweisen, dass die jeweilige Rolle noch installiert werden muss (siehe Abbildung 2.15).

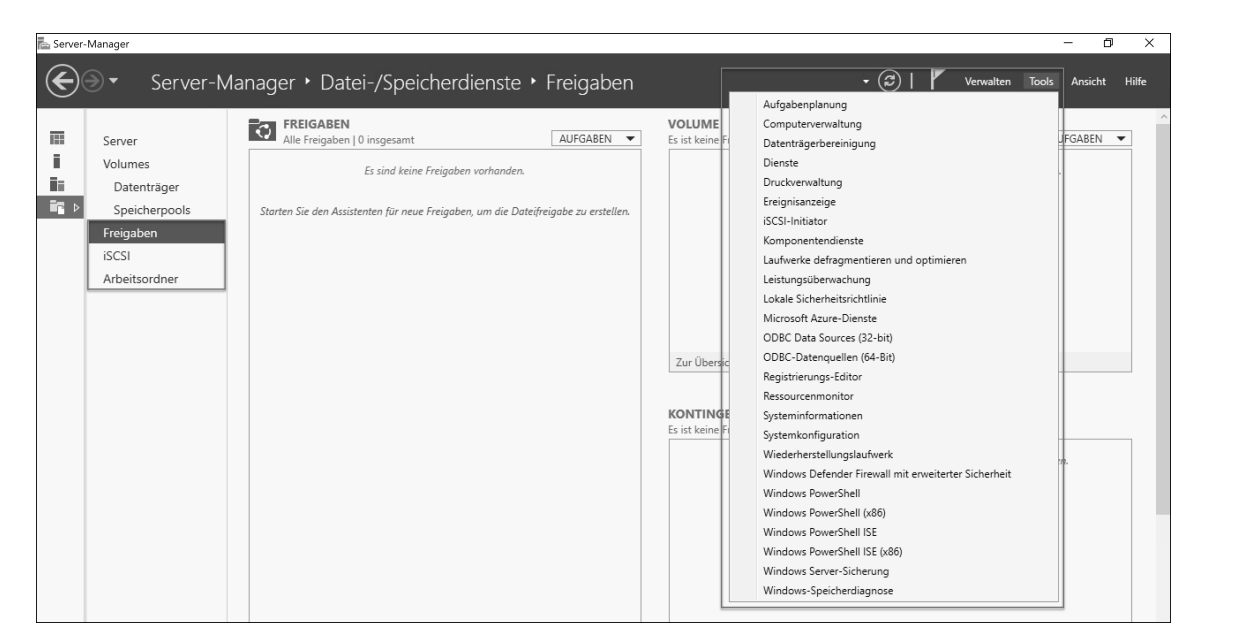

**Abbildung 2.14** Server-Manager mit installierter Dateiserver-Rolle

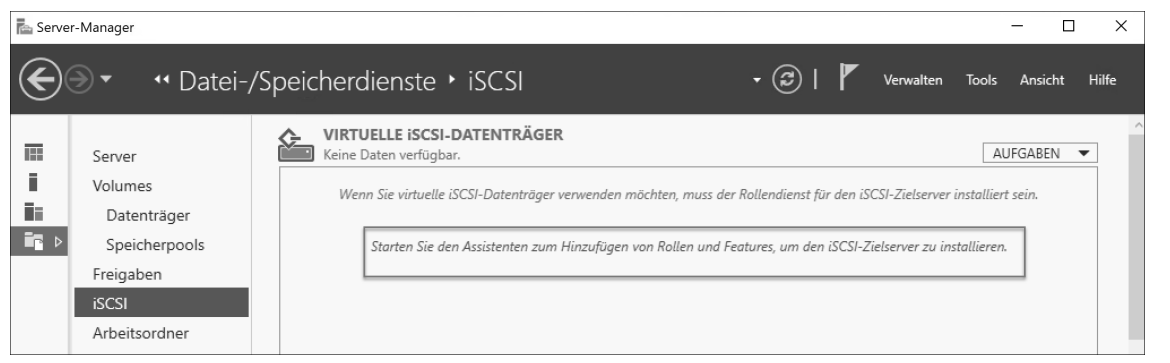

**Abbildung 2.15** Server-Manager mit Hinweis zur Rolleninstallation

Ihnen wird des Öfteren auffallen, dass Konfigurationsoberflächen bereits auf dem Server vorhanden sind, aber noch nicht benutzt werden können, weil die dazu notwendigen Rollen fehlen. Aber keine Sorge, die Assistenten oder Hilfetexte weisen darauf hin und erleichtern Ihnen meist per Link die Aktivierung der benötigten Rolle.

Zurück zur Dateiserver-Rolle und ihrer Oberfläche zur Konfiguration von Freigaben, die Sie im Server-Manager finden: Wenn Sie eine Freigabe konfigurieren möchten, werden Sie auch hier von einem Assistenten unterstützt (siehe Abbildung 2.16).

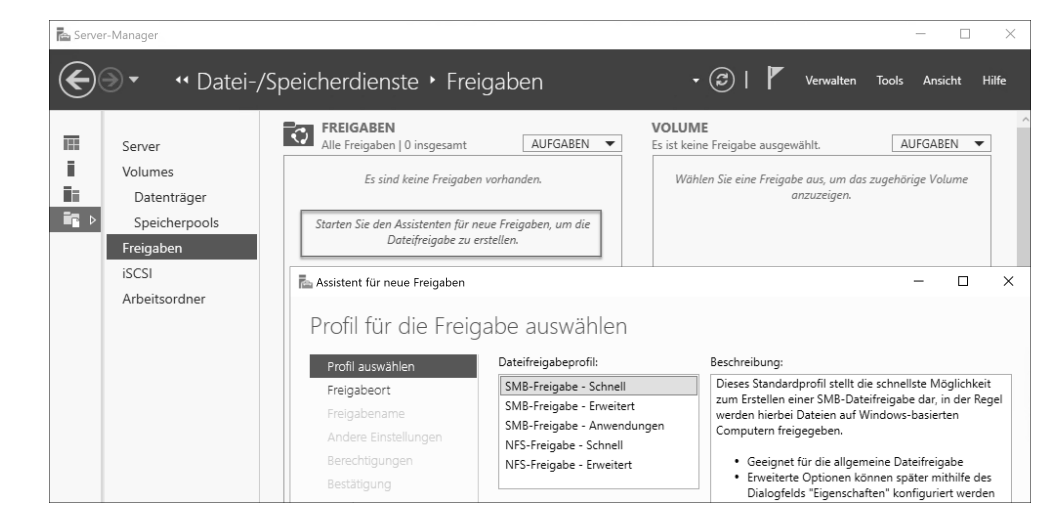

**Abbildung 2.16** Der Assistent zur Erstellung von Freigaben auf einem Dateiserver

#### **Arbeitsordner**

Entscheiden Sie sich dafür, die Rolle *Arbeitsordner* zu aktivieren, wird der Assistent Sie darauf hinweisen, dass auch das Feature *Hostfähiger Webkern für Internetinformationsdienste* installiert wird. Arbeitsordner ermöglichen die Verwendung von Arbeitsdateien auf verschiedenen Computern, einschließlich Arbeitsgeräten und persönlichen Geräten.

Sie können mithilfe von Arbeitsordnern Benutzerdateien hosten und synchronisieren. Nachdem die Rolle installiert wurde, können Arbeitsordner auch über den Server-Manager eingerichtet werden (siehe Abbildung 2.17).

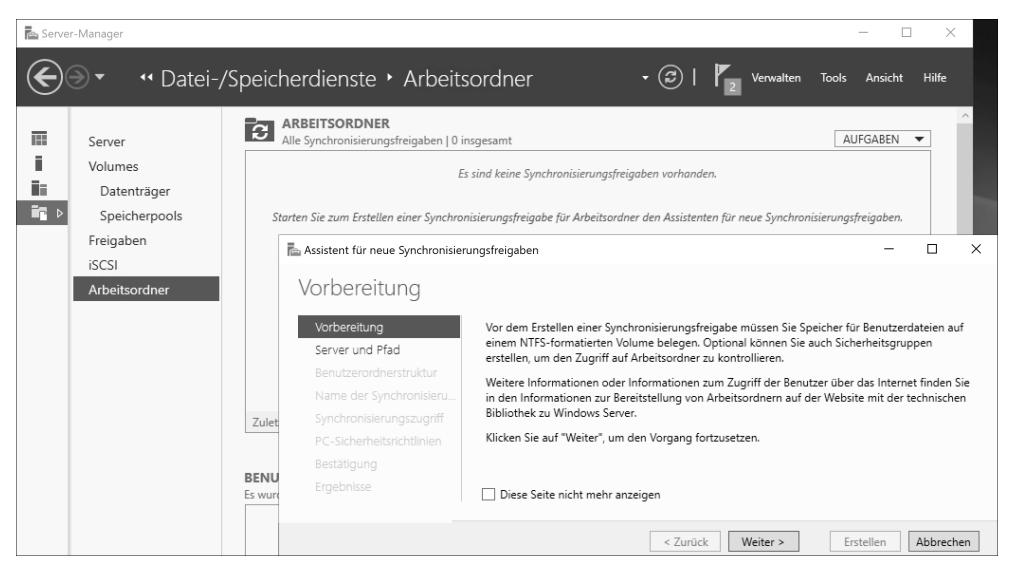

**Abbildung 2.17** Der Assistent zur Erstellung von Arbeitsordnern

Bei den Arbeitsordnern handelt es sich um eine Möglichkeit, Benutzern Zugriff auf netzwerkbasierte Ordner bereitzustellen und diese auf dem lokalen Computer einzubinden. Diese Bereitstellung kann auch über VPN-Verbindungen oder mittels sicherer Protokolle über das Internet erfolgen.

Diese Rolle kann ohne Neustart installiert und deinstalliert werden. Die Ansicht der Server-Manager-Konsolen im Bereich Arbeitsordner wird nach der Deinstallation allerdings erst nach einem Neustart wieder aktualisiert.

#### **BranchCache für Netzwerkdateien**

Die Rolle *BranchCache für Netzwerkdateien* stellt auf einem Dateiserver eine Bandbreitenoptimierungstechnologie für Fernnetze, sogenannte *Wide Area Networks* (WANs), bereit. Dadurch ist die Zwischenspeicherung von Daten möglich, die in den Filialstandorten benötigt werden, aber im zentralen Rechenzentrum gespeichert sind. Für einen Benutzer optimiert das den Zugriff auf diese Daten. Nachdem die Rolle installiert wurde, müssen die gewünschten Verzeichnisse freigegeben und muss die Hashgenerierung aktiviert werden, damit die Daten zwischengespeichert werden können. Diese Einstellungen setzen Sie per Gruppenrichtlinie oder lokaler Richtlinie (siehe Abbildung 2.18 und Abbildung 2.19).

Neben dem gehosteten BranchCache, bei dem die Cache-Daten auf einem Server in der Außenstelle gespeichert werden, gibt es noch den verteilten Modus, bei dem die Clients in der Außenstelle jeweils die Daten zwischenspeichern und bei Bedarf bereitstellen.

Die Installation dieser Rolle erfordert keinen Neustart, das Entfernen der Rolle allerdings schon.

| E Gruppenrichtlinienverwaltungs-Editor<br>Aktion<br>Ansicht<br>Datei<br>B<br>B.<br>$\frac{1}{\  \mathbf{r} \ _2^2}$<br>屙                                                                                                    |                                                                                                    |                                                                                                    |
|----------------------------------------------------------------------------------------------------|----------------------------------------------------------------------------------------------------|----------------------------------------------------------------------------------------------------|
| $\vee$ <b>E</b> Computerkonfiguration<br>$\vee$ $\Box$ Richtlinien<br>Softwareeinstellungen<br>m<br>Windows-Einstellungen<br>Administrative Vorlagen: Vom lokalen Comput<br>Drucker<br>Netzwerk<br><b>BranchCache</b><br><b>DNS-Client</b><br>Drahtlose Anzeige<br>Experience-Einstellungen des DirectAcc<br>Hotspotauthentifizierung<br>Intelligenter Hintergrundübertragungs<br>LanMan-Arbeitsstation<br>LanMan-Server<br>Microsoft Peer-zu-Peer-Netzwerkdiens:<br>Netzwerkanbieter | Einstellung<br>BranchCache aktivieren<br>Е<br>BranchCache-Modus "Verteilter Cache" festlegen<br>Ħ<br>BranchCache-Modus "Gehosteter Cache" festlegen<br>Е<br>Automatische Erkennung von gehostetem Cache pro Dienstv<br>E<br>Gehostete Cacheserver konfigurieren<br>Е<br>BranchCache für Netzwerkdateien konfigurieren<br>E<br>Prozentuale Speicherplatzbelegung durch Clientcomputercac<br>Е<br>Alter für Segmente im Datencache festlegen<br>E<br>Versionsunterstützung für BranchCache für Clients konfigurie<br>Ħ | Status<br>Nicht konfiguri<br>Nicht konfiguri<br>Nicht konfiguri<br>Nicht konfiguri<br>Nicht konfiguri<br>Nicht konfiguri<br>Nicht konfiguri<br>Nicht konfiguri<br>Nicht konfiguri |

**Abbildung 2.18** Richtlinien-Einstellungen für BranchCache-Dateiserver

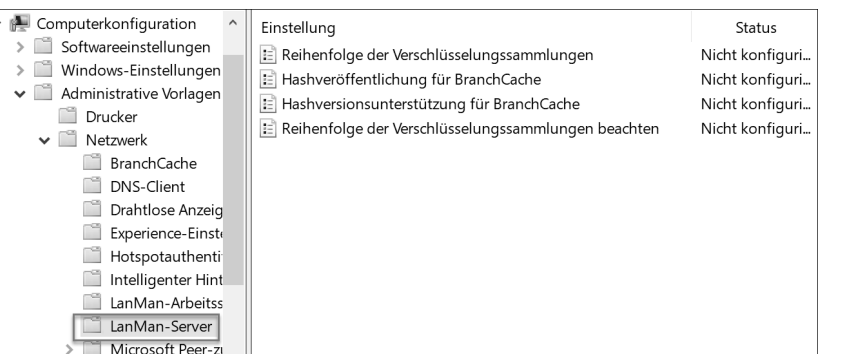

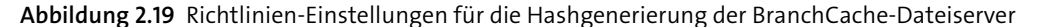

#### **Dateiserver-VSS-Agent-Dienst**

Die nächste Rolle in der Liste aus Abbildung 2.13 ist der *Dateiserver-VSS-Agent-Dienst***.** VSS steht für *Volume-Shadow-Copy Service* oder *Volumenschattenkopie*. Mit dieser Technik werden Änderungen an Dateien aufgezeichnet, sodass bei Bedarf auf entsprechende Vorgängerversionen zurückgegriffen werden kann. Nach der Installation dieser Rolle erscheint der Microsoft-Schattenkopie-Agent-Dienst für Dateiserver in der Liste der installierten Dienste (siehe Abbildung 2.20). Er interagiert mit dem VSS-Dateiserver-Agent des Dateiservers. VSS-fähige Anwendungen können ihre Datendateien in Dateifreigaben auf dem Dateiserver speichern, und dieser Dienst verwaltet die Schattenkopien der Volumes auf dem Dateiserver, auf dem die Dateifreigaben liegen.

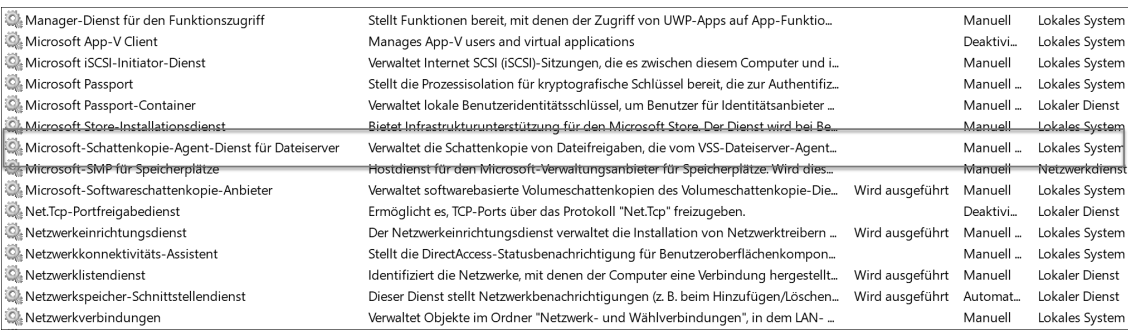

**Abbildung 2.20** Ausschnitt aus der Liste der Dienste auf dem Windows Server 2019

Weder die Installation noch die Deinstallation dieser Rolle erfordert einen Neustart.

### **Datendeduplizierung**

Mit der Rolle *Datendeduplizierung* können Sie auf Ihrem Dateiserver Speicherplatz einsparen, indem nur eine Kopie identischer Daten auf einem Volume gespeichert wird. Die Deduplizierung ist eine Alternative zur Komprimierung von Daten, um Speicherplatz auf einer **2**

Festplatte einzusparen. Um wirklich effektiv Datenspeicher freizugeben, wird der Dienst standardmäßig erst aktiv, wenn eine Datei größer als 64 KB und älter als 3 Tage ist. Diese Werte können Sie entsprechend anpassen. Vorrangige Einsatzgebiete der Deduplizierung sind die Datensicherung (Backup), die Datenspeicherung und die Laufwerke (Volumes), auf denen Daten zur Archivierung gespeichert werden. Das Verfahren eignet sich jedoch grundsätzlich für jeden Einsatzfall, bei dem Daten (oder Teile davon) mehrfach auf einem Server vorhanden sind.

Mit der Installation der Rolle werden zwei Dienste hinzugefügt und gestartet:

- *Datendeduplizierungsdienst*
- *Datendeduplizierung – Volumenschattenkopie-Dienst*

Nachdem Sie die Rolle installiert haben, können Sie die Deduplizierungstechnik auf dem Volume wie in Abbildung 2.21 aktivieren und konfigurieren.

Eine Konfiguration der Laufwerke und des Dienstes ist über die PowerShell möglich. Die Installation der Rolle erfordert keinen Neustart, die Deinstallation allerdings schon.

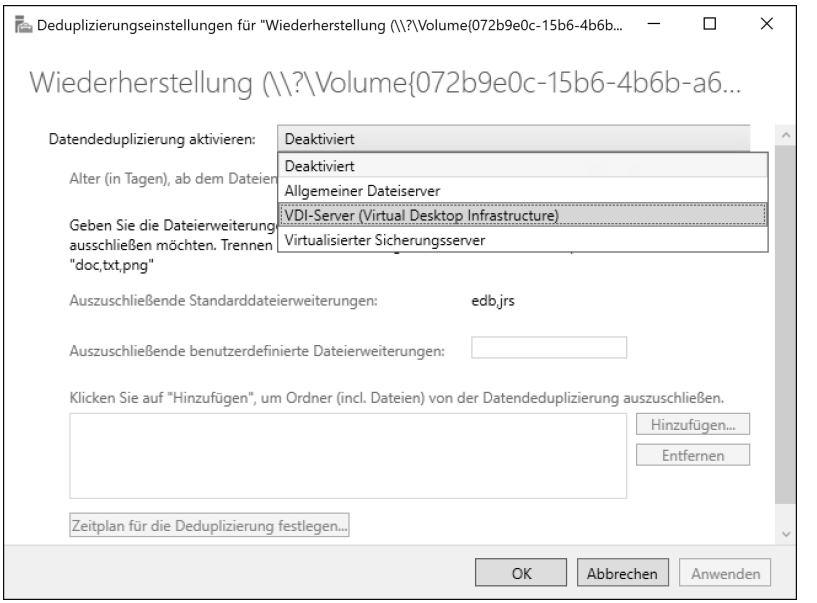

**Abbildung 2.21** Optionen der Deduplizierung für das Volume, über den Server-Manager geöffnet

#### **DFS-Namespaces**

Mithilfe der Rolle *DFS-Namespaces* (*Distributed File System*, dt. »verteiltes Dateisystem«) können Sie freigegebene Ordner von verschiedenen Dateiservern in logisch strukturierte DFS-Namespaces gruppieren. Das kann hilfreich sein, wenn Sie Ihren Anwendern eine immer gleichbleibende, bekannte Ordnerstruktur bereitstellen möchten, obwohl die Daten, die sich darin verbergen, auf verschiedenen Dateiservern gespeichert sind. Der Anwender braucht nicht zu wissen, auf welchen Dateiservern die Daten abgespeichert wurden, da diese über die logisch dargestellte Verzeichnisstruktur, den DFS-Namespace, für den Benutzer einfach und gleichbleibend zu finden sind. Selbst bei einem Hardware-Austausch der Dateiserver-Infrastruktur bleibt die bekannte Struktur für den Anwender erhalten.

Ein gutes Beispiel für den Einsatz eines DFS-Namespaces ist eine Projektarbeit, deren Teilnehmer über viele Standorte verteilt sind bzw. bei der die Projektdaten auf verschiedenen Dateiservern abgelegt werden. Ein neuer DFS-Namespace für die Projektdaten wird unter dem Namen *Projekte* angelegt. Der Pfad, um zum Beispiel mit dem Namespace *Projekte* zu arbeiten, könnte so aussehen: *\\intranet.rheinwerk-verlag.de\Projekte*. Hier findet der Anwender nun alle Projektdaten – ganz unabhängig davon, ob der Dateiserver, mit dem die Verzeichnisse verbunden werden, am Standort A oder Standort B betrieben wird. Dies bleibt dem Benutzer genauso unbekannt wie die Namen der verwendeten Dateiserver selbst. Nur die Administratoren, die die logische Struktur mit den tatsächlichen Dateiservern verbinden, müssen natürlich die Infrastruktur kennen, die hinter der sichtbaren Verzeichnisstruktur steht, und diese im DFS-Namespace verknüpfen.

Wenn Sie diese Funktion installieren, wird der Assistent Sie darauf hinweisen, dass er auch die Verwaltungsoberfläche *DFS-Verwaltung* installiert, die für die Administration der DFS-Namespaces wichtig ist (siehe Abbildung 2.22).

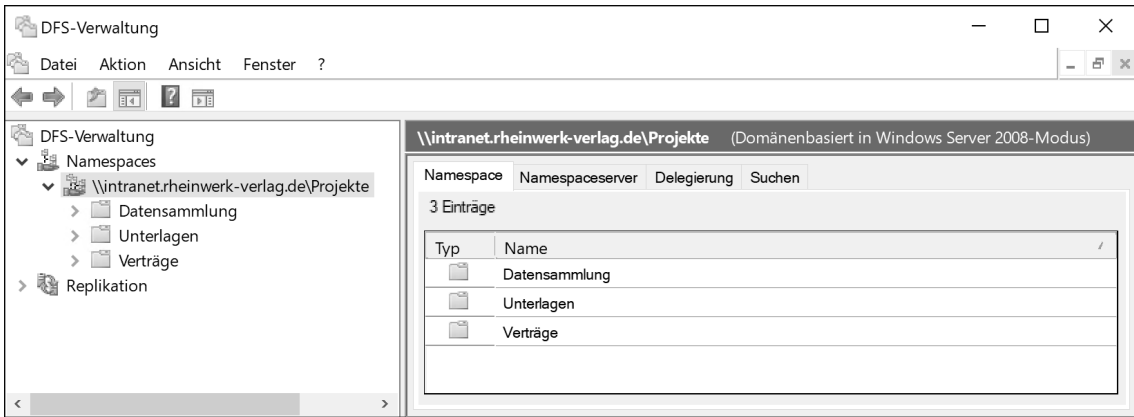

**Abbildung 2.22** DFS-Management-Konsole mit einem DFS-Namespace namens »Projekte«

Die Installation der Rolle erfordert keinen Neustart. Wollen Sie die Rolle entfernen, weist der Assistent Sie darauf hin, dass zuerst alle DFS-Namespaces entfernt werden müssen (siehe Abbildung 2.23).

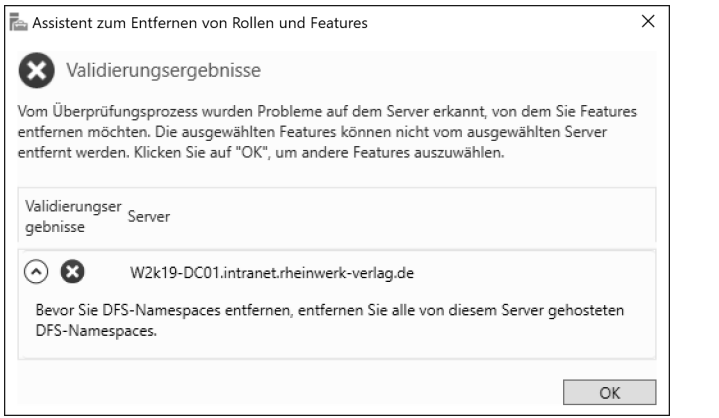

**Abbildung 2.23** Hinweis beim Entfernen der DFS-Namespace-Rolle

#### **DFS-Replikation**

Ein Namensverwandter ist die Rolle *DFS-Replikation* (*DFS-R*). Doch obwohl beide Rollen mit den drei gleichen Buchstaben beginnen und sogar in derselben Verwaltungskonsole administriert werden, haben sie nichts miteinander gemeinsam. Die Funktion, die sich hinter der Rolle *DFS-Replikation* befindet, hilft Ihnen dabei, Daten zwischen zwei oder mehreren Dateiservern zu replizieren.

Sie dient dazu, Daten beispielsweise aus den Filialen an einen zentralen Ort zu replizieren, um eine Datensicherung der gesammelten Daten durchführen zu können. Umgekehrt lassen sich auch Daten von einem zentralen Punkt an andere Orte verteilen. Ein gutes Beispiel dafür ist ein zentral verwaltetes Vorlagenverzeichnis, das Sie an die Filialstandorte verteilen.

#### **FRS – Eine Ära geht zu Ende**

Bevor Daten mit DFS-R repliziert wurden, erledigte der *FRS*-Dienst *(File Replication Service)* diese Aufgabe. Das älteste Beispiel für einen replizierten Ordner im Windows-Domänenumfeld ist das *SYSVOL-Verzeichnis*, das die Vorlagen für Gruppenrichtlinien und Anmeldeskripte beinhaltet. Es muss auf allen Domänencontrollern vollständig vorhanden sein, damit die Anmeldedienste konsistent arbeiten können. Deshalb war SYSVOL der erste vom Domänendienst automatisch eingerichtete replizierte Ordner.

Jedoch verlangte FRS einen höheren administrativen Aufwand und war fehleranfälliger als sein Nachfolger DFS-R. Auch wenn die Replikation des SYSVOL-Inhaltes mit der Verwendung von DFS-R noch warten musste, bis der Domänenlevel auf Windows Server 2008 umgestellt wurde, konnte für alle anderen Dateiverzeichnisse bereits ab Windows Server 2003 R2 die Replikationstechnik FRS durch DFS-R ersetzt werden.

Eine Migration muss immer manuell durchgeführt werden. Der FRS-Dienst kann noch bis Windows Server 2016 für bestehende Replikationen verwendet werden, wird aber seit Windows Server 2019 nicht mehr unterstützt.

#### **FRS-Dienst und Windows Server 2019**

Denken Sie daran, Ihre mit dem FRS-Dienst replizierten Dateninhalte (auch SYSVOL!) auf die DFS-R-Technik zu migrieren, bevor Sie Windows Server 2019 einsetzen.

Nun stellt sich die Frage, was die beiden Rollen *DFS-Namespaces* und *DFS-Replikation* so verbindet, dass sie in derselben Verwaltungskonsole auftauchen.

Technisch gesehen, verbindet sie gar nichts. Wie bereits erwähnt, handelt es sich um komplett eigenständige, voneinander unabhängige Technologien. Allerdings können die beiden Techniken kombiniert eingesetzt werden. Das bedeutet, dass Sie einen freigegebenen Ordner, der logisch mit einem DFS-Namespace verbunden und für die Benutzer somit veröffentlicht wurde, zusätzlich dazu noch mit DFS-Replikation auf verschiedene Server kopieren können. Damit erreichen Sie, dass Ihre Anwender am Standort A an der gleichen Stelle im DFS-Namespace-Verzeichnisbaum die augenscheinlich gleichen Daten sehen wie die Anwender am Standort B. Beide Anwender werden über den DFS-Namespace jeweils mit einem lokal replizierten Datenbereich verbunden, dessen Inhalt durch DFS-Replikation identisch gehalten werden könnte.

Falls Sie planen, diese Technik einzusetzen, müssen Sie bedenken, dass es sich dabei nicht um eine Echtzeit-Replikation handelt: Änderungen an replizierten Daten werden erst nach dem Schließen einer Datei vom DFS-R-Dienst übertragen. Sollte eine replizierte Datei zur gleichen Zeit an ihren verschiedenen Orten modifiziert werden, wird der DFS-Dienst für eine Lösung dieses Replikationsproblems sorgen: Die Änderungen an einer der beiden Dateien werden verloren gehen. Im besten Fall wird die Datei, die gelöscht wird, in einen separaten Speicherbereich verschoben; im schlechtesten Fall werden die Änderungen einfach überschrieben. Welcher Fall eintrifft, hängt von der Konfiguration der Replikationszeitpläne ab. Diese Technik ist, wie Sie erkennen, nicht für den Echtzeit-Zugriff an verschiedenen Lokationen gedacht, sondern eher, um Datensammlungen (z. B. für Datensicherungen) oder die Datenverteilung (z. B. zur Erstellung von verteilten Vorlagenverzeichnissen) zu ermöglichen.

Die Installation dieser Rolle erfordert keinen Neustart. Wollen Sie die Rolle entfernen, müssen Sie vorher alle DFS-Replikationsgruppen entfernen.

Detaillierte Informationen und Implementierungsbeschreibungen finden Sie in Kapitel 14.

#### **SYSVOL**

Sollten Sie die Rolle auf einem Domänencontroller installiert haben und sie anschließend wieder entfernen wollen, ist dies nicht mehr möglich. Der Inhalt des auf einem Domänencontroller freigegebenen Verzeichnisses *SYSVOL*, das relevante Daten für den Domänenbetrieb beinhaltet, wird zwischen Domänencontrollern mit dieser DFS-R-Technik repliziert. Diese systemrelevante Replikationsgruppe kann nicht entfernt werden und somit auch die DFS-R-Rolle nicht mehr.

Trotzdem gilt: Wenn ein Domänencontroller aufgesetzt wird, arbeitet das System für die Replikation der SYSVOL-Dateien mit dem DFS-R-Dienst, auch wenn die eigentliche Rolle *DFS-Replikation* nicht aktiviert wurde bzw. nur als installiert dargestellt wird.

## **iSCSI-Zielserver**

Der *iSCSI-Zielserver* ist die nächste Rolle in der Liste der Datei- und iSCSI-Dienste. Sie stellt Dienste und Verwaltungstools für iSCSI-Ziele bereit.

Die Installation der Rolle benötigt keinen Neustart, die Deinstallation allerdings schon.

## **iSCSI-Zielspeicheranbieter**

Die Rolle *iSCSI-Zielspeicheranbieter* ermöglicht es Anwendungen, die mit einem iSCSI-Ziel verbunden sind, Volumenschattenkopien von Daten auf virtuellen iSCSI-Datenträgern zu erstellen. Darüber hinaus bietet sie Ihnen die Möglichkeit, virtuelle iSCSI-Datenträger mit älteren Anwendungen zu verwalten, die einen *VDS-Hardwareanbieter* (*Virtual Disk Service*) erfordern (z. B. der Befehl Diskraid).

Für diese iSCSI-Komponente ist weder nach der Installation noch nach dem Entfernen ein Neustart erforderlich.

## **Ressourcen-Manager für Dateiserver**

Die Installation der nächsten Rolle, des *Ressourcen-Manager für Dateiserver*, unterstützt Sie bei der Verwaltung von Dateien und Ordnern auf Ihrem Dateiserver. Außerdem können mit ihr Berichte erstellt werden, die Ihnen helfen, Ihren Dateiserver zu verstehen. Mit dieser Rolle können Sie Folgendes tun:

- Dateiverwaltungsaufgaben und Speicherberichte planen
- Dateien und Ordner klassifizieren
- Ordnerkontingente konfigurieren
- Dateiprüfungsrichtlinien definieren

Während der Installation dieser Rolle wird Ihnen angeboten, auch die Verwaltungskonsole aus den Features *Rollenverwaltungstools* dafür hinzuzufügen.

## **Server für NFS**

Die letzte der gelisteten Rollen im Bereich Datei- und iSCSI-Dienste ist die Rolle *Server für NFS*. Diese Funktion ermöglicht es dem Server, Dateien für UNIX-basierte Computer und andere Computer freizugeben, die das Protokoll *NFS* (*Network File System*) verwenden.

Die Aktivierung dieser Rolle fügt während der Installation automatisch noch das benötigte Administrations-Tool *Dienste für das Netzwerkdateisystem* hinzu. Dieses Tool ist nach Abschluss der Installation als Konsole Dienste für NFS verfügbar. Nach dem Start zeigt es Ihnen eine Übersicht und eine Checkliste zum Einrichten für NFS an, wie Sie in Abbildung 2.24 erkennen können.

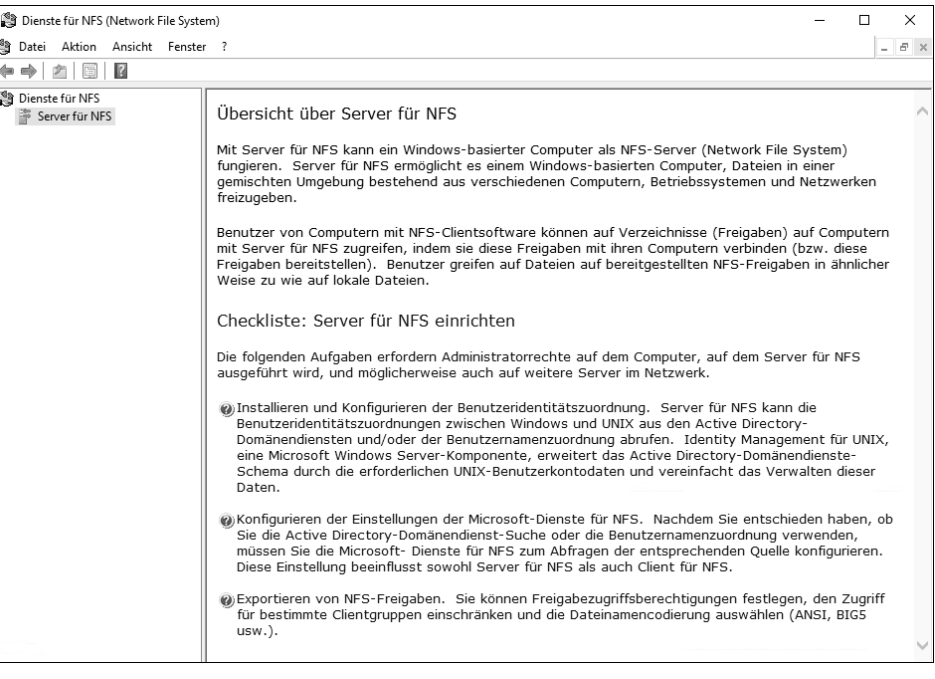

**Abbildung 2.24** Dienste für NFS – Verwaltungskonsole

Die Installation der Rolle erfordert keinen Neustart. Wenn Sie die Rolle wieder entfernen, müssen Sie den Server neu starten.

#### **Speicherdienste**

Die am Ende gelisteten, bereits installierten *Speicherdienste* (siehe Abbildung 2.13) sind von Beginn an aktiviert, weil sie zum Betrieb des Betriebssystems benötigt werden. Sie bieten Speicherverwaltungsfunktionen und können nicht entfernt werden.

## **2.2.7 Device Health Attestation**

Die Rolle *Device Health Attestation* (*DHA Service*) wurde mit Windows Server 2016 eingeführt. Sie ermöglicht Ihnen die Verwaltung von Geräten (die mindestens unter Windows 10 laufen müssen) in Ihrem Unternehmen durch den Integritätsnachweisdienst für Windows-Clients. Wird sie eingesetzt, können Sie die Integrität von Geräten überprüfen und administrieren, die *Trusted Platform Module* (TPM) 1.2 oder 2.0 unterstützen. Ein Beispiel für den Einsatz ist die Überprüfung, ob auf allen verwalteten Geräten die BitLocker-Funktion aktiviert ist.

Dieser Dienst empfängt Werte und Messungen von diversen Sicherheitsparametern der Clients (den Status von »Sicherer Start« oder einer aktivierten BitLocker-Festplattenverschlüsselung), die von TPM gemessen und signiert werden, und gibt daraufhin eine Bestätigung über den nachgewiesenen Integritätsstatus des Clients zurück. Der Client übergibt diese Bestätigung dann an eine Auswertungsinstanz wie die *MDM-Software* (*Mobile Device Management*), um die Geräteintegrität für Szenarien wie den bedingten Zugriff auf Unternehmensressourcen auszuwerten.

Wenn die Rolle installiert ist, müssen Sie den Dienst initialisieren und konfigurieren. Anschließend müssen diverse Zertifikate für die Signierung und Verschlüsselung erstellt und festgelegt werden. Diese Konfiguration findet durch PowerShell-Befehle statt.

Wenn Sie diese Rolle installieren, werden Ihnen noch das Feature *.NET-Framework 4.7*, der Prozessaktivierungsdienst und Teile des Webservers IIS zur Installation angeboten. Weder die Installation noch die Deinstallation benötigt einen Neustart.

Abbildung 2.25 zeigt Ihnen die Installation der Rolle.

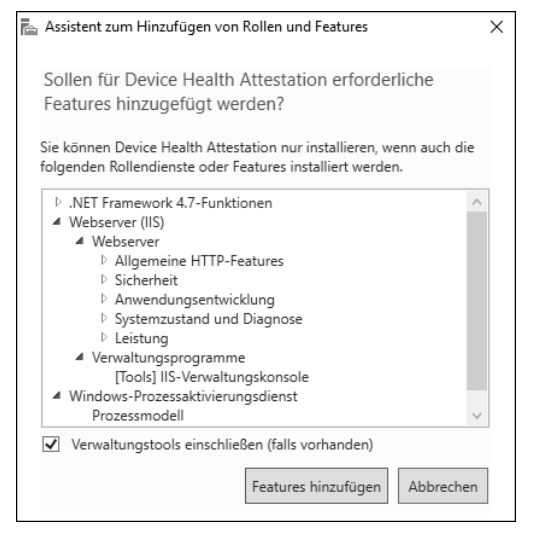

**Abbildung 2.25** Installation der Rolle »DHA Service« und benötigte Features

#### **Hochverfügbarkeit**

Um Hochverfügbarkeit sicherzustellen, ist es ratsam, mehrere Instanzen der Rolle *DHA Service* zu installieren.

Die Verwaltung über den Server-Manager finden Sie in Abbildung 2.26.

Um diesen Dienst zu installieren, müssen Sie Mitglied der lokalen Administratorengruppe sein. Nach der Installation muss der Dienst mithilfe der bereitgestellten PowerShell-Cmdlets wie in Abbildung 2.27 initialisiert und konfiguriert werden.

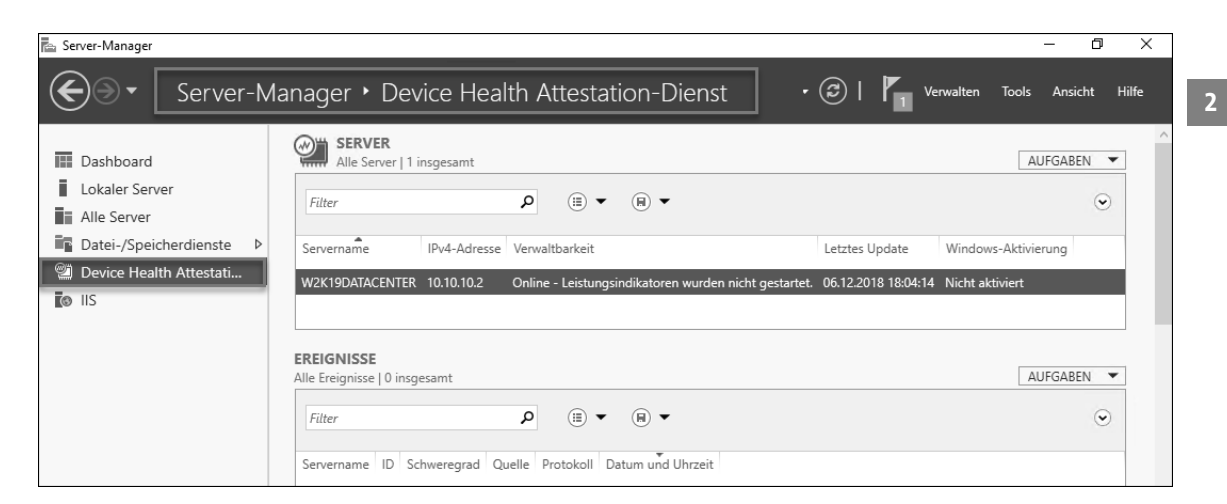

**Abbildung 2.26** Verwaltungsoberfläche für »DHA Service« im Server-Manager

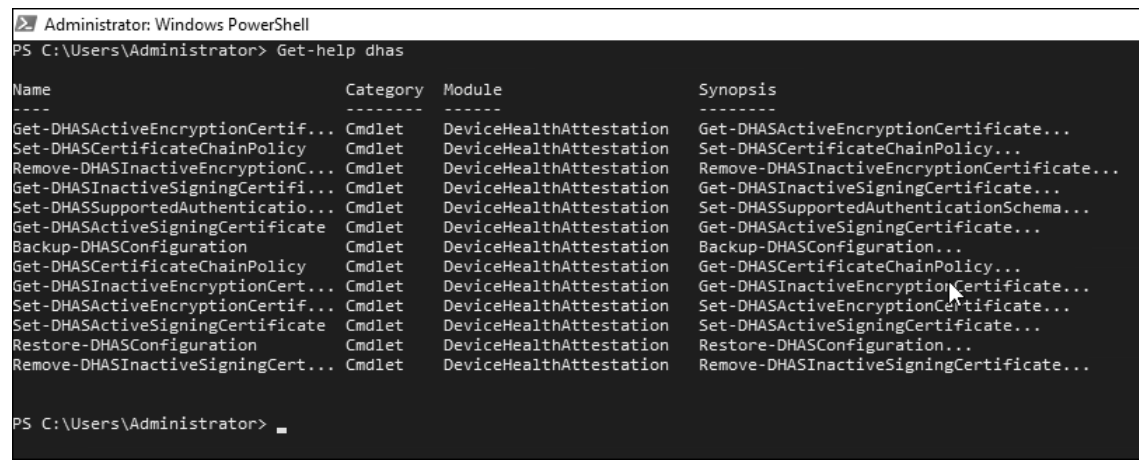

**Abbildung 2.27** Cmdlets für das Modul »Device Health Attestation«

#### **2.2.8 DHCP-Server**

Möchten Sie mit Ihrem Server IP-Adressen in Ihrem Unternehmen zentral verwalten, bietet sich die Rolle des DHCP-Servers an. Der *Dynamic Host Configuration Protocol*-Server ermöglicht die zentrale Konfiguration, Verwaltung und Bereitstellung von IPv4- und IPv6-Adressen und liefert darüber hinaus weitere Informationen wie DNS-Server-IP-Adressen, Router-Informationen, Zeitserver-Informationen und viele mehr, die über diesen Dienst an den Clientcomputer übergeben werden können. Das servergestützte Zuweisen von IP-Adressen an Clientcomputer oder TCP/IP-basierte Netzwerkgeräte wird auch *Leasen* genannt. Durch die Verwendung von IP-Adressen können Geräte Verbindungen zu anderen Netzwerkressourcen wie DNS-Servern und Routern herstellen.

Wird der Dienst installiert, wird auch das zugehörige Verwaltungstool *DHCP-Servertool* für die Installation vorgeschlagen, das Sie natürlich ebenfalls installieren sollten.

Nach Abschluss der Installation weist der Assistent darauf hin, dass der DHCP-Nachinstallationsassistent gestartet werden soll, um die DHCP-Konfiguration abzuschließen. Wird dieser Assistent ausgeführt, werden die benötigten Sicherheitsgruppen *DHCP-Administratoren* und *DHCP-Benutzer* angelegt. Danach muss der DHCP-Dienst neu gestartet werden, damit die Installation abgeschlossen wird.

Die Installation dieser Rolle benötigt keinen Neustart des Servers. Möchten Sie die Rolle entfernen, wird der Assistent Sie darauf hinweisen, dass dies ein wenig Zeit in Anspruch nehmen kann. Sie müssen den Server zum Abschluss der Deinstallation neu starten.

In der DHCP-Verwaltungskonsole können Sie nun alle gewünschten Konfigurationen zur IP-Adressverwaltung einstellen (siehe Abbildung 2.28).

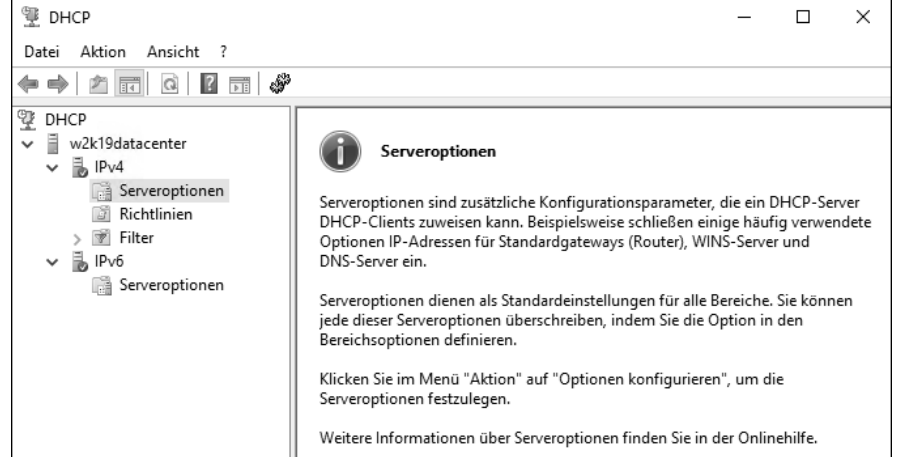

**Abbildung 2.28** Die DHCP-Verwaltungskonsole

Stellen Sie sicher, dass in der Netzwerkkonfiguration des DHCP-Servers eine feste IP-Adresse eingetragen wurde. Ist das nicht der Fall, startet der DHCP-Dienst nicht.

Um eine Infrastruktur aufzubauen, die sich gut verwalten lässt, sollten Sie die Subnetze, DHCP-Bereiche und gegebenenfalls Ausschlüsse für Ihr DHCP-Netz planen, bevor Sie es tatsächlich anlegen.

Wenn Ihr DHCP-Server Mitglied Ihrer Domäne ist, muss der DHCP-Server erst im Active Directory autorisiert werden, bevor er IP-Adressen an die Clients verteilen kann. Das verhindert, dass unbeabsichtigt mehrere Windows-DHCP-Server gleichzeitig IP-Adressen verteilen und es dadurch zu Netzwerk-Kommunikationsproblemen wegen doppelter IP-Adressvergabe kommt. Die Autorisierung eines DHCP-Servers kann nur ein Benutzer durchführen, der Mitglied der Gruppe der *Organisations-Admins* oder der *Domänen-Administratoren* der *Root-Domäne* ist. Diese Aktion benötigt diese hohen Rechte, weil die Informationen der autorisierten DHCP-Server in einen Bereich der AD-Datenbank geschrieben werden, die unternehmensweit repliziert und verwendet werden kann.

Bei Bedarf können Sie diese Rechte auf dem Container *Netservices* (Root-Domäne • Configuration • Services • NetServices) an eine Gruppe delegieren, die dann hier ohne weitreichende Rechte im Active Directory die DHCP-Server autorisieren kann.

## **2.2.9 DNS-Server**

Um in einem Netzwerk Ressourcen über ihren Namen ansprechen zu können, müssen diese Namen in IP-Adressen aufgelöst werden. Dazu benötigen Sie einen Namensauflösungsdienst (*Domain Name Service*). Wird die Rolle des DNS-Servers installiert, kann der Server diese Aufgabe übernehmen. Für eine Active Directory-Domäne ist ein DNS-Server zwingend erforderlich. Sollten Sie sich dazu entschließen, die DNS-Daten AD-integriert abzuspeichern, muss der DNS-Server auf dem Domänencontroller installiert werden. Während der Promotion eines Domänencontrollers werden Sie durch den Assistenten darauf hingewiesen, und die DNS-Rolle wird mitinstalliert, falls sie noch nicht vorhanden ist.

Um die Eindeutigkeit der verwendeten Namen im Netzwerk zu gewährleisten, stellt DNS einen hierarchischen Namensraum zur Verfügung. Eine mögliche Zusammenarbeit mit dem DHCP-Dienst nimmt Ihnen die Arbeit ab, dass beim Erstellen neuer Geräte deren Namen manuell eintragen werden müssen.

#### Abbildung 2.29 zeigt Ihnen die DNS-Management-Konsole.

| ■ DNS-Manager                                                                                                    |                                                                            |                                                                                   |                                                                    |                                        |  |
|----------------------------------------------------------------------------------------------------|----------------------------------------------------------------------------|-----------------------------------------------------------------------------------|--------------------------------------------------------------------|----------------------------------------|--|
| Aktion<br>Ansicht ?<br>Datei                                                                                                    |                                                                            |                                                                                   |                                                                    |                                        |  |
| $\Box$ $\Box$ $\Box$ $\Box$ $\Box$ $\Box$ $\Box$ $\Box$<br>` ➡ੈ ⊦<br>$\mathcal{P}$                                                                                                    |                                                                            |                                                                                   |                                                                    |                                        |  |
| å<br><b>DNS</b><br>Ē<br>W2K19-DC01<br>$\checkmark$<br>$\vee$ $\Box$ Forward-Lookupzonen<br>> amsdcs.intranet.rheinwerk-verlag.de<br>> intranet.rheinwerk-verlag.de<br>Reverse-Lookupzonen<br>Vertrauenspunkte<br>Bedingte Weiterleitungen | Name<br>msdcs.intranet.rheinwerk-verlag.de<br>intranet.rheinwerk-verlag.de | Typ<br>Active Directory-integriert, primär<br>Active Directory-integriert, primär | <b>Status</b><br>Wird ausgeführt<br>Wird ausgeführt Nicht signiert | <b>DNSSEC-Status</b><br>Nicht signiert |  |
|                                                                                                    | $\overline{\phantom{a}}$                                                   |                                                                                   |                                                                    |                                        |  |
|                                                                                                    |                                                                            |                                                                                   |                                                                    |                                        |  |

**Abbildung 2.29** Die Management-Konsole für DNS

Sollte der DNS-Dienst auf dem Domänencontroller installiert worden sein, weil Sie sich für AD-integrierte Konfiguration entschieden haben, werden alle DNS-Zonen und deren Inhalte in der Active Directory-Verzeichnisdatenbank abgespeichert. Somit erreichen Sie durch die AD-Datenbank-Replikation über die Domänencontroller-Infrastruktur eine optimale Verteilung der DNS-Informationen für die Namensauflösung.

**86**

#### **2.2.10 Druck- und Dokumentendienste**

Mit der Installation der Druck- und Dokumentendienste entsteht die Grundlage für den Betrieb eines Druckservers. Wenn Sie diese Rolle auf einem Server aktivieren, können Sie damit die Verwaltungsaufgabe für den Netzwerk-Druck zentralisieren. Während der Rolleninstallation wird auch das Feature *Tools für Druck*- *und Dokumentenmanagementdienste* zur Installation vorgeschlagen. Für die Verwaltung sollten Sie diese Konsolen natürlich auch aktivieren.

Sobald Sie über den Server-Manager die Rolle zur Installation aktiviert haben, werden im Installationsassistenten die Rollendienste *Druckserver*, *Internetdrucken* und *LPD-Druck* hinzugefügt.

Der Rollendienst *Druckserver* enthält das *Druckverwaltungs-Snap-In*, mit dem Sie mehrere Drucker oder Druckerserver verwalten und Drucker von anderen Windows-Druckservern oder auf andere Windows-Druckserver migrieren können. Dieser Rollendienst wird während der Rolleninstallation immer aktiviert. Die beiden folgenden Rollendienste können additiv hinzugefügt werden.

Mithilfe des zweiten Rollendienstes, *Internetdrucken*, wird für die Verwaltung von Druckaufträgen eine Webseite auf diesem Server bereitgestellt. Mithilfe der Webseite können die Benutzer die Druckaufträge dann verwalten. Darüber hinaus haben Benutzer mit installiertem Internetdruckclient die Möglichkeit, eine Verbindung mit freigegebenen Druckern des Servers herzustellen sowie auf diesen Druckern mithilfe eines Webbrowers zu drucken. Verwendet wird dazu das *Internet Printing Protocol* (IPP).

Wird dieser Rollendienst während der Rolleninstallation ausgewählt, werden auch .NET 4.7- Funktionen und Teile des Webservers benötigt und ebenfalls installiert.

Der letzte Rollendienst, *LPD-Dienst* (LPD: *Line Printer Daemon*), wird benötigt, wenn UNIXbasierte Computer oder andere Computer, die den LPD-Dienst nutzen, auf freigegebenen Druckern auf diesem Server zugreifen wollen.

Wenn die Rolle installiert wurde, erscheint im Server-Manager ein neuer Einstiegspunkt für die DRUCKDIENSTE (siehe Abbildung 2.30).

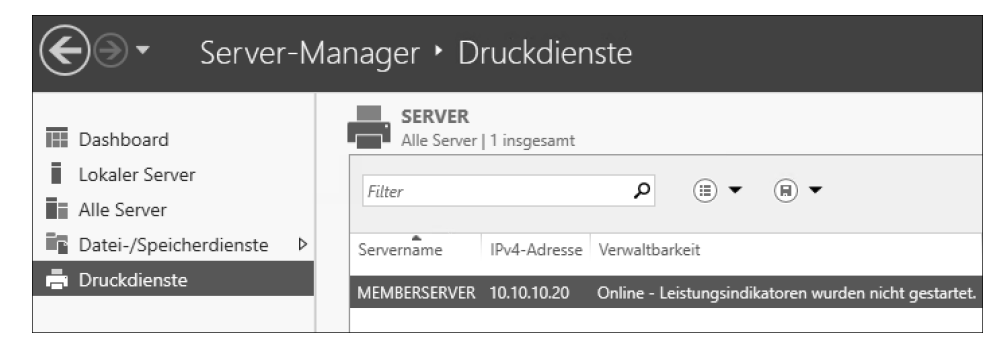

**Abbildung 2.30** Der Menüpunkt »Druckdienste« im Server-Manager

Außerdem finden Sie unter Tools die Verwaltungsoberfläche für die Konfiguration (siehe Abbildung 2.31).

| Druckverwaltung                                                                                     |                                                                                      |
|----------------------------------------------------------------------------------------------------|--------------------------------------------------------------------------------------|
| Ansicht<br>Aktion<br>Datei<br>Fr <sup>*</sup><br>B.                                                 |                                                                                      |
| Druckverwaltung<br>Benutzerdefinierte Filter<br>Druckerserver<br><b>But Bereitgestellte Drucker</b> | Name<br>Benutzerdefinierte Filter<br>Druckerserver<br><b>Bereitgestellte Drucker</b> |

**Abbildung 2.31** Druckverwaltung-Managementtool

Druckertreiber gibt es in verschiedenen Modellen bzw. Typen. Windows Server 2019 unterstützt die Druckwarteschlangen mit Druckertreibern des Typs 3 oder 4. Während der Installation wird ebenfalls darauf hingewiesen, dass es empfohlen ist, den Typ 4 zu verwenden. Mit diesem Typ können Benutzer, die nicht Mitglied der lokalen Admin-Gruppe sind, standardmäßig eine Verbindung mit dem Drucker herstellen.

Für den Betrieb dieser Rolle müssen signierte, paketierfähige Treiber verwendet werden, damit Clients eine Verbindung mit den freigegebenen Druckerwarteschlangen herstellen können, die den Druckertreiber des Typs 3 auf dem Druckerserver unterstützen. Falls keine signierten oder paketfähigen Treiber vorhanden sind, müssen Clientbenutzer entweder als lokaler Admin angemeldet sein oder Sie haben die Gruppenrichtlinien für *Computer\Administrative Vorlagen\Drucker\Point-and-Print-Einschränkungen* bereits für Sicherheitseingabeaufforderungen konfiguriert.

Zu guter Letzt wird noch darauf hingewiesen, dass für 32-Bit-Clients die 32-Bit-Versionen der Druckertreiber installiert sein müssen, falls Sie diese Technik einsetzen.

Die Installation dieser Rolle und ihrer Rollendienste erfordert keinen Neustart. Falls Sie die Rolle und ihre Rollendienste entfernen, müssen Sie den Server neu starten.

#### **2.2.11 Faxserver**

Soll Ihr Server Faxe senden und empfangen können, müssen Sie die Rolle *Faxserver* installieren. Sie können damit zum Thema Fax außerdem Aufgaben definieren, Einstellungen setzen und ändern, Berichte erstellen oder die Faxgeräte in Ihrem Netzwerk verwalten. Ein Faxserver dient dazu, Faxressourcen im Netzwerk an einer zentralen Stelle freizugeben und auch dort zu verwalten. Während der Konfiguration des Faxservers können Sie auch Routingrichtlinien und Faxregeln definieren, die Verwaltung des Zugriffs auf gesendete oder empfangene Faxe steuern, und die Aktivitäten protokollieren, um die Nutzung der Faxressourcen nachzuverfolgen. Der Faxdienst-Manager stellt die Oberfläche und die Werkzeuge bereit, mit denen die Faxgeräte installiert, angezeigt und verwaltet werden können.

Wird diese Rolle über den Server-Manager aktiviert, weist der Assistent Sie darauf hin, dass der Rollendienst *Druckserver* aus der Rolle *Druck*- *und Dateidienste* ebenfalls benötigt wird. Für die Verarbeitung der Faxe wird die Technologie des Druck-Spoolers verwendet. Deshalb wird dieser Rollendienst ebenfalls benötigt.

Den Faxdienst-Manager und die Konfigurationsmöglichkeiten der Faxdienste sehen Sie in Abbildung 2.32 und Abbildung 2.33.

Die Installation der Rolle und des zusätzlich benötigten *Druck*-Rollendienstes erfordert keinen Neustart. Allerdings ist nach der Rolleninstallation die Konfiguration erforderlich. Darauf weist der Installationsassistent Sie hin. Nach der Auswahl des Konfigurationshinweises öffnet sich die Konsole FAXDIENST-MANAGER, über die alle Einstellungen gesetzt werden können, wie Sie in Abbildung 2.32 erkennen können.

| Microsoft Faxdienst-Manager<br>Aktion Ansicht Fenster<br>Datei<br>- ?<br>s<br>$\boxed{1}$ $\boxed{2}$ $\rightarrow$ $\boxed{?}$<br>$\overrightarrow{p}$<br>L O<br>- 10<br>⊜                                                                              |                                                                                                    | $\times$<br>- 8<br>$\boldsymbol{\times}$ |
|----------------------------------------------------------------------------------------------------|----------------------------------------------------------------------------------------------------|------------------------------------------|
| Fax (Lokal)<br>Geräte und Anbieter<br>te Geräte<br>Anbieter<br>$(10 - )$<br>$\vee$ $\Box$ Verteilen eingehender Nachrichten<br>□음 Globale Methoden<br>$\vee$ $\Box$ Verteilen ausgehender Nachrichten<br>Gruppen<br>BL Regeln<br>翼 Konten<br>Deckblätter | Name<br>Geräte und Anbieter<br>Verteilen eingehender Nachrich<br>Verteilen ausgehender Nachrich<br>% Konten<br>Deckblätter |                                          |

**Abbildung 2.32** Der »Microsoft Faxdienst-Manager« nach der Installation der Rolle »Faxdienste«

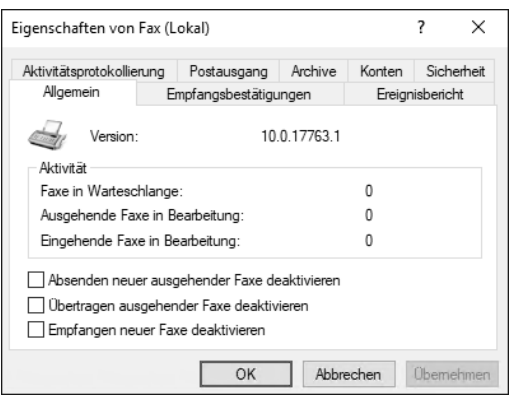

**Abbildung 2.33** Konfigurationsmöglichkeiten der Faxdienste über die »Eigenschaften«-Seite

Möchten Sie den Faxserver wieder entfernen, wird nicht automatisch auch der Rollendienst *Druckserver* mit entfernt. Dies muss manuell ausgewählt und sollte nicht vergessen werden, da der Rollendienst sonst unnötig weiter auf dem Server ausgeführt wird. Nachdem der Assistent die Rollen entfernt hat, muss der Server neu gestartet werden.

## **2.2.12 Host Guardian-Dienst**

Der *Host Guardian-Dienst* (HGS) stellt Nachweis- und Schlüsselschutzdienste bereit, die die Ausführung abgeschirmter virtueller Computer auf *Guarded Hosts* ermöglichen, also auf überwachten Hostmaschinen. Der Nachweisdienst, der mit dieser Rolle installiert wird, überprüft die Identität und die Konfiguration der Guarded Hosts. Vereinfacht gesagt, können Sie durch HGS erreichen, dass Ihre virtuellen Maschinen so abgeschirmt betrieben werden, dass sie vor dem Zugriff durch Hyper-V-Administratoren geschützt sind.

Wenn Sie diese Rolle über den Assistenten aktivieren, wird eine große Anzahl an weiteren Rollen und Features aufgelistet, die ebenfalls benötigt werden. Dazu zählen das .NET Framework, der Active Directory-Domänendienst, das Failoverclustering, Teile des Webservers IIS und der Windows-Prozessaktivierungsdienst. Darüber hinaus wird noch eine ganze Handvoll Verwaltungsoberflächen für die genannten Rollen aktiviert.

Das automatische Hinzufügen der AD DS-Rolle macht deutlich, dass der Server, der die HGS-Rolle ausführen wird, einen neuen eigenen AD-Forest erstellt. Zum Installieren dieser Rolle benötigen Sie lokale administrative Rechte auf dem Server. Da allerdings aus diesem Server der Domänencontroller des neuen Forests entstehen muss, wofür Sie ebenfalls die benötigten Rechte besitzen müssen, handelt es sich somit bei lokalen administrativen Rechten um AD-Gesamtstruktur-Admin-Rechte. Sie können sich während der Konfiguration entscheiden, ob Sie für die HGS-Umgebung eine eigene AD-Gesamtstruktur aufbauen wollen (was der Empfehlung entspricht) oder ob Sie sich Ihrer bestehenden AD-Gesamtstruktur anschließen. Je nach Entscheidung sind administrative Domänenrechte in der vorhandenen oder der neuen AD-Gesamtstruktur erforderlich.

Die zweite Besonderheit ist hier, dass der Server ebenfalls Teil eines Failover-Clusters wird. Wichtig ist, dass der Failover-Dienst niemals den Domänendienst betreffen wird, sondern in diesem Fall ausschließlich die HGS-Dienste. Domänendienste sind Multimaster-Dienste und werden niemals geclustert.

Damit abgeschirmte virtuelle Computer bei einem Serverausfall auf Guarded Hosts ausgeführt werden können, müssen Sie mindestens drei Instanzen der Serverrolle des Host Guardian-Diensts installieren. Zu guter Letzt ist noch zu beachten, dass der Server bei der Rolleninstallation automatisch mit dem Profil MINIMALE ADMINISTRATION konfiguriert und bei vordefinierten Active Directory-Benutzergruppen registriert wird.

Die Konfiguration des HGS findet hauptsächlich über die PowerShell statt.

Diese Rolle gibt es seit Windows Server 2016, aber mit Windows Server 2019 wurden einige Features verbessert:

- *Host Key Attestation* ist der neueste Bescheinigungsmodus, der die Ausführung abgeschirmter VMs vereinfacht, wenn für Ihre Hyper-V-Hosts keine TPM-2.0-Geräte für die TPM-Attestierung verfügbar sind. Host Key Attestation verwendet Schlüsselpaare, um Hosts mit HGS zu authentifizieren. Dadurch müssen Hosts keiner Active Directory-Domäne beitreten, die AD-Vertrauensstellung zwischen HGS und der Unternehmensstruktur wird aufgehoben und die Anzahl der offenen Firewall-Ports reduziert. Die Hostschlüssel-Attestierung ersetzt die Active Directory-Attestierung, die in Windows Server 2019 nicht mehr unterstützt wird.
- *V2-Attestierungsversion* Um die Host-Key-Attestierung und neue Funktionen in Zukunft zu unterstützen, wurde die Versionierung von HGS eingeführt. Eine Neuinstallation von HGS unter Windows Server 2019 führt dazu, dass der Server die Attestierung der Version 2 verwendet. Dies bedeutet, dass sowohl die Host-Key-Attestierung für Windows Server 2019-Hosts als auch weiterhin die Hosts der Version 1 unter Windows Server 2016 unterstützt werden können. In-Place-Upgrades bis 2019 erhalten Version 1, bis Sie manuell Version 2 aktivieren. Die meisten PowerShell-Cmdlets verfügen jetzt über einen Parameter -HgsVersion, mit dem Sie angeben können, ob Sie mit älteren oder modernen Attestierungsrichtlinien arbeiten möchten.
- *Unterstützung für geschirmte Linux-VMs* Hyper-V-Hosts unter Windows Server 2019 können geschirmte Linux-VMs ausführen. Während es seit Windows Server 1709 geschützte VMs gibt, ist Windows Server 2019 die erste Version des Long-Term-Service-Channels, die sie unterstützt.
- *Verbesserungen in Zweigstellen* Die Ausführung von abgeschirmten VMs in Zweigstellen mit Unterstützung für abgeschirmte Offline-VMs und Fallback-Konfigurationen auf Hyper-V-Hosts wurde vereinfacht.
- *TPM-Hostbindung* Für sicherste Workloads, für die eine abgeschirmte VM nur auf dem ersten Host ausgeführt werden soll, auf dem sie erstellt wurde, aber auf keinem anderen, können Sie die VM jetzt mithilfe des TPM des Hosts an diesen Host binden.

Nach der Installation der Rolle *HGS* und der Konfiguration aller zusätzlichen Dienste und Features sind mehrere Neustarts notwendig – der erste gleich nach der Rolleninstallation. Sollten Sie die Rolle wieder entfernen, müssen Sie auch hier alle Komponenten manuell auswählen, die entfernt werden sollen. Danach ist ein Neustart erforderlich.

#### **2.2.13 Hyper-V**

Wenn Sie planen, virtuelle Maschinen auf Ihrem Server zu betreiben, dann ist die Rolle *Hyper-V* die richtige Wahl. Diese Rolle stellt Dienste bereit, die Sie zum Erstellen und Verwalten der virtuellen Maschinen und von deren Ressourcen verwenden können. Eine *virtuelle Maschine* ist ein Computersystem, das in einer isolierten Ausführungsumgebung betrieben wird. Dadurch können Sie gleichzeitig mehrere Betriebssysteme auf einem physischen Server parallel betreiben. Diese Rolle kann nur auf einem physischen Server installiert werden oder auf einer virtuellen Maschine mit aktivierter Virtualisierung (*Nested Virtualization*). Versuchen Sie die Installation auf einer virtuellen Maschine, werden Sie scheitern, wie in Abbildung 2.34 zu erkennen ist. Eine Hyper-V-Infrastruktur für Virtualisierungen ist in einer bereits virtuellen Umgebung nicht möglich.

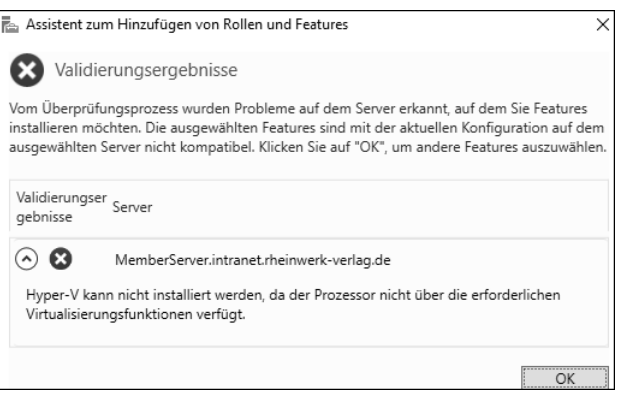

#### **Abbildung 2.34** Die Rolle »Hyper-V« kann nur auf physischen Servern installiert werden.

Wenn Sie die Rolle im Installationsassistenten aktivieren, werden die Verwaltungstools vorgeschlagen, die Sie zur Installation benötigen. Installieren Sie diese ebenfalls. Dem Thema Hyper-V ist ein eigenes Kapitel gewidmet, nämlich Kapitel 13.

## **2.2.14 Netzwerkcontroller**

Die Rolle *Netzwerkcontroller* stellt eine hochgradig skalierbare und hochverfügbare Automatisierung bereit und ist nur in der *Datacenter-Edition* vorhanden. Sie ist innerhalb eines Rechenzentrums erforderlich, und zwar für die kontinuierliche Konfiguration, Überwachung und Diagnose von:

- virtuellen Netzwerken
- physischen Netzwerken
- Netzwerkdiensten
- Netzwerktopologien
- Adressverwaltung usw.

Mit dieser Rolle können Sie virtuelle Infrastrukturen, z. B. virtuelle Hyper-V-Switches, programmieren und überwachen. Außerdem werden auch physische Infrastrukturen (wie Switches und Router) und Hardwarelösungen (wie Lastenausgleichmodule, dedizierte Firewalls und VPN-Server) für die Verwaltung eingebunden.

Während der Rolleninstallation wird die Verwaltungskonsole NETWORK CONTROLLER MAnagement ebenfalls für die Installation vorgeschlagen.

|                                                                | $\cdot$ (2)  <br>Server-Manager > Netzwerkcontroller                                                                                |                | Verwalten Tools Ansicht Hilfe                          |
|----------------------------------------------------------------|----------------------------------------------------------------------------------------------------|----------------|--------------------------------------------------------|
| <b>III</b> Dashboard<br>Lokaler Server<br><b>F</b> Alle Server | <b>SERVER</b><br>Alle Server   1 insgesamt<br>$\left(\mathbb{H}\right)\rightarrow\left(\mathbb{H}\right)\rightarrow$<br>م<br>Filter |                | AUFGABEN<br>$\overline{\phantom{a}}$<br>$(\mathbf{v})$ |
| Datei-/Speicherdienste<br>D                                    | $\overline{\phantom{a}}$<br>IPv4-Adresse Verwaltbarkeit<br>Servername                                                               | Letztes Update | Windows-Aktivierung                                    |
| <b>&amp;</b> Netzwerkcontroller                                | Online - Leistungsindikatoren wurden nicht gestartet. 30.12.2018 13:05:04 Nicht aktiviert<br>MEMBERSERVER 10.10.10.20               |                |                                                        |

**Abbildung 2.35** Server-Manager mit installierter Rolle »Netzwerkcontroller«

Die Rolle *Netzwerkcontroller* (siehe Abbildung 2.35) bietet die Möglichkeit, das von ihr gesteuerte Netzwerk mithilfe von Verwaltungstools und anderen netzwerkfähigen Anwendungen, wie dem *System Center Virtual Machine Manager* (SCVMM) und dem *System Center Operation Manager* (SCOM), zu verwalten.

Nach der Installation der Rolle muss der Server nicht neu gestartet werden. Nach der Deinstallation dieser Rolle fordert der Assistent allerdings einen Neustart.

## **2.2.15 Netzwerkrichtlinien- und Zugriffsdienste**

Durch die Installation der Rolle *Netzwerkrichtlinien- und Zugriffsdienste* erstellen Sie auf Ihrem Windows Server 2019-Server einen *Netzwerkrichtlinienserver* (NPS), der die Sicherheit in Ihrem Netzwerk erhöhen kann. Mit Unterstützung dieser Dienste können Sie Richtlinien für den Netzwerkzugriff definieren. Außerdem ist es möglich, Richtlinien für die Authentifizierung und Autorisierung bei Zugriffen auf das Netzwerk zu konfigurieren.

Nach der Installation finden Sie die Verwaltungskonsole Netzwerkrichtlinienserver im Menü Tools des Server-Managers (siehe Abbildung 2.36). Diese Verwaltungskonsole erklärt erste Schritte und hilft Ihnen bei der weiteren Konfiguration dieser Rolle und ihrer Möglichkeiten.

Sie können den NPS als RADIUS-Server und -Proxy bereitstellen. RADIUS steht für *Remote Authentication Dial-In User Service* und ermöglicht die Authentifizierung, Autorisierung sowie das Accounting für RADIUS-Clients. Dazu zählen allerdings keine Clientbetriebssysteme oder Laptops, sondern die Komponenten, die für die Einwahl zur Verfügung stehen. RADIUS-Clients sind WLAN-Zugriffspunkte (*Access Points*), Switche, DFÜ-Remotezugriffs- und VPN-Server. Nachdem Sie den NPS mit diesem Assistenten installiert haben, können Sie ihn mit der NPS-Konsole über die Konsolen-Startseite konfigurieren.

Weder die Installation dieser Rolle noch die Deinstallation erfordert einen Neustart des Servers.

Mehr zum Thema RADIUS finden Sie in Kapitel 19, das die Einrichtung eines VPNs beschreibt.

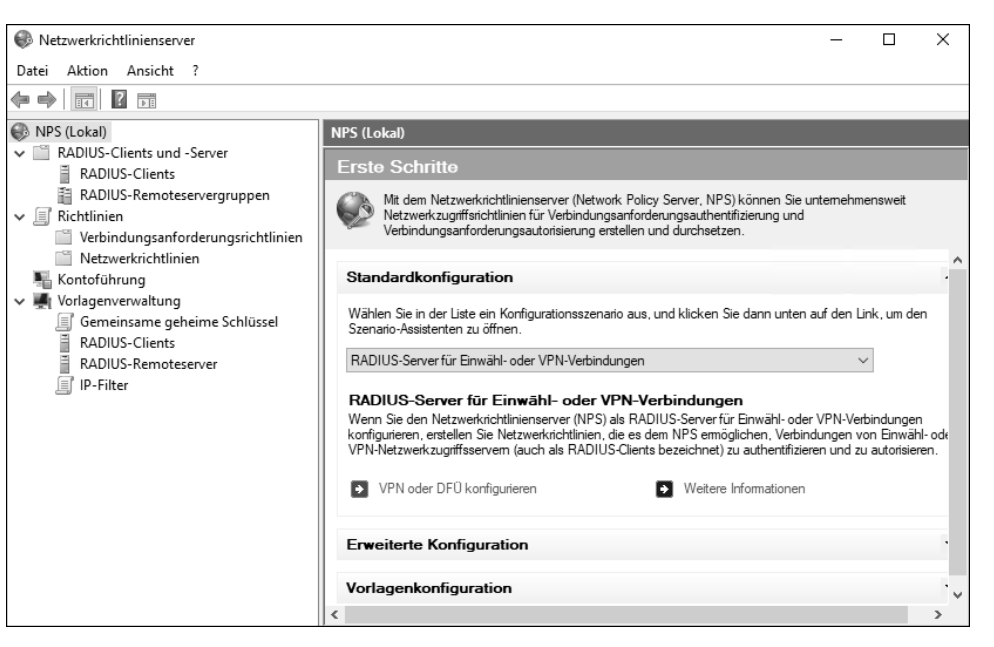

**Abbildung 2.36** Verwaltungskonsole für »Netzwerkrichtlinien- und Zugriffsdienste«

## **2.2.16 Remotedesktopdienste**

Wenn Sie Ihren Benutzern in Ihrer Infrastruktur den Zugriff auf virtuelle Desktops, sitzungsbasierte Desktops und RemoteApp-Programme ermöglichen möchten, müssen Sie die Rolle *Remotedesktopdienste* aktivieren. Mit dieser Technik können Sie eine auf virtuellen Computern basierende oder sitzungsbasierte Desktopbereitstellung konfigurieren. Die Aktivierung der Rolle im Installationsassistenten fügt die Auswahl der möglichen Rollendienste hinzu (siehe Abbildung 2.37).

In der Auswahl finden Sie folgende Remotedesktop-Rollendienste:

- *Remote Desktop Session Host* Dieser Rollendienst ermöglicht es diesem Server, Remote-App-Programme oder sitzungsbasierte Desktops bereitzustellen. Anwendungen werden auf dem Server ausgeführt.
- *Remotedesktopgateway* Dieser Rollendienst ermöglicht es autorisierten Benutzern, eine Verbindung über das Internet mit virtuellen Desktops, RemoteApp-Programmen und sitzungsbasierten Desktops in Ihrem Unternehmensnetzwerk herzustellen.
- *Remotedesktoplizenzierung* Mit diesem Rollendienst verwalten Sie Ihre Lizenzen, die erforderlich sind, um eine Verbindung mit einem Remotedesktop-Sitzungshostserver oder einem virtuellen Desktop herstellen zu dürfen. Sie können damit Lizenzen installieren und ausstellen sowie ihre Verfügbarkeit nachverfolgen.
- *Remotedesktop-Verbindungsbroker* Wenn Ihre Anwender Verbindungen zu vorhandenen virtuellen Desktops, Remote-App-Programmen und sitzungsbasierten Desktops her-

stellen können sollen, sollten Sie diesen Rollendienst installieren. Er stellt eine gleichmäßige Lastenverteilung zwischen den Remotedesktop-Sitzungshostservern in einer Sitzungssammlung oder zwischen den virtuellen Desktops einer virtuellen Desktopsammlung bereit, die in einem Pool zusammengefasst ist.

- *Remotedesktop-Virtualisierungshost* Dieser Rollendienst ermöglicht es Ihren Anwendern, mithilfe von Remote-App- und Remotedesktop-Verbindungen Verbindungen mit virtuellen Desktops herzustellen. Die Anwendungen werden auf einem unter Hyper-V virtualisierten Client bereitgestellt.
- *Web Access für Remotedesktop* Mit diesem Rollendienst wird es Ihren Anwendern ermöglicht, über das Startmenü oder einen Webbrowser auf RemoteApp- und andere Desktopverbindungen zuzugreifen. Das bietet Ihren Benutzern eine angepasste Ansicht von RemoteApp-Programmen, sitzungsbasierten Desktops und virtuellen Desktops.

Je nach Auswahl des Rollendienstes werden gegebenenfalls noch weitere Rollen aktiviert. So werden z. B. beim Remotedesktopgateway Teile der Rolle *Webserver IIS* und der Rolle *Netzwerkrichtlinienserver* aktiviert, bei der Rolle *Remotedesktop-Virtualisierungshost* kommen Hyper-V-Komponenten hinzu; andere Rollendienste wiederum benötigen keine gesonderte weitere Rollenaktivierung.

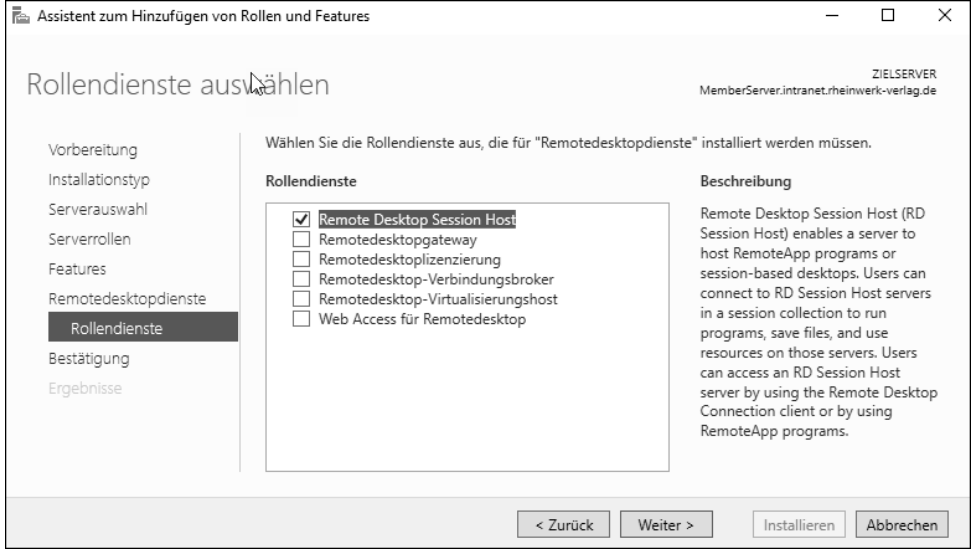

**Abbildung 2.37** Rollendienst-Auswahl während der Installation der Remotedesktopdienste

Nach der Installation der Rolle finden Sie im Server-Manager unter Tools die Verwaltungskonsolen für das Lizenzmanagement für die REMOTE DESKTOP SERVICES (siehe Abbildung 2.38). Die Installation dieser Rolle und ihrer Rollendienste benötigt mindestens einen Neustart. Das Entfernen der verschiedenen Elemente erfordert meist einen Neustart.

Mehr zu diesem Thema erfahren Sie in Kapitel 18.

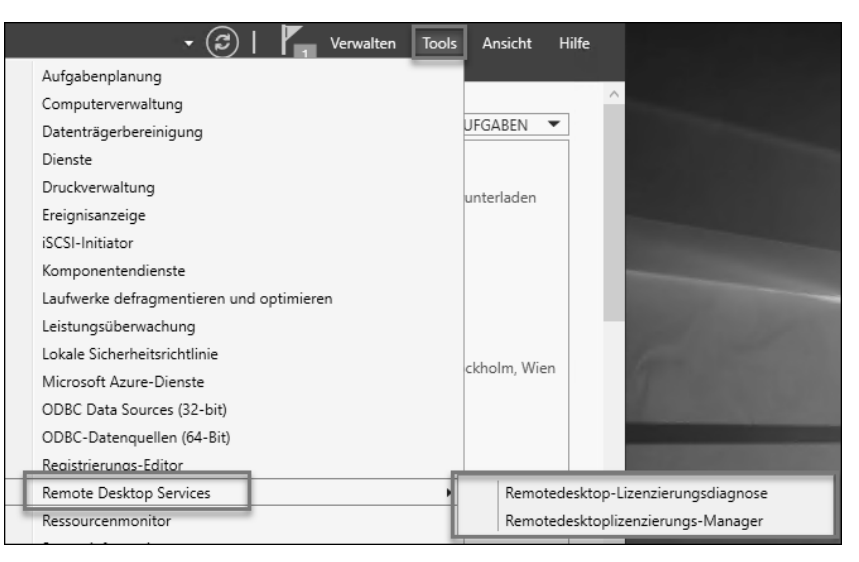

**Abbildung 2.38** Verwaltungskonsolen für das Lizenzmanagement

#### **2.2.17 Remotezugriff**

Die Rolle *Remotezugriff* stellt die Verbindungsmöglichkeit über *DirectAccess*, *VPN* und *Webanwendungsproxy* bereit. Wenn Sie diese Rolle auswählen, werden drei Rollendienste zur Aktivierung angeboten und anschließend in einer einzigen Verwaltungskonsole integriert verwaltbar gemacht.

Durch *DirectAccess* (DA) können Ihre verwalteten Domänencomputer als DA-Clients eine Verbindung mit Ihrem internen Netzwerk aufbauen. Die Konnektivität ist nahtlos, transparent und jederzeit verfügbar, sofern der jeweilige Client mit dem Internet verbunden ist. DA-Administratoren können Clients remote verwalten und so sicherstellen, dass mobile Computer stets über die neuesten Sicherheitsupdates verfügen und die Anforderungen ihres Unternehmens erfüllen. Mit *VPN* haben Sie die Möglichkeit, den Clientcomputern, die DA nicht unterstützen oder einer Arbeitsgruppe angehören (also nicht Ihrer Active Directory-Domäne), einen Remotezugriff auf Ihr Unternehmensnetzwerk über eine VPN-Verbindung zu ermöglichen.

Der zweite auswählbare Rollendienst ist *Routing*. Dieser bietet die Unterstützung für NAT-Router, LAN-Router mit BGP (*Border Gateway Protocol*), RIP (*Routing Information Protocol*) und multicastfähige Router, z. B. IGMP-Proxys (*Internet Group Management Protocol*).

Mit dem dritten Rollendienst, *Webanwendungsproxy*, können Sie ausgewählte HTTP- und HTTPS-basierte Anwendungen aus Ihrem internen Netzwerk für Clients extern veröffentlichen. Zum Veröffentlichen von internen Anwendungen (z. B. Webseiten, OWA) kann der Webanwendungsproxy als Reverse-Proxy verwendet werden. Mit AD FS können Sie Ihre Benutzer vor dem Zugriff darauf auch authentifizieren lassen.

Der RAS-Verbindungsmanager wird während der Installation hinzugefügt. Sie können die Routing- und RAS-Konfiguration über die Konsole Routing und RAS bearbeiten, die Sie nach der Rolleninstallation unter Tools finden (siehe Abbildung 2.39).

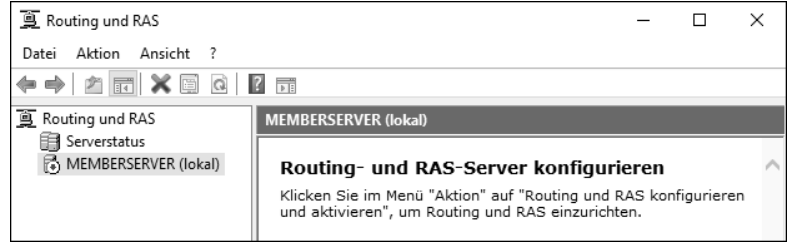

**Abbildung 2.39** »Routing und RAS«-Verwaltungskonsole für den Rollendienst »Routing«

Nach der Installation werden Sie noch im Installationsassistenten darauf hingewiesen, dass Sie den Remotezugriff konfigurieren müssen (siehe Abbildung 2.40). Es wird sogar ein Link zum Starten des Assistenten angeboten, was den Start des Assistenten erleichtert (siehe Abbildung 2.41).

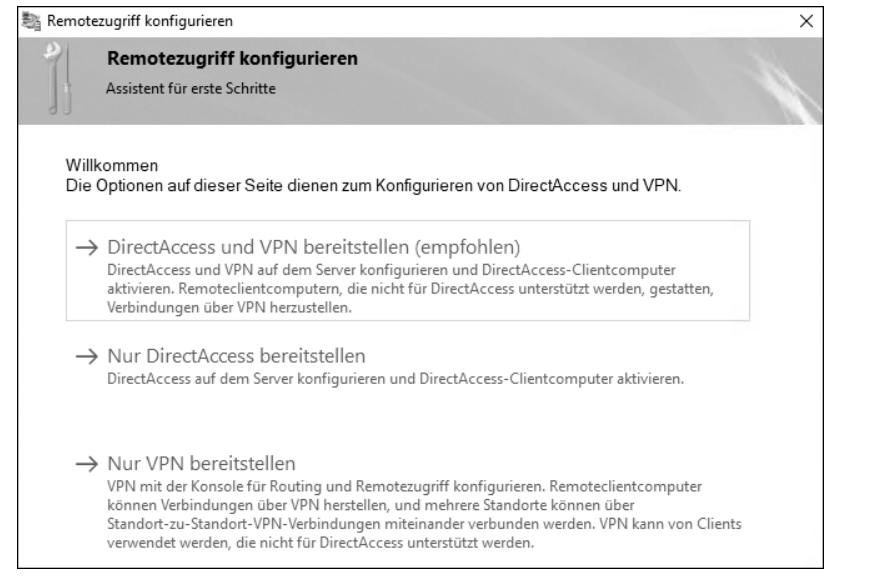

**Abbildung 2.40** Assistent zum Einrichten des Remotezugriffs

Die Installation erfordert keinen Neustart, aber nach der Rolleninstallation wird die Konfiguration des Remotezugriffs gefordert. Wenn Sie die Rolle wieder entfernen, müssen Sie die zusätzlichen Komponenten (wie Teile des Webservers IIS) ebenfalls manuell zum Entfernen aktivieren, sofern diese nicht mehr für andere Aufgaben benötigt werden. Anschließend ist auch ein Neustart erforderlich. Mehr zu diesem Thema erfahren Sie in Kapitel 18.

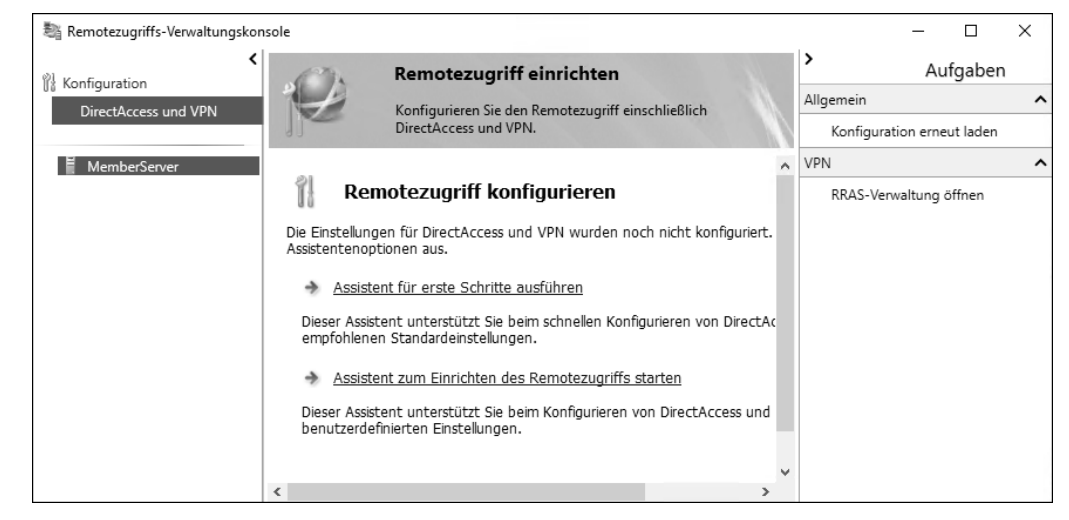

**Abbildung 2.41** Die Verwaltungskonsole für den Remotezugriff

## **2.2.18 Volumenaktivierungsdienste**

Ein System, auf dem ein aktuelles Microsoft-Betriebssystem installiert ist, muss während der Installation oder in einem definierten Zeitraum nach der Installation mit einem gültigen Lizenzschlüssel aktiviert werden, damit es ohne Einschränkungen betrieben werden kann. Wenn Sie also ein System neu aufsetzen, ist das manuelle Eintragen des Schlüssels kein Problem. Verwalten Sie allerdings viele Maschinen, ist es sinnvoll, die Schlüsselverteilung zur Lizenzaktivierung Ihrer Systeme von einem Server übernehmen zu lassen.

Mit der Installation der Rolle *Volumenaktivierungsdienste* erschaffen Sie eine Umgebung in Ihrem Netzwerk, in der die Maschinen nicht mehr manuell aktiviert werden müssen. Damit können Sie die Verwaltung von KMS-Hostschlüsseln und der Infrastruktur der Volumenschlüsselaktivierung für ein Netzwerk automatisieren und vereinfachen. Mit diesem Dienst installieren und verwalten Sie einen *Schlüsselverwaltungsdienst-Host* (*Key Management Service*, KMS) oder konfigurieren die Microsoft Active Directory-basierte Aktivierung, um die Volumenaktivierung für Systeme bereitzustellen, die Mitglied Ihrer AD-Domäne sind. Ausführlichere Informationen dazu finden Sie in Kapitel 1.

Nach der Rolleninstallation startet der Assistent aus Abbildung 2.42, der Sie durch die Konfiguration führt.

Bevor Sie diese Rolle installieren, müssen Sie den richtigen Volumenaktivierungsschlüssel beschaffen, der zum Betrieb des KMS-Servers benötigt wird. Um diese Rolle zu installieren und zu aktivieren, müssen Sie Mitglied in der lokalen Administratorengruppe des Servers sein. Die Installation dieser Rolle erfordert keinen Neustart. Sie können die (nicht konfigurierte) Rolle auch wieder ohne Neustart entfernen.

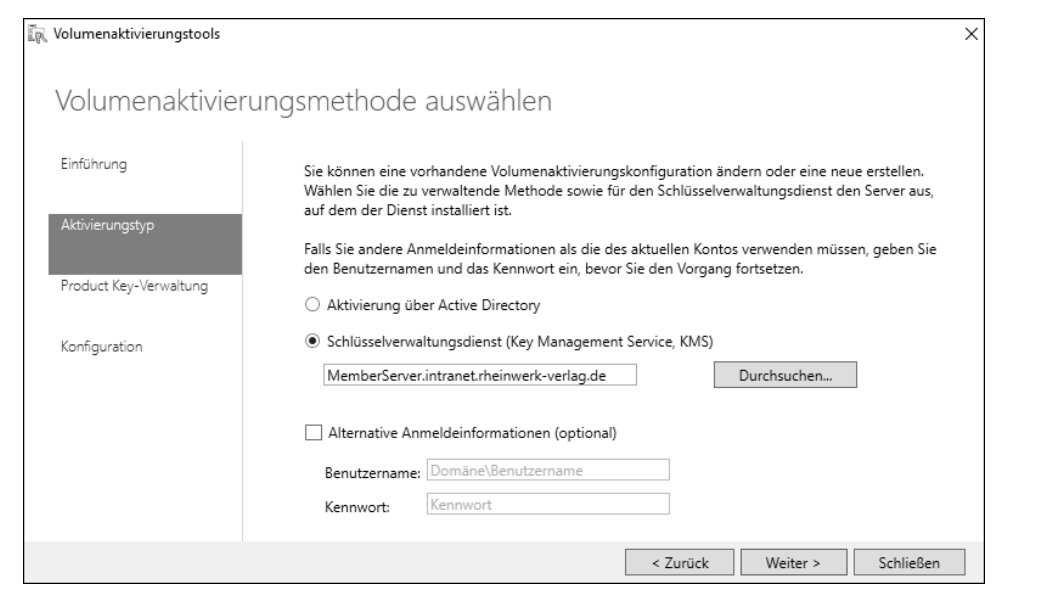

**Abbildung 2.42** Der Assistent zum Konfigurieren eines KMS-Dienstes

## **2.2.19 Webserver (IIS)**

Wenn Sie webseitenbasierte Informationen veröffentlichen möchten – z. B. im Internet, aber auch innerhalb Ihres Netzwerks im Intranet oder eventuell in einem Extranet –, dann benötigen Sie zum Bereitstellen dieser Inhalte einen Webserver. Mit der Installation der Rolle *Webserver (IIS)* wird Ihr Windows Server 2019 zum Webserver.

Die Rolle *Webserver(IIS)* umfasst die meisten hinzufügbaren Rollendienste. Passen Sie die vorausgewählten Features nicht an, beinhaltet die Standardinstallation alle Techniken, die zum Bereitstellen von statischen Inhalten benötigt werden, die Sie auch komprimieren können. Kleine Anpassungen können vorgenommen werden. Außerdem kann die Serveraktivität überwacht und protokolliert werden.

Da die Liste der möglichen Rollendienste und deren Erweiterungen so lang ist, hilft Ihnen die folgende Auflistung dabei, sich einen Überblick zu verschaffen. Um leichter zu erkennen, welche Vorauswahl bereits bei der Standardinstallation gesetzt ist (siehe auch Abbildung 2.43), wurden diese hier **fett** formatiert.

Die Rolle *Webserver (IIS)* umfasst folgende Rollendienste:

- **Allgemeine HTTP-Features** – Unterstützung grundlegender HTTP-Funktionen, z. B. Bereitstellen von Standarddateiformaten und Konfigurieren von benutzerdefinierten Servereigenschaften. Sie können allgemeine HTTP-Funktionen verwenden, um benutzerdefinierte Fehlermeldungen zu erstellen, einige Anforderungen automatisch an einen anderen Speicherort weiterzuleiten oder um zu konfigurieren, wie der Server auf Anforderungen ohne Dokumentangabe reagieren soll.

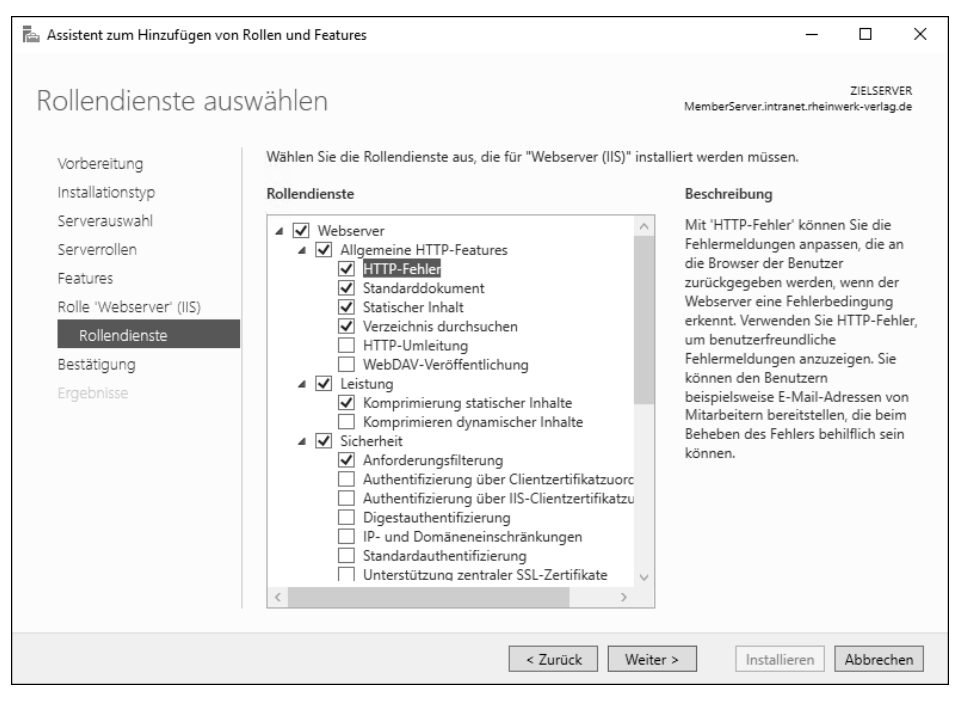

**Abbildung 2.43** Auswahl der Rollendienste während der Konfiguration zur Webserver-Installation

Untergeordnet ist folgende Auswahl möglich:

- **HTTP-Fehler** Erstellen benutzerfreundlicher Fehlermeldungen im Browser
- **Standarddokument** Konfiguration einer Standarddatei
- **Statischer Inhalt** Verwendung von statischen Webdateiformaten
- **Verzeichnis durchsuchen** Anzeigen von Inhalten auf dem Webserver
- *HTTP-Umleitung* Unterstützung beim Umleiten an ein neues Ziel (z. B. beim Umzug einer Webseite)
- *WebDAV-Veröffentlichung* WebDAV (*Web Distributed Authoring and Versioning*) ermöglicht das Veröffentlichen von Dateien von und auf einem Webserver mithilfe des HTTP-Protokolls.
- **Leistung** stellt die Infrastruktur zur Zwischenspeicherung der Ausgaben bereit.
- **Komprimierung statischer Inhalte**
- *Komprimierung dynamischer Inhalte*
- **Sicherheit** stellt die Infrastruktur zum Sichern des Webservers durch verschiedene Authentifizierungsmethoden bereit.
	- **Anforderungsfilterung** Einsatz von Filtern, um bösartige Anforderungen zu erkennen
	- *Authentifizierung über Clientzertifikatzuordnung*

- *Authentifizierung über IIS-Clientzertifikatzuordnung*
- *Digestauthentifizierung* Authentifizierung über den Domänencontroller mithilfe eines Kennwort-Hashs
- *IP- und Domäneneinschränkungen* Zulassen oder Ablehnen von Inhalten basierend auf IP-Quelladresse oder Quelldomänennamen
- *Standardauthentifizierung* gut geeignet für kleine Netze, sorgt für eine starke Browserkompatibilität
- *Unterstützung zentraler SSL-Zertifikate* zentrale Verwaltung von SSL-Serverzertifikaten über eine Dateifreigabe
- *URL-Autorisierung* Zugriffseinschränkung auf Webinhalte mithilfe von Regeln, die an Benutzer, Gruppen oder HTTP-Headerverben gebunden werden
- *Windows-Authentifizierung* ermöglicht es in einer AD-Domäne, die Domäneninfrastruktur zum Authentifizieren von Benutzern zu verwenden.
- **Systemzustand und Diagnose** stellt eine Infrastruktur bereit, um Webserver, Websites und Anwendungen zu überwachen, zu verwalten und um Probleme mit der Integrität zu behandeln.
- **HTTP-Protokollierung** ermöglicht das Protokollieren der Websiteaktivität
- *Ablaufverfolgung* stellt Infrastruktur für Diagnose und Problembehandlung bereit.
- *Anforderungsüberwachung* stellt Infrastruktur zum Überwachen der Integrität bereit.
- *Benutzerdefinierte Protokollierung* unterstützt die Protokollierung mit eigens erstellten Modulen, die sich erheblich von den IIS-Protokollen unterscheiden.
- *ODBC-Protokollierung* unterstützt das Protokollieren der Webserveraktivitäten in eine ODBC-kompatible Datenbank.
- *Protokollierungstools* stellt eine Infrastruktur zum Verwalten von Webserverprotokollen und zum Automatisieren von allgemeinen Protokollierungsaufgaben bereit.
- *Anwendungsentwicklung* Damit können Sie Webanwendungen entwickeln und hosten.
- Unter diesem Punkt werden folgende Optionen zur Aktivierung angeboten: *.NET-Erweiterbarkeit 3.5*, *.NET-Erweiterbarkeit 4.7*, *Anwendungsinitialisierung*, *ASP*, *ASP.NET 3.5*, *ASP.NET 4.7*, *CGI*, *ISAPI-Erweiterung*, *ISAPI-Filter*, *serverseitige Include-Dateien* und *Web-Socket-Protokoll*.

Zusätzlich zur Webserver-Rolle und ihren soeben aufgezeigten Rollendiensten wird auch der FTP-Server mit den Rollendiensten *FTP-Dienst* und *FTP-Erweiterbarkeit* angeboten und, wie bei anderen Rollen auch, Teile der Verwaltungsprogramme, nämlich:

## **IIS-Verwaltungsprogramme**

- IIS-Verwaltungsskripts und -tools
- Kompatibilität mit der IIS 6-Verwaltung
- IIS 6-Metabasiskompatibilität
- IIS 6-Skripttools
- IIS 6-Verwaltungskonsole
- Kompatibilität mit WMI für IIS 6
- Verwaltungsdienst

Die Installation der Rolle erfordert in ihrer Standardeinstellung keinen Neustart. Nach der Installation finden Sie unter Tools die Verwaltungsoberfläche Internetinformationsdienste (IIS)-Manager, wie Sie in Abbildung 2.44 sehen können.

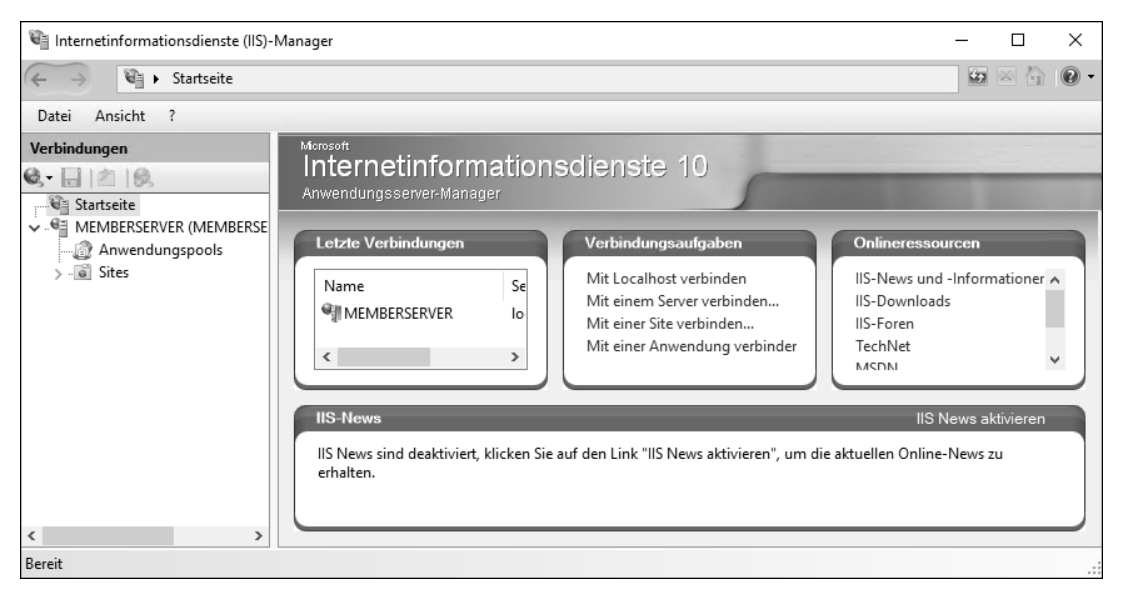

**Abbildung 2.44** Verwaltungsoberfläche für den IIS

Beim Entfernen der Rolle müssen Sie den Server zum Abschluss neu starten. Weitere Informationen zum Webserver finden Sie in Kapitel 15.

## **2.2.20 Windows Server Update Services (WSUS)**

Die Rolle *Windows Server Update Services (WSUS)* für den Update-Service unterstützt Sie beim Laden, Prüfen, Sortieren und Verteilen von Microsoft-Updates auf die Maschinen in Ihrem Unternehmen.

Über die Verwaltungsoberfläche von WSUS können Sie Bereiche von Computern gruppieren, um Installationsphasen bestimmen zu können, z. B. anhand von Betriebssystemen oder für Pilotphasen. Außerdem unterstützt dieses Produkt Sie beim Erstellen von Berichten über den Paketierungsstatus der Computer und der zu installierenden Updates.

Wenn Sie diese Rolle auswählen, werden ebenfalls .NET-Framework 4.7-Funktionen installiert und Teile des Webservers mit aktiviert.

Die Rolle *WSUS* beinhaltet drei Rollendienste:

- *WID Connectivity* installiert die von WSUS verwendete Datenbank in WID (*Windows Internal Database*).
- *WSUS Services* **–** beinhaltet alle verwendeten WSUS-Dienste: *Updatedienst*, *Berichtserstattungswebdienst*, *API-Remoting-Webdienst*, *Clientwebdienst*, *Webdienst für die einfache Webauthentifizierung*, *Serversynchronisierungsdienst* und *DSS-Authentifizierungswebdienst*.
- *SQL Server Connectivity* Dieser Dienst kann optional gewählt werden und installiert dann die Funktionen, durch die die WSUS-Verbindung mit einer SQL-Server-Datenbank aktiviert wird.

Während der Installation der Rolle werden Sie darauf hingewiesen, dass Sie – je nach verfügbarem Plattenplatz auf dem WSUS-Server – die Updates lokal speichern können, um Ihren Clients eine rasche Installation anzubieten, oder dass die Clients ihre Updates bei Bedarf selbst vom Microsoft Update Server aus dem Internet herunterladen können (siehe Abbildung 2.45). Die Voraussetzungen zum Download sind mindestens 6 GB freier Speicherplatz und ein NTFS-formatiertes Laufwerk.

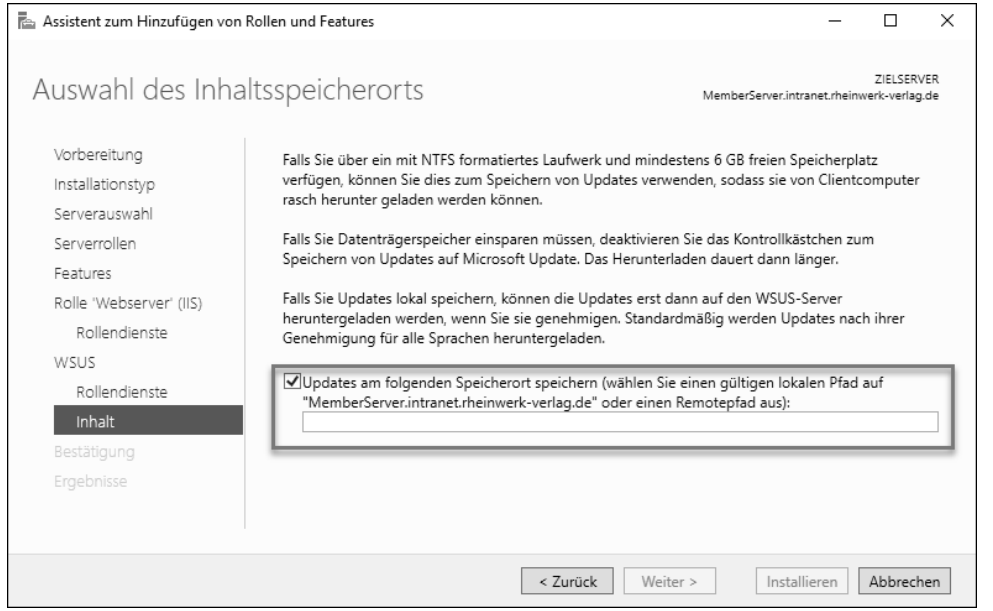

**Abbildung 2.45** Rolleninstallation von WSUS – Auswahl des Inhaltsspeicherorts

Den Speicherort für die Updates können Sie an dieser Stelle direkt während der Installation definieren. Diese Option kann auch deaktiviert werden, wie Sie in der Darstellung erkennen können. Wenn Sie den Haken entfernen, müssen Sie es Ihren Clients aber ermöglichen, den Windows Update Service zu erreichen, um eigenständig die benötigten Updates zu laden.

Nach Abschluss der Rolleninstallation weist der Installationsassistent Sie darauf hin, dass der WSUS-Server konfiguriert werden muss, und bietet noch im Installationsfenster einen Link dafür an. Wenn Sie den Link anklicken, wird der Server im Hintergrund automatisch konfiguriert. Danach wird eine Abschlussmeldung wie in Abbildung 2.46 angezeigt.

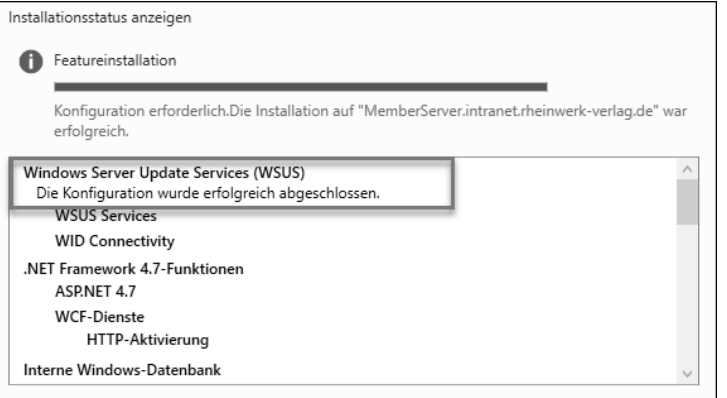

Wenn Sie nun unter Tools erstmalig die WINDOWS SERVER UPDATE SERVICE-Verwaltungsoberfläche öffnen, startet der Konfigurationsassistent aus Abbildung 2.47, der Ihnen bei allen notwendigen Schritten Unterstützung bietet.

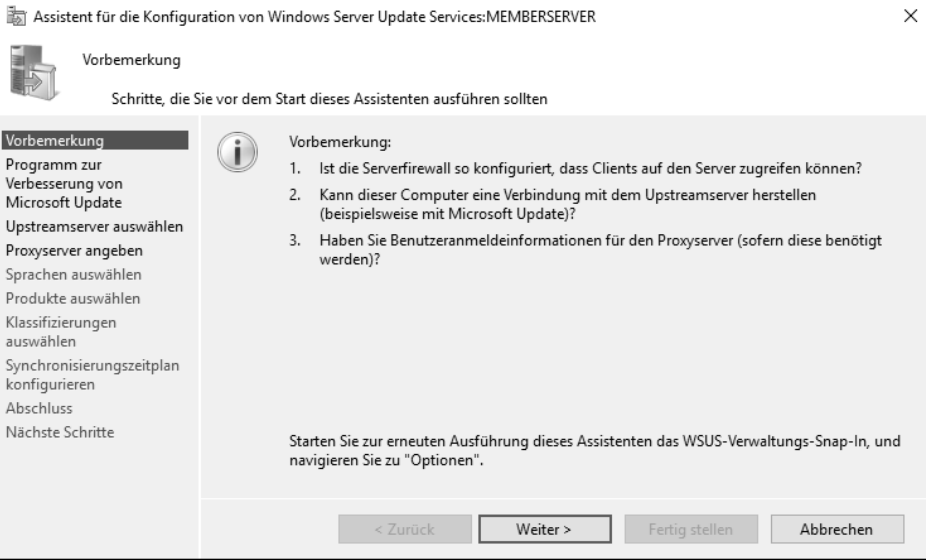

**Abbildung 2.47** WSUS-Konfigurationsassistent

**Abbildung 2.46** WSUS-Installation: Die Konfiguration wurde abgeschlossen.

Haben Sie die Konfiguration abgeschlossen, können Sie Ihre Umgebung mit der Oberfläche aus Abbildung 2.48 verwalten.

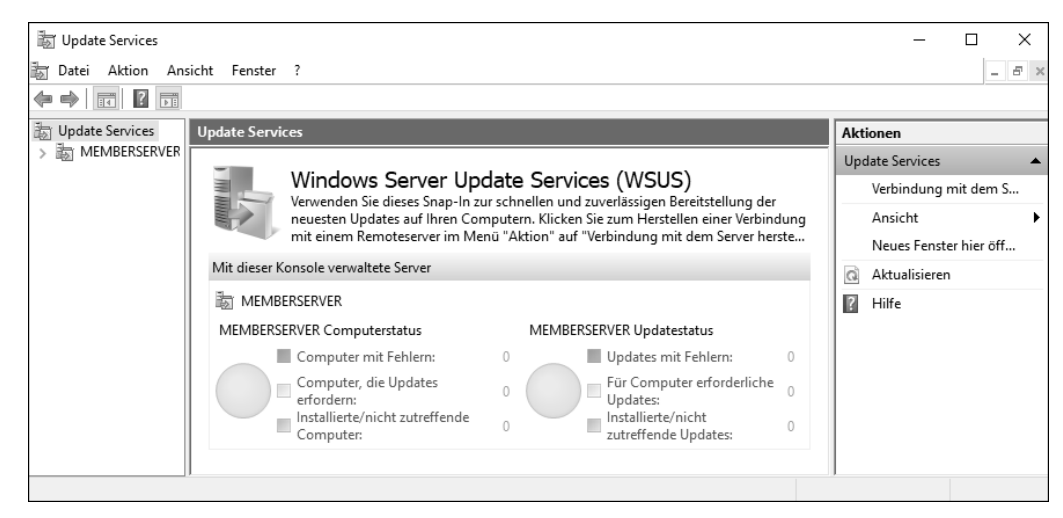

**Abbildung 2.48** Verwaltungsoberfläche für WSUS

Mindestens ein WSUS-Server in Ihrer Umgebung muss in der Lage sein, die Updates über das Internet von Microsoft Update herunterzuladen. Ist das nicht der Fall, müssen Sie dafür sorgen, dass der Content anderweitig in Ihrer Umgebung bereitgestellt wird, zum Beispiel als Offline-Inhalt auf einem Windows-Client. Sie müssen dann allerdings (manuell) dafür sorgen, dass der Offline-Inhalt immer die aktuellsten Updates enthält. Der Rest der WSUS-Server (sollten mehrere vorhanden sein) kann dann die Daten von dem ersten WSUS-Server beziehen oder aber auch direkt von der Microsoft-Update-Quelle. Die Kommunikationsverbindungen von WSUS-Servern untereinander oder von dem WSUS-Server und seinem Client sollten mithilfe von SSL (*Secure Socket Layer*) eingerichtet und abgesichert werden.

Nach der Rolleninstallation ist kein Neustart erforderlich. Wenn Sie WSUS wieder entfernen möchten, müssen Sie den Server anschließend neu starten.

Falls Sie einen WSUS-Server abbauen möchten, der in Betrieb war, denken Sie bitte daran, dass Sie neben dem Entfernen der Rolle auch andere Bereinigungen vornehmen müssen. Dazu zählen das Entfernen der zugehörigen SQL-Datenbank und der Update-Pakete sowie das Bereinigen der Gruppenrichtlinieneinstellungen.

WSUS beschreiben wir ausführlich in Kapitel 17.

## **2.2.21 Windows-Bereitstellungsdienste**

Ganz unten in der Rollen-Liste steht noch die Rolle *Windows Deployment Services* (WDS). Sie bietet eine vereinfachte und sichere Methode, um Windows-Betriebssysteme schnell und remote über Ihr Netzwerk für Ihre Windows-Maschinen bereitzustellen.

Sie können diese Rolle einsetzen, um auf PXE-fähigen Computern Betriebssysteme zu installieren und zu konfigurieren. *Preboot Execution Environment* (PXE) ist ein Verfahren, um netzwerkfähige Rechner von einem Server ausgehend über das Netzwerk starten zu können. Sollten Ihre Computer nicht PXE-fähig sein, kann auch *Windows PE* (die Windows-Vorinstallationsumgebung) unterstützend verwendet werden.

Die WDS-Rolle ersetzt die RIS-Dienste (*Remoteinstallationsdienste*). Die Verwaltung und Konfiguration findet über das für die Bereitstellungsdienste hinzugefügte MMC-Snap-In statt.

Während der Installation der Rolle werden die beiden Rollendienste *Bereitstellungsserver* und *Transportserver* installiert. Der *Bereitstellungsserver* bietet die vollständige Funktionalität der WDS, die Sie zum Konfigurieren und für die Remoteinstallation Ihrer Windows-Clients benötigen. Mit diesem Rollendienst können Sie Images erstellen und anpassen. Für die Bereitstellung dieser Images benötigen Sie den zweiten Rollendienst, den *Transportserver*. Er enthält die Kernnetzwerkbestandteile, die Sie zum Übertragen Ihrer Daten mithilfe von Multicast oder Unicast auf einem eigenständigen Server verwenden können.

Für den Einsatz von WDS müssen im Netzwerk auch ein DHCP-Server und ein DNS-Dienst vorhanden sein. Außerdem benötigen Sie für den Bereitstellungs- und den Transportserver NTFS-Partitionen für den Datenspeicher (siehe Abbildung 2.49).

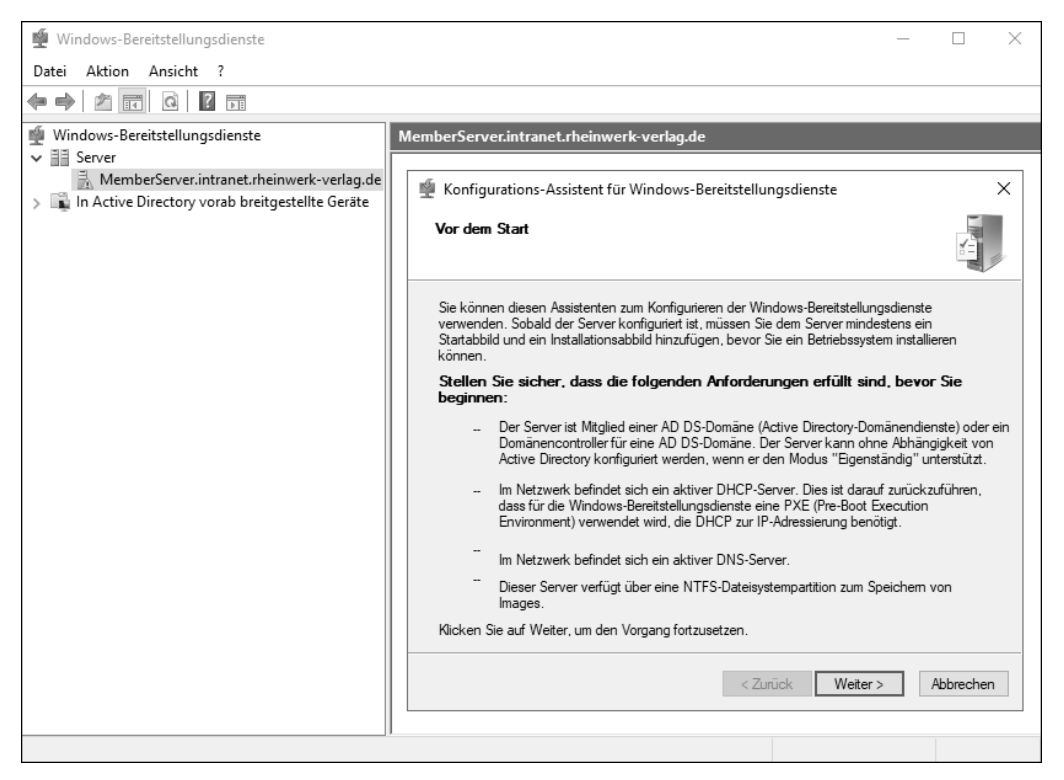

**Abbildung 2.49** Das WDS-MMC-Snap-In mit gestartetem Konfigurationsassistenten

WDS muss vor der Bereitstellung durch die Ausführung des Konfigurationsassistenten oder mit dem Tool WDSutil.exe konfiguriert werden. Das Bereitstellen eines Startabbildes und eines Installationsabbildes ist ebenfalls erforderlich, bevor Sie starten können.

Ein *Startabbild* ist zum Beispiel *Windows PE*, also das Betriebssystem, mit dem Sie starten.

Ein *Installationsabbild* beinhaltet das Zielbetriebssystem mit den gewünschten Anwendungen und benötigten Treibern.

Weder für die Installation noch zum Entfernen der Rolle WDS muss der Server neu gestartet werden.

## **2.3 Features**

Neben den Rollen und ihren Rollendiensten finden Sie noch die sogenannten *Features*. Microsoft unterscheidet somit zwischen den primären Funktionen (den Rollen) und Zusatzdiensten (den Features).

Features sind kleine, zum Teil eigenständige Funktionen und Bausteine, die den Server beim Ausführen seiner Aufgaben um weitere Möglichkeiten erweitern. Bei der Installation einer Rolle sorgt der Installationsassistent meist dafür, dass Features, die für den Betrieb einer Rolle unabdingbar sind, bereits vorgeschlagen und aktiviert werden. Hierauf weist der Assistent Sie hin, und er zeigt die Auswahl an (siehe Abbildung 2.50).

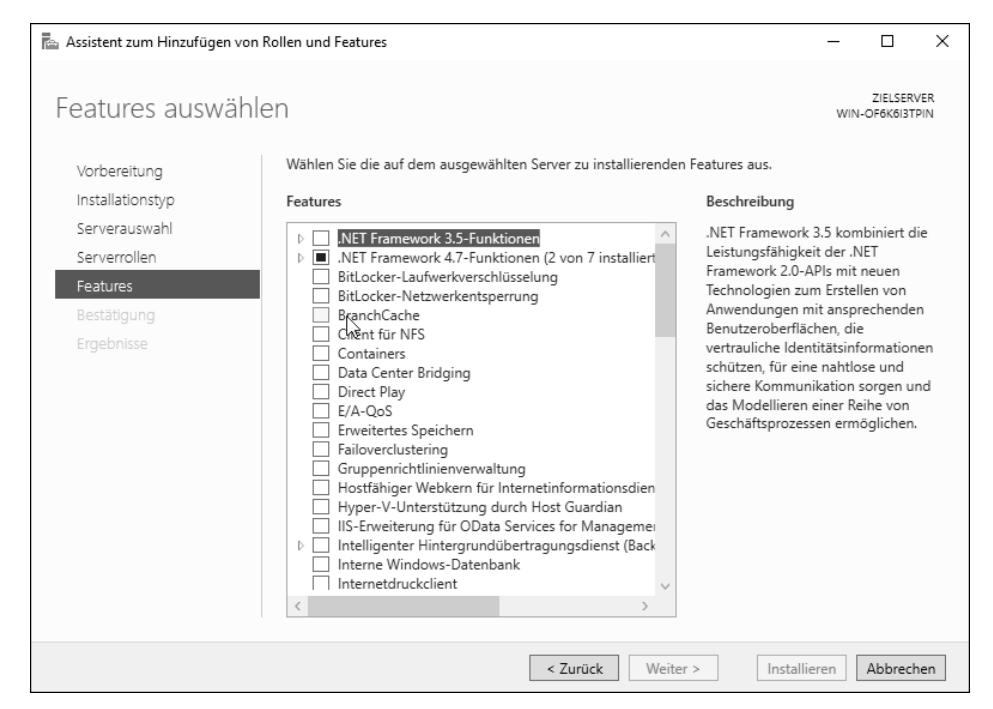

**Abbildung 2.50** Der »Assistent zum Hinzufügen von Rollen und Features« – Features

Die vorhandenen 21 Rollen und ihre Rollendienste werden ergänzt durch über 80 Features, die wir Ihnen jetzt vorstellen.

#### **.NET Framework 3.5-Funktionen**

Dieses Feature erweitert die alten .NET Framework 2.0-APIs um neuere Technologien. Damit können Anwendungen mit ansprechenden und modernen Benutzeroberflächen erschaffen werden, die vertrauliche Identitätsinformationen schützen. Das dient zur nahtlosen und sicheren Kommunikation und kann zur Erstellung einer Reihe von Geschäftsprozessen verwendet werden.

#### **.NET-Framework**

Beachten Sie bei der Installation dieses Features, dass diese alten .NET-Framework-Dateien nicht mehr in den Quelldateien des Betriebssystems vorhanden sind.

Deshalb müssen Sie bei der Installation den Quellpfad der Installationsdateien angeben (z. B. vom Installationsdatenträger im Verzeichnis *\Sources\SxS*). Der Server-Manager weist auf diesen Umstand während der Feature-Installation hin (siehe Abbildung 2.51 und Abbildung 2.52).

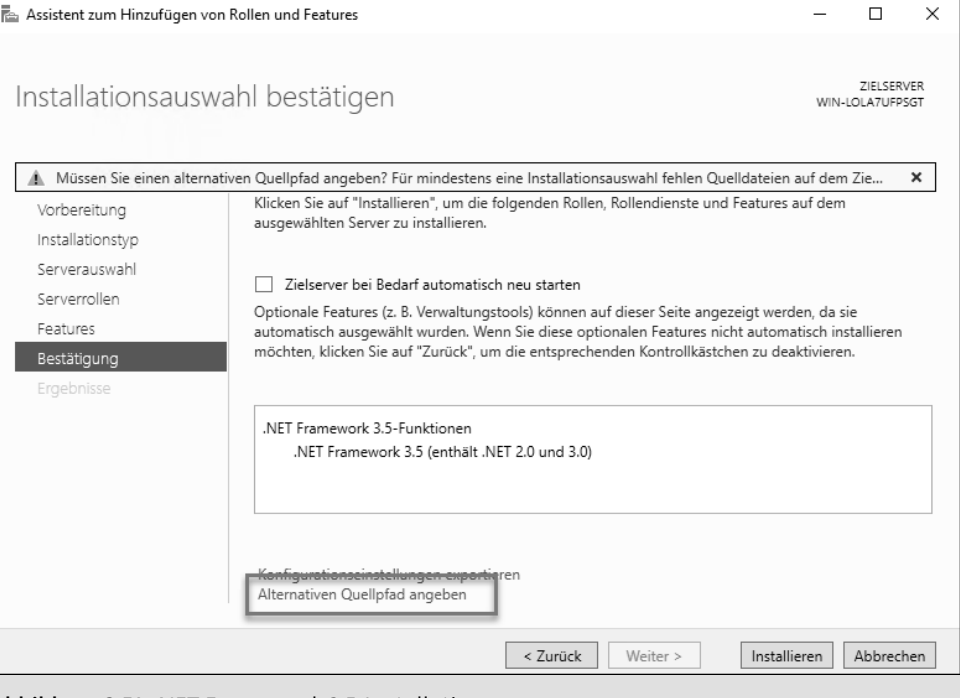

**Abbildung 2.51** .NET Framework 3.5-Installation

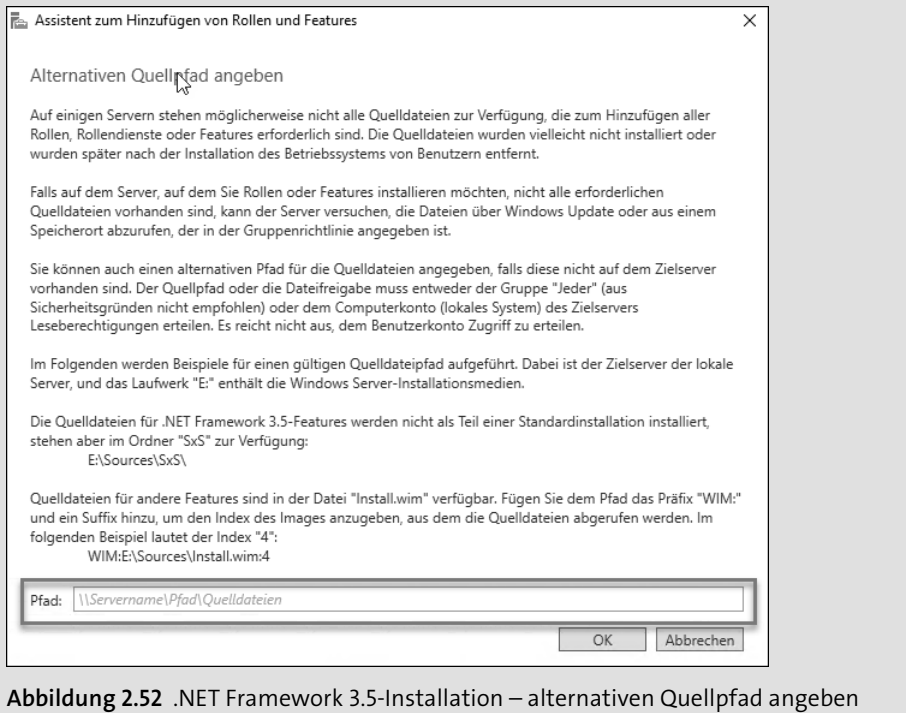

#### **.NET Framework 4.7-Funktionen**

Die Weiterentwicklung des .NET-Frameworks ist seit Windows Server 2012 im Einsatz. Sie bietet ein umfassendes und konsistentes Programmiermodell zum schnellen und einfachen Erstellen und Ausführen von Anwendungen für verschiedene Plattformen. Dazu zählen Desktop-PCs, Server, Smartphones und die öffentliche und private Cloud.

Dieses Feature ist bereits installiert. Es beinhaltet noch weitere, ungeordnete Features wie ASP.NET 4.7 und WCF-Dienste:

- *ASP.NET 4.7* wird für die Ausführung eigenständiger ASP.NET 4.7-Anwendungen benötigt sowie für Anwendungen, die in IIS integriert sind.
- Der Sammelpunkt *Windows Communication Foundation (WCF)-Dienste* ist untergliedert in *Pipe-Aktivierung*, *HTTP-Aktivierung*, *Message Queuing (MSMQ)-Aktivierung*, *TCP-Aktivierung* und in das vorinstallierte Feature *TCP-Portfreigabe*. Im Rahmen dieses Feature-Bundles wird der Windows-Prozessaktivierungsdienst genutzt, um Anwendungen mithilfe der genannten Protokolle über das Netzwerk aufzurufen. Dies ermöglicht Ihnen das dynamische Starten und Stoppen von Anwendungen als Reaktion auf eingehende Arbeitsaufgaben und somit ein stabiles, verwaltbares und effizientes Anwendungshosting.

#### **BitLocker-Laufwerkverschlüsselung**

Mit dem Feature *BitLocker-Laufwerkverschlüsselung* können Sie Ihre lokalen Festplatten verschlüsseln. Damit schützen Sie Ihre Daten gegen ungewollten Zugriff, falls sie verloren gehen, gestohlen werden oder unsachgemäß außer Dienst genommen werden. Einen Zugriff auf Daten, die sich auf verschlüsselten Platten befinden, erhalten Sie nur, wenn die Startkomponenten in Ihrem System erfolgreich überprüft wurden und sich das Laufwerk im originalen Computer befindet.

Diese Technik bietet an, nur benutzte Bereiche der Festplatte zu verschlüsseln. Kommen neue Daten hinzu, wird die Verschlüsselung dafür erweitert. Microsoft empfiehlt, die komplette Festplatte zu verschlüsseln. Für die Integritätsprüfung ist ein kompatibles *Trusted Platform Module* (TPM) erforderlich. Wenn Sie TPM nicht verwenden (können), haben Sie trotzdem die Möglichkeit, die Bitlocker-Verschlüsselung einzusetzen. Dazu benutzen Sie einen USB-Stick, auf dem Sie den symmetrischen Schlüssel speichern. Der Stick muss dann beim Starten eingesteckt sein, sonst fährt die Maschine nicht hoch.

#### **BitLocker-Netzwerkentsperrung**

Die *BitLocker-Netzwerkentsperrung* ermöglicht es, dass die BitLocker-Schlüsselinformationen Ihrer Domänencomputer zentral im Active Directory gespeichert werden. Die Verwendung dieser netzwerkbasierten Schlüsselschutzvorrichtung zur automatischen Entsperrung eines mit BitLocker geschützten Betriebssystemlaufwerks eines Domänenrechners sorgt zum Beispiel dafür, dass Administratoren Wartungsarbeiten, die einen Neustart des Computers erfordern, auch außerhalb der regulären Arbeitszeit durchführen können.

### **BranchCache**

Das Feature *BranchCache* installiert Dienste, die es Ihnen ermöglichen, bereits geladene Daten auf diesem Computer zu speichern, um diese Daten vor Ort den Benutzern von Windows 7-Clients (und neuer) schneller verfügbar zu machen, falls sich die Originaldaten auf einem zentralen Server an einer anderen Lokation befinden. Der Computer fungiert dann als gehosteter Cacheserver oder BranchCache-aktivierter Inhaltsserver.

Für die Bereitstellung muss dieser Computer dann als HTTP-Webserver oder BITS-basierter (*Background Intelligent Transfer Service* – intelligenter Hintergrundübertragungsdienst) Anwendungsserver konfiguriert werden. Um dieses Feature benutzen zu können, müssen Sie auch die zugehörige Serverrolle *Dateidienste* und die ihr untergeordnete Serverrolle *Branch-Cache für Netzwerkdateien* installieren. Mehr zum Thema finden Sie in Kapitel 14 über Dateidienste.

## **Client für NFS**

Wenn Sie Dateien auf UNIX-basierten NFS-Servern hosten und diese für den Zugriff von diesem Computer freigeben möchten, benötigen Sie das Feature *Clientfür NFS*. Es ermöglicht Ihnen, dass eine Verbindung mit der UNIX-NFS-Freigabe hergestellt wird, bei der ein anonymer Zugriff akzeptiert wird.

## **Container**

Das Feature *Container* stellt Dienste und Werkzeuge bereit, um *Windows Server Container* und ihre Ressourcen zu erstellen und zu verwalten.

Die auf *Server Core* basierenden Containerimages in Windows Server 2019 unterstützen Entwickler in der Modernisierung bestehender Anwendungen, die Container-Technologien verwenden. Diese Technik macht es möglich, das Image auf etwa ein Drittel seiner derzeitigen Größe zu reduzieren und damit die Downloadzeiten stark zu verringern. Mit Windows Server 2019 wird Ihnen auch ein neues Image namens *Windows* bereitgestellt. Im Vergleich zu den bereits bekannten Images *Nanoserver* und *WindowsServerCore* bietet das neue Image einen stark erweiterten Funktionsumfang, mit dem sich nahezu alle Windows-Programme nutzen lassen.

Windows Server 2019 unterstützt ebenfalls *Kubernetes*. Google Kubernetes ist Googles Open-Source-System zum Management von Linux-Containern über Privat-, Public- und Hybrid-Clouds. Damit lassen sich auch hybride Container-Umgebungen betreiben.

Mehr zu diesem Thema finden Sie in Kapitel 8.

#### **Data Center Bridging**

Durch die Installation des Features *Data Center Bridging* wird eine Auswahl von technischen Standardisierungen der IEEE aktiviert, die zur Verbesserung der Steuerung von großen Netzwerken beitragen. Der Einsatz von hardware-basierter Bandbreitenzuweisung ist nur ein Vorteil. Unterstützt Ihr Netzwerk-Adapter CNA (*Converged Netwerk Adapter*), lassen sich auch Daten wie iSCSI und RDMA besser nutzen.

#### **DirectPlay**

Das Feature *DirectPlay* installiert die *DirectPlay*-Komponente. Mit diesem Protokoll können verschiedene Transport- und Übertragungsaufgaben zwischen Servern realisiert werden. Diese Technik kommt sinnvoll auf Remotedesktop-Servern zum Einsatz.

#### **E/A-QoS**

Das Feature *Eingabe/Ausgabe-Quality of Service* ermöglicht die Konfiguration dieser Komponente. Damit können Sie zum Beispiel E/A- und Bandbreitengrenzwerte für Anwendungen bestimmen.

#### **Erweitertes Speichern**

Wird das Feature *Erweitertes Speichern* aktiviert, ermöglicht es Ihnen den Zugriff auf zusätzliche Funktionen, die von erweiterten Speichergeräten bereitgestellt werden. Erweiterte Speichergeräte bieten integrierte Sicherheitsfeatures, mit denen gesteuert werden kann, wer auf die Daten auf dem Gerät zugreifen darf. Die Zusammenarbeit Ihres Servers mit dem externen Speichergerät wird verbessert, indem beteiligte Komponenten Berechtigungen austauschen.

#### **Failoverclustering**

Wenn Sie vorhaben, einen Dienst hochverfügbar anzubieten, kann das Feature *Failoverclustering* Sie dabei unterstützen. Es installiert die Clusterfähigkeit des Servers und ermöglicht somit die Zusammenarbeit mehrerer Server zum Bereitstellen einer hochverfügbaren Serverrolle. Diese Technik wird häufig beim Clustern von Dateiservern, Datenbank- und E-Mail-Anwendungen eingesetzt.

#### **Clusterfähigkeit der Dienste**

Bitte informieren Sie sich, welche Dienste bzw. welche Hard- und Software clusterfähig ist, bevor Sie deren Einsatz planen. Sie können dazu die HCL (Hardware-Kompatibilitätsliste) konsultieren.

#### **Gruppenrichtlinienverwaltung**

Die grafische Verwaltungskonsole, die mit der Installation des Features *Gruppenrichtlinienverwaltung* verfügbar gemacht wird, unterstützt Sie beim Verwalten der Gruppenrichtlinien Ihres Active Directorys. Nach der Installation finden Sie die *Microsoft Management Console* (MMC) in den administrativen Tools oder auch als Snap-In. Abgekürzt wird diese Konsole oft als *GPMC* bezeichnet (*Group Policy Management Console*).

Auf Domänencontrollern wird dieses Snap-In während der Installation der Rolle *Active Directory-Domänendienste* automatisch aktiviert; auf anderen Management-Maschinen können Sie es bei Bedarf für administrative Zwecke einzeln zusätzlich installieren. Die Installation auf einem Core-System ist nicht möglich.

## **Hostfähiger Webkern für Internetinformationsdienste**

Dieses Feature macht es möglich, dass Serveranwendungen eigene Konfigurationsdateien für IIS verwenden können. Es wird als HWC (*Hosted Web Core*) abgekürzt. Dadurch kann die Anwendung HTTP-Anforderungen verarbeiten und eigene Konfigurationsdateien wie *applicationHost.config* und *root web.config* verwenden. Die HWC-Anwendungserweiterung ist in der Datei *hwebcore.dll* enthalten.

## **Hyper-V-Unterstützung durch Host Guardian**

Dieses Feature stellt Funktionen bereit, die von einem Hyper-V-Server zur Bereitstellung abgeschirmter virtueller Computer benötigt werden. Es ist sozusagen das Gegenstück, die Client-Komponente, zur *Host Guardian Dienst-Rolle*. Die mit Windows Server 2019 verbesserten HGS-Funktionen werden damit unterstützt.

## **IIS-Erweiterung für OData Services for Management**

Dieses Framework unterstützt die Bereitstellung von Windows-PowerShell-Cmdlets über einen ODATA-basierten Webdienst, der unter dem IIS ausgeführt wird. Nach der Aktivierung des Features muss neben weiteren Konfigurationsschritten auch eine Schemaerweiterung eingespielt werden, damit dieser Webdienst funktionsfähig wird.

## **Intelligenter Hintergrundübertragungsdienst (BITS)**

Mit dem Feature *BITS* kann ein Server im Hintergrund Daten empfangen, ohne die Bandbreite im Vordergrund zu beeinträchtigen. Andere Netzwerkanwendungen können so auf einem Server weiterhin über die volle Netzwerkperformance verfügen. Dies hilft Ihrem System, die Reaktionsfähigkeit anderer Netzwerkanwendungen beizubehalten. Auch werden Dateiübertragungen fortgesetzt, nachdem eine Trennung vom Netzwerk stattgefunden hat oder der Server neu gestartet wurde. Der *Windows Update Service* zum Beispiel benutzt die BITS-Komponente auf dem Client, um darüber wegen der Updates zu kommunizieren. Das ist sozusagen das Pendant für einen Server, der Daten bereitstellt, die übertragen werden sollen oder müssen.

BITS beinhaltet außerdem noch zwei untergeordnete Features:

- *IIS-Servererweiterung* Damit kann der Server Dateien empfangen, die von Clients hochgeladen wurden, auf denen das BITS-Uploadprotokoll implementiert ist.
- *Compact-Server* Dieses Feature bietet einen eigenständigen HTTPS-Dateiserver, mit dem eine begrenzte Anzahl großer Dateien asynchron zwischen Computern in der gleichen Domäne oder in Domänen übertragen werden kann, die sich gegenseitig vertrauen.

## **Interne Windows-Datenbank**

Diese kostenfreie Datenbank, die Ihnen das System als Feature anbietet, ist ein relationaler Datenspeicher, der nur von Windows-Rollen und -Funktionen verwendet werden kann. Dienste wie der Active Directory-Rechteverwaltungsdienst AD RMS oder der Windows-Update-Dienst WSUS können ihre Daten darin ablegen. Die interne Windows-Datenbank ist somit nicht für Drittherstellerprodukte geeignet.

## **Internetdruckclient**

Der *Internetdruckclient* bietet Ihren Anwendern über das *Internet Printing Protocol* (IPP) die Möglichkeit, eine Verbindung mit Netzwerk- und/oder Internetdruckern herzustellen und Druckaufträge zu initiieren. Er ist somit das Pendant zur Rolle *Interdruckdienst*. Für mobile Mitarbeiter, die Dokumente von unterwegs in der Firma ausdrucken möchten, kann dieses Feature hilfreich sein.

#### **IP-Adressverwaltungsserver (IPAM-Server)**

Um eine zentrale Verwaltungsoberfläche für Ihr gesamtes IP-Management zu erhalten, können Sie dieses Feature einsetzen. Es stellt ein zentrales Framework bereit, über das Ihre IP-Adressräume und die entsprechenden Infrastrukturserver, wie DHCP- und DNS-Server, verwaltet werden können. Auch wenn die klassischen Verwaltungskonsolen für DHCP und DNS weiterhin vorhanden sind und auch für gewisse Konfigurationen benötigt werden, bietet IPAM folgende Möglichkeiten in einer gemeinsamen Oberfläche:

- eine automatische Erkennung von Infrastrukturservern in der gesamten AD-Gesamtstruktur
- die Verwaltung dynamischer und statischer IPv4- und IPv6-Adressräume
- die Nachverfolgung von IP-Adressverwendungstrends
- das Erstellen von Berichten der IP-Infrastruktur
- ▶ Überwachungs- und Verwaltungsmöglichkeiten von DNS- und DHCP-Diensten im Netzwerk

#### **iSNS-Serverdienst**

iSNS steht für *Internet Storage Name Server*. Dieses Feature benötigen Sie, wenn Sie iSCSI-Geräte als Speichergeräte einsetzen. Er hilft iSNS-Initiatoren (Clients), über Namen iSNS-Ziele auf iSNS-Targets zu finden. Es stellt Erkennungsdienste für iSCSI-SANs bereit und verarbeitet Registrierungsanforderungen, Registrierungsaufhebungsanforderungen und Anfragen von iSCSI-Clients.

Der Vorteil von Geräten, die mit iSCSI angebunden werden, ist, dass diese Art der Anbindung nicht über LAN erfolgt. iSCSI ermöglicht den Zugriff auf NAS-Systeme mit dem bei lokalen Datenträgern üblichen Weg als normales lokales Laufwerk. Der blockbasierte Zugriff auf Dateien über die iSCSI-Technologie fällt manchen Anwendungen leichter als der Netzwerkzugriff auf Datenspeicher, die über eine IP-Adresse bereitgestellt werden.

#### **LPR-Portmonitor**

Benötigt der von Ihnen angeschlossene Drucker das LPT-Protokoll, müssen Sie dieses Feature installieren. Der LPT-Anschlussmonitor (*Line Printer Remote*) ermöglicht das Drucken auf Druckern, die mithilfe des LPD-Dienstes (*Line Printer Deamon*) freigegeben wurden.

Der LPD-Dienst wird häufig von UNIX-basierten Computern und Geräten für die Druckerfreigabe verwendet. LPD-Ports werden auf Windows-basierten Computern wie lokale Anschlüsse behandelt. Deshalb werden auch Drucker, die über das LPD-Protokoll angesprochen werden, wie lokale Drucker behandelt.

#### **Media Foundation**

Das Feature *Media Foundation* bietet Ihnen mit *Windows Media Foundation*, *Windows Media Format SDK* und einer Teilmenge von *DirectShow für Server* die erforderliche Infrastruktur, damit Ihre Anwendungen und Dienste Miniaturansichten für Mediendateien transcodieren, analysieren und generieren können. Für dieses Feature ist die Desktopdarstellung erforderlich. Ein Betrieb mit Windows Server Core ist somit nicht möglich. Der Einsatz auf einem Remotedesktop-Server ist sinnvoll.

#### **Message Queuing**

Die Funktion *Message Queuing* unterstützt den gesicherten und überwachten Austausch von Daten zwischen Applikationen auf dem Server. Sie bietet garantierte Nachrichtenübermittlung, effizientes Routing, Sicherheit und prioritätsbasiertes Messaging zwischen Anwendungen.

Die Nachrichtenübermittlung zwischen Anwendungen wird auch verwaltet, wenn diese auf verschiedenen Betriebssystemen, in unterschiedlichen Netzwerkinfrastrukturen, zeitweise offline oder auch zu unterschiedlichen Zeiten stattfindet.

Dieses Feature wird für die detaillierte Installation in weitere Kategorien mit Unterpunkten aufgeteilt:

- Der *Message Queuing-Dienst* enthält:
- *Message Queuing-Server* kann zum Implementieren von Lösungen für asynchrone und synchrone Messagingszenarien verwendet werden.
- *HTTP-Unterstützung* ermöglicht das Senden von Nachrichten über HTTP.
- *Message Queuing-Trigger* ermöglicht den Aufruf einer COM-Komponente oder einer ausführbaren Datei in Abhängigkeit von den Filtern, die Sie für die eingehenden Nachrichten in einer bestimmten Warteschlange definieren.
- *Multicasting-Unterstützung* ermöglicht das Einreihen in eine Warteschlange und das Senden von Multicastnachrichten an eine IP-Multicastadresse.
- *Routingdienst* leitet Nachrichten zwischen verschiedenen Webseiten und innerhalb einer Webseite weiter.
- *Verzeichnisdienstintegration* ermöglicht das Veröffentlichen von Warteschlangeneigenschaften im Verzeichnis sowie die Authentifizierung und Verschlüsselung von

Nachrichten mithilfe von Zertifikaten, die im Verzeichnis registriert sind, sowie das Routing von Nachrichten über Verzeichniswebseiten hinweg.

- *Message Queuing-DCOM-Proxy* – Durch den DCOM-Proxy kann dieser Computer als DCOM-Client eines Message-Queuing-Remoteservers fungieren.

#### **Multipfad-E/A**

Durch den Einsatz des Features *Multipfad-E/A* wird die Verfügbarkeit des Servers erhöht. Mehrere Pfade inklusive Pfad-Failover werden dadurch vom Server zum Speichersubsystem zugelassen.

Unterstützt ein Server im *Storage Area Network* (SAN, Speichernetzwerk) diese Multipfad-E/A-Funktion, können Sie mehrere Pfade zum Lesen und Schreiben für eine *Logical Unit Number* (LUN, logischer Speicherbereich, der aus einem physischen Festplattenspeicher erstellt wird) aktivieren, indem Sie auf dem Server mehrere Fibrechannel-Ports oder iSCSI-Adapter derselben LUN zuweisen.

#### **Multipfad-E/A**

Um Datenverlust zu vermeiden, stellen Sie bitte sicher, dass der Server oder der Cluster die Funktion *Multipfad-E/A* unterstützt.

## **MultiPoint Connector**

Das Feature *MultiPoint Connector* ermöglicht es mehreren Anwendern, sich diesen Computer mit unterschiedlichen Anwendererfahrungen zu teilen.

In Windows Server 2016 finden Sie diese Funktion als Rolle, die den *MultiPoint Server* als eigenständiges Produkt abgelöst hat. In Windows Server 2019 wurde die Rolle zum Feature. Dieses Feature enthält zwei separate Installationsoptionen:

- *MultiPoint Connector Dienste*
- *MultiPoint-Manager* und *MultiPoint Dashboard (GUI-Verwaltungstools)*

#### **Netzwerklastenausgleich**

*Network Load Balancer* (NLB) ist der bekanntere Name dieses Features. Es verteilt mithilfe des TCP/IP-Netzwerkprotokolls den aufkommenden Datenverkehr auf mehrere Server. Mit NLB können Sie sicherstellen, dass Anwendungen durch Hinzufügen von mehreren Servern bei zunehmender Last skalierbar sind. Das dynamische Umverteilen der Last beim Verändern der Anzahl der teilnehmenden Server ist einer der Vorteile. Applikationen, für die diese Technik eingesetzt werden kann, sind Webserver, Remotedesktopserver, virtuelle private Netzwerke, Windows-Media-Server und viele andere mehr.

#### **Netzwerkvirtualisierung**

Dieses Feature bietet Hyper-V-Netzwerkvirtualisierung an. Damit bietet sich Ihnen die Möglichkeit, überlagernde virtuelle Netzwerke für virtuelle Maschinen im selben physischen Netzwerk zu betreiben. Die Netzwerkvirtualisierung entkoppelt virtuelle Netzwerke von der physikalischen Netzwerkinfrastruktur. Diese Flexibilität erleichtert es Ihnen, zu *IaaS-Clouds* (*IaaS* – Infrastrucure as a Service) zu wechseln. Den Administratoren ist es damit möglich, die erforderliche Isolation zwischen den Instanzen bereitzustellen, ohne die Sicherheitsanforderungen zu übergehen.

#### **Peer Name Resolution-Protokoll**

Durch Verwendung dieses Protokolls, kurz PNRP, können Anwendungen ihre Namen auf dem Computer registrieren und in eine IPv6-Adresse und Portnummer auflösen, was die Kommunikation anderer Computer mit diesen Anwendungen ermöglicht. Dieser Dienst baut auf IPv6 auf.

#### **RAS-Verbindungs-Manager-Verwaltungskit (CMAK)**

Mithilfe dieses Verwaltungskits können Sie Profile für die Verbindung zu Remoteservern und Remotenetzwerken erstellen. Daraus können dann ausführbare Dateien erstellt werden, in denen die Einstellungen für das Herstellen von Verbindungen enthalten sind. Diese Dateien können Sie dann auf Ihren Clientcomputern anwenden, um deren Verbindungen zu den Remotenetzwerken zu konfigurieren. Weitere Informationen finden Sie in Kapitel 19, »Virtuelles privates Netzwerk und Netzwerkrichtlinienserver«.

### **Remotedifferenzialkomprimierung**

Das Feature *Remotedifferenzialkomprimierung* (RDC) unterstützt Sie bei einer optimierten Übertragung von geänderten Daten über das Netzwerk. RDC berechnet und überträgt die Unterschiede zwischen zwei Datei-Objekten bei minimaler Bandbreitenbeanspruchung. Diese Technik ist ein Bestandteil der Rolle *DFS-Replikation* und optimiert die Netzlast.

#### **Remoteserver-Verwaltungstools (RSAT)**

Im Untermenü dieses Sammelpunktes befinden sich viele Tools und Snap-Ins, die zur Verwaltung von Serverfunktionen über das Netzwerk von dem jeweiligen Windows Server 2019- System aus umgesetzt werden können. Das Feature *Remoteserver-Verwaltungstools* teilt sich auf in FEATUREVERWALTUNGSTOOLS (siehe Abbildung 2.53) und in ROLLENVERWALTUNGStools (siehe Abbildung 2.54).

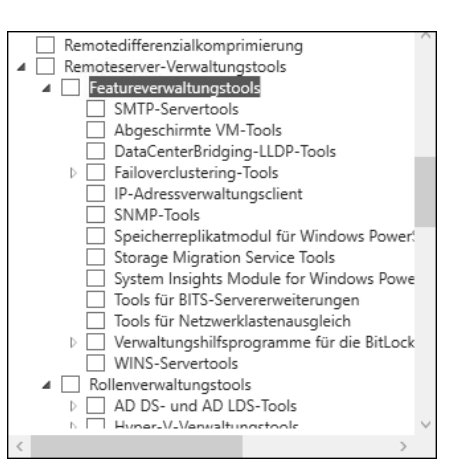

**Abbildung 2.53** Server-Manager: Liste der möglichen Featureverwaltungstools

| eatures                                                                                                    |  |
|----------------------------------------------------------------------------------------------------|--|
| Rollenverwaltungstools<br>AD DS- und AD LDS-Tools<br>Hyper-V-Verwaltungstools<br>Tools für die Remotedesktopdienste<br>Windows Server Update Services-Tools<br>DHCP-Servertools<br>DNS-Servertools<br>Faxservertools<br>Network Controller Management Tools<br>Tools für Active Directory-Rechteverwaltund |  |
| Tools für Active Directory-Zertifikatdienste<br>Þ<br>Tools für Dateidienste                                                                                                    |  |
| Tools für die Remotezugriffsverwaltung<br>Tools für Druck- und Dokumentdienste<br>Tools für Netzwerkrichtlinien- und Zugriffsc<br>Tools für Windows-Bereitstellungsdienste<br>Volumenaktivierungstools                                                                                                    |  |
| Remoteunterstützung<br>RPC-über-HTTP-Proxv                                                                                                    |  |
| C<br>э                                                                                                    |  |

**Abbildung 2.54** Server-Manager: Liste der möglichen Rollenverwaltungstools

#### **Remoteunterstützung**

Das Feature *Remoteunterstützung* ermöglicht es dem Benutzer, Hilfe von seinem Administrator oder Mitarbeiter im technischen Support anzufordern. Diese Kollegen können sich dann per Remotedesktop auf den betroffenen Rechner aufschalten, um den Benutzer bei Fragen oder Problemen zu unterstützen.

Der Verbindungsaufbau kann dabei über das Netzwerk, das Internet oder eine Telefonleitung mit angeschlossenem Modem durchgeführt werden. Häufiger findet diese Art der Unterstützung auf einer Arbeitsstation als auf einem Server statt. Auf einem Remotedesktopserver kann es aber durchaus sinnvoll sein, dieses Feature zu installieren, damit es zur Unterstützung zur Verfügung steht.

## **RPC-über-HTTP-Proxy**

Das Feature *RPC-über-HTTP-Proxy* verpackt Datenverkehr, der über *Remote Procedure Calls* (RPC) erfolgt, in *HTTP(S)-*Pakete. Wenn Anwender über das Internet auf Applikationen zugreifen müssen, kann diese Technik sie dabei unterstützen. Sie kommt zum Beispiel beim Zugriff von Outlook über das Internet auf einen internen Exchange-Server zum Einsatz. Dies ist eine Alternative zu den Clients, die über eine VPN-Verbindung auf den Server zugreifen.

#### **Sammlung von Setup- und Startereignissen**

Mit diesem Feature können Sie Setup- und Startereignisse von anderen Computern im Netzwerk sammeln und protokollieren.

## **Simple TCP/IP Services**

Die einfachen TCP/IP-Dienste stellen Ihrem Server noch einige zusätzliche Dienste für TCP/ IP zur Verfügung. Dieses Feature unterstützt folgende TCP/IP-Dienste:

- *Character Generator* (*Zeichengenerator*) Er sendet Daten, die sich aus einer Folge von 95 druckbaren ASCII-Zeichen zusammensetzen. Eingesetzt wird er als Debugging-Tool zum Testen und bei der Problemanalyse von Zeilendruckern.
- *Daytime* Wie der Name vermuten lässt, zeigt dieses Protokoll Meldungen mit Wochentag, Monat, Tag, Jahr, aktueller Uhrzeit im Format HH:MM:SS sowie Informationen zur Zeitzone an.
- *Discard* Dieses Protokoll verwirft alle über diesen Anschluss empfangenen Daten, ohne eine Antwort zu senden. Es wird als Nullanschluss während der Netzwerkinstallation und -konfiguration eingesetzt.
- *Echo* Damit werden Echorückmeldungen zu allen über diesen Serveranschluss empfangenen Nachrichten erzeugt.
- *Quote of the Day* Das »Zitat des Tages« gibt ein zufälliges Zitat in Form eines ein- oder mehrzeiligen Textes zurück. Der Inhalt der Zufallsausgabe wird von der Datei *C:\Windows\System32\Drivers\Etc\Quotes* bestimmt.

#### **SMB 1.0/CIFS File Sharing Support**

Diese Technik unterstützt die Protokolle *SMB 1.0/CIFS-Dateifreigabe* und *Computer Browsing*. Unter dem Sammelpunkt befinden sich zwei separat aktivierbare Teile. Der erste ist der *SMB 1.0/CIFS Client* und der zweite der *SMB 1.0/CIFS Server*. Mit dem Client können Sie auf ältere Server zugreifen, die nur SMB 1.0 verwenden. Aktivieren Sie das Server-Feature, bietet Ihr Server das SMB 1.0-Protokoll für Datenfreigaben für ältere Clients an und benutzt es zum Browsen durchs Netzwerk.

Bitte bedenken Sie, dass es nicht mehr empfohlen wird, SMB 1.0 zu verwenden, da es Schadsoftware gibt (zum Beispiel die Schadsoftware *WannaCry*), die Schwächen dieser Technik ausnutzt, um in Ihr System einzudringen. Wenn es Ihnen möglich ist, entfernen Sie dieses Protokoll komplett aus Ihrem System!

#### **SMB-Bandbreitengrenzwert**

Wollen Sie den SMB-Datenverkehr pro Kategorie nachverfolgen oder die Menge der Bandbreite begrenzen, sollten Sie das Feature *SMB-Bandbreitengrenzwert* aktivieren. Zu den Kategorien, die Sie verfolgen können, zählen *Standard*, *Hyper-V* und *Life-Migration*. Meist wird dieses Feature eingesetzt, um die von der Life-Migration verwendete Bandbreite für SMB zu beschränken.

## **SMTP-Server**

Mit dem Feature *SMTP-Server* (*Simple Mail Transfer Protocol*) unterstützen Sie den Transfer von E-Mail-Nachrichten zwischen einem Mailserver und Ihrem Windows Server 2019. Aktuelle Exchange Server-Versionen bringen allerdings ihren eigenen SMTP-Dienst mit und benötigen dieses lokale Feature nicht. Falls Sie ältere Mail-Relay-Anwendungen verwenden, kann dieser lokale SMTP-Dienst noch benötigt werden.

#### **SNMP-Dienst**

Das Kürzel SNMP steht für *Simple Network Management Protocol*. Dieser Dienst bietet Ihnen Agenten, mit denen Sie die Aktivität von Netzwerkgeräten überwachen können. Darüber hinaus können Sie damit Berichte für die Netzwerkarbeitsstation erstellen.

Zum Einsatz kommt diese Technik vor allem bei Überwachungsprogrammen von Servern. Dieser Dienst ist eine optionale Erweiterung einer erfolgreich abgeschlossenen TCP/IP-Konfiguration und stellt einen SNMP-Agenten bereit, der eine zentrale Remoteverwaltung von Computern ermöglicht.

## **Software Load Balancer**

Der *Software Load Balancer* (SLB) ermöglicht einen Lastenausgleich zwischen Netzwerkressourcen. Dieses Feature bietet Cloud-Dienstanbietern und Unternehmen, die *Software Defined Networking* (SDN) bereitstellen, die Möglichkeit, Mandanten- und Netzwerkdatenverkehr zwischen Ressourcen im virtuellen Netzwerk gleichmäßig zu verteilen. SLB ermöglicht hohe Verfügbarkeit und Skalierbarkeit mit mehreren Servern zum Hosten derselben Workloads. Es ist seit Windows Server 2016 verfügbar.

## **Speicherreplikat**

Mit der Aktivierung des Features *Speicherreplikat* erhalten Sie zum einen die Möglichkeit, Daten über eine synchrone Replikation auf Blockebene zwischen Servern oder Clustern für die Notfallwiederherstellung einzusetzen. Eine andere Einsatzmöglichkeit ist der *Failovercluster* zwischen Standorten. Die synchrone Replikation ermöglicht die Spiegelung von

Daten an physischen Standorten mit ausfallsicheren Volumes, um auf Dateisystemebene sicherzustellen, dass kein Datenverlust auftritt. Die asynchrone Replikation ermöglicht die Standorterweiterung über regionale Bereiche hinaus, wobei jedoch Datenverluste auftreten können. Dieses Feature bietet Verbesserungen der Protokollierungsleistung für Speicherreplikate und unterstützt das *Windows Admin Center*.

#### **Standardbasierte Windows-Speicherverwaltung**

Wenn Sie auf Ihren Server-Verwaltungsschnittstellen den *SMI-S*-Standard (*Storage Management Initiative – Specification*) zum Erkennen, Verwalten und Überwachen von Hardwarespeichergeräten einsetzen möchten, können Sie mithilfe dieser Technik diese Geräte mit Windows-Tools verwalten.

SMI-S gilt als Standardbasis für zukünftige Management-Umgebungen bei Speichernetzwerken (SANs). Diese Funktionalität wird als Gruppe von *Windows Management Instrumentation*-(WMI-)Klassen und Windows-PowerShell-Cmdlets verfügbar gemacht.

## **Storage Migration Service**

Das Feature *Storage Migration Service* koordiniert die Speichermigration, indem es den Speichermigrations-Proxy-Dienst aufruft. Der Speichermigrationsdienst ist eine neue Technologie in Windows Server 2019, mit der Server leichter auf eine neuere Version von Windows Server migriert werden können. Er bietet ein grafisches Tool, das Daten auf Servern inventarisiert, Daten und die Konfiguration auf neuere Server überträgt und dann optional die Identitäten der alten Server auf die neuen Server überträgt, sodass Apps und Benutzer nichts ändern müssen.

## **Storage Migration Service Proxy**

Dieser Proxy-Dienst unterstützt den Speichermigrationsdienst beim Ausführen der Inventarisierung, Übertragung und Übernahme von Daten für die Speichermigration. Sollen Daten von einem Server auf einen anderen Server übertragen werden, kann das über einen *Storage Migration Proxy* erfolgen. Wird dieses Feature aktiviert, wird der Dienst selbst über *Storage Migration Service* installiert. Weitere Informationen finden Sie in Kapitel 12.

## **System Data Archiver**

Der *System Data Archiver* bietet Dienste an, mit denen Windows Server-Systemdaten gesammelt und archiviert werden. Das Feature ist neu in Windows Server 2019, und es ist auf einem neuen System bereits installiert.

## **System Insights**

Das in Windows Server 2019 neue Feature *System Insights* erweitert Ihr System um noch mehr Überwachungsfunktionen. Es bietet lokale vorausschauende Analysefunktionen auf dem Server. Dazu werden unter anderem Leistungsindikatoren und Ereignisse mit einbezogen. Alle Daten werden lokal direkt gesammelt, gespeichert und analysiert. Mithilfe der Vorhersagen, die *System Insights* liefert (z. B. Daten zur Auslastung, zum Netzwerkverkehr und zur Datenspeicherung), können Sie Ihren Windows Sever effektiver betreiben.

Die Installation des neuen *Windows Admin Center*, mit dem Sie Windows Server 2016 und Windows Server 2019 in einer webbasierten Oberfläche verwalten können, ist eine Voraussetzung für den Einsatz von *System Insights*. Im Admin Center finden Sie dieses Feature unter dem Namen Systemdaten. Weiterführende Informationen zum Windows Admin Center finden Sie in Kapitel 10.

Wenn Sie System Insights installieren, wird automatisch die PowerShell-Schnittstelle mit zur Installation angeboten. Damit können Sie über die grafische Verwaltung, die im Admin Center umgesetzt wird, Automatisierungen entwickeln und steuern.

## **Telnet-Client**

Mit der Aktivierung des Telnet-Clients ist es Ihnen möglich, mit dem Telnet-Protokoll remote Verbindung zu einem Telnet-Server aufzubauen, um Anwendungen auf dem Zielserver zu betreiben. Das Feature, mit dem Sie Ihren Windows Server zu einem Telnet-Server machen können, ist seit der Version Windows Server 2016 kein Bestandteil des Betriebssystems mehr. Sie sollten dieses alte Protokoll nicht mehr nutzen.

## **TFTP-Client**

TFTP steht für *Trivial File Transfer Protocol*. Dieses Protokoll benutzt ein Client, um von einem TFTP-Server Daten zu lesen oder um Daten dorthin zu schreiben. TFTP wird hauptsächlich von Geräten oder Systemen verwendet, die während des Startvorgangs Firmware, Konfigurationsinformationen oder ein Systemabbild von einem TFTP-Server abrufen.

## **Verbessertes Windows-Audio-/Video-Streaming**

Der Windows-Dienst *qWave* ist eine Netzwerkplattform für Audio/Video-Streaminganwendungen in IP-Heimnetzwerken. *qWave* stellt die Netzwerk-*QoS* (*Quality of Service*) für die Audio/Video-Anwendungen sicher und verbessert so deren Streamingleistung und -zuverlässigkeit. Der Dienst stellt Mechanismen für Zugangssteuerung, Laufzeitüberwachung und Laufzeiterzwingung, Anwendungsfeedback sowie Datenverkehrspriorisierung bereit.

Auf Windows Server-Plattformen sind für *qWave* nur Übertragungsraten- und Priorisierungsdienste verfügbar.

## **VM-Abschirmungstools für die Fabricverwaltung**

Dieses Feature stellt Hilfsprogramme für abgeschirmte VMs bereit, die von Fabricverwaltungslösungen verwendet werden und auf dem Fabricverwaltungsserver installiert werden sollten.

*Azure Service Fabric* ist eine Plattform für verteilte Systeme, die das Packen, Bereitstellen und Verwalten skalierbarer und zuverlässiger Microservices und Container vereinfacht. Entwickler und Administratoren können komplexe Infrastrukturprobleme vermeiden und sich auf das Implementieren geschäftskritischer, anspruchsvoller Workloads konzentrieren, die skalierbar, zuverlässig und einfach zu verwalten sind.

#### **WebDAV-Redirector**

Mit der *Web Distributed Authoring and Versioning-Redirector*-Technik wird es Ihren Windows-basierten Programmen ermöglicht, internetbasierte Dateien zu erstellen, darauf zuzugreifen und diese zu ändern. Wenn Sie den WebDAV-Redirector aktivieren, können Autoren von Webinhalten Content auf einer vorhandenen Website veröffentlichen, auf der das Web-DAV-Modul installiert ist.

#### **Windows Defender Antivirus**

Der *Windows Defender Antivirus* hilft Ihnen dabei, Ihren Windows Server 2019 vor Schadsoftware zu schützen. Dieses Feature ist bereits bei der Installation des Servers aktiviert. Wenn Sie einen anderen Virenscanner auf Ihrem System einsetzen, sollten Sie den Defender deaktivieren.

#### **Vorsicht bei Core-Systemen**

Bitte beachten Sie, dass bei deaktiviertem *Windows Defender Antivirus* die Komponenten auf einen Windows Server Core-System nicht aktualisiert werden. Somit könnten diese dann angreifbar werden und ein Sicherheitsrisiko darstellen.

#### **Windows Identity Foundation 3.5**

*Windows Identity Foundation 3.5* (WIF 3.5) beinhaltet eine Sammlung von .NET Framework-Klassen, die zum Implementieren von Claim-basierten Identitäten verwendet werden. Claimbasierte Identitäten sind solche Identitäten, die anhand von Attributen anstatt von Gruppenzugehörigkeiten authentifiziert werden. WIF 3.5 wurde durch WIF-Klassen abgelöst, die in .NET 4.5 enthalten sind. Planen Sie den Einsatz von Claim-basierten Identitäten, sollten Sie .NET 4.5 für die Entwicklung Ihrer Anwendungen verwenden.

#### **Windows PowerShell**

*Windows PowerShell* ist eine auf dem .NET Framework basierende Skriptsprache, die das Automatisieren der lokalen Verwaltung und der Remoteverwaltung von Windows ermöglicht. Sie enthält Hunderte von integrierten Befehlen und bietet Ihnen die Möglichkeit, eigene Befehle und Skripte zu schreiben und zu verteilen. Dieses Feature bietet fünf untergeordnete Installationsmöglichkeiten, die Sie in Abbildung 2.55 sehen.

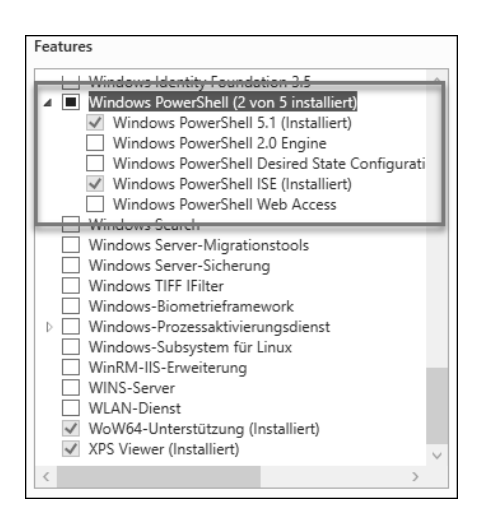

**Abbildung 2.55** Server-Manager – PowerShell-Features

Das Feature *Windows PowerShell 5.1* und die *Windows PowerShell ISE* sind bereits installiert. Mit dem *Integrated Scripting Environment* (ISE) können Sie in einer grafischen Oberfläche Skripte erstellen, bearbeiten und debuggen. Darüber hinaus ist es möglich, mehrzeilige Teile eines vorhandenen Skripts aufzurufen. Zu den Vorzügen von ISE zählen *IntelliSense*, die Vervollständigung mit (ê), Ausschnitte, farbkodierte Syntax, Zeilennummerierung, selektive Ausführung, grafisches Debuggen, Rechts-nach-links-Sprache und Unicode-Unterstützung.

Zur Gewährleistung der Abwärtskompatibilität finden Sie in den Unterpunkten auch die *Windows PowerShell 2.0 Engine*.

Der Dienst *Windows PowerShell Desired State Configuration* unterstützt die Konfigurationsverwaltung mehrerer Knoten über ein einziges Repository.

Mit dem Feature *Windows PowerShell Web Access* ist es Ihnen möglich, den Server als Web-Gateway einzusetzen. Benutzer können dann damit auf Remotecomputern das Ausführen von Windows PowerShell-Sitzungen in einem Webbrowser verwalten. Die Gatewaykonfiguration muss nach der Installation von *Windows PowerShell Web Access* von einem Administrator in der *Webserver (IIS)*-Verwaltungskonsole vorgenommen werden.

Mehr zum Thema PowerShell finden Sie in Kapitel 11.

#### **Windows Search**

Mit der *Windows*-*Suche* werden schnelle Dateisuchvorgänge auf Ihrem Server von Clients aus bereitgestellt, die mit diesem Feature kompatibel sind. Diese Funktion eignet sich für die Desktopsuche, die Verwendung auf Remotedesktop-Servern oder kleinen Dateiservern, auf denen indexierte Dateien für Ihre Anwender bereitgestellt werden müssen. Sie ist jedoch eher ungeeignet für komplexere Szenarien.

#### **Windows Server-Migrationstools**

Wie der Name schon andeutet, unterstützt dieses Feature Sie bei Migrationen von früheren Versionen von Windows Server. Die Aktivierung dieser Funktion stellt PowerShell-Cmdlets bereit, die die Migration von Serverrollen, Betriebssystemeinstellungen und Dateien und Freigaben von Computern erleichtern. Für eine Migration muss das Feature auch auf dem Quellserver aktiviert werden, von dem die Daten migriert werden sollen.

#### **Windows Server-Sicherung**

Mit dem Datensicherungsprogramm *Windows Server*-*Sicherung* können Sie Ihr Betriebssystem sowie Ihre Anwendungen und Daten sichern und wiederherstellen. Die grafische Oberfläche, die von Beginn an vorhanden ist, weist Sie beim ersten Öffnen darauf hin, dass Sie das Feature erst installieren müssen, um es verwenden zu können. Anschließend können Sie damit den Status der durchgeführten Sicherungen erkennen. Außerdem ist es möglich, eine Sicherungsaufgabe zu planen, um Daten oder den ganzen Server mithilfe des Assistenten wiederherstellen zu können. Selbst die Verwaltung von Datensicherungen anderer Server ist mit der *Windows Server*-*Sicherung* möglich. Neben der grafischen Konsole gibt es auch ein Befehlszeilentool wbadmin, das Sie zur Verwaltung Ihrer Sicherungsaufgaben einsetzen können.

## **Windows TIFF IFilter**

Den *Tagged Image File FormatIndex Filter* (TIFF IFilter) benötigen Sie für die OCR-Erkennungvon eingescannten TIFF 6.0-kompatiblen Dokumenten mit der Indexierung und der Windows-Suche. Die Dateien können die Dateiendung TIF oder TIFF verwenden.

#### **Windows-Biometrieframework**

Möchten Sie Anmeldungen an Windows-Maschinen anhand von Fingerabdrücken möglich machen, hilft Ihnen dieses Feature weiter. Das *Windows*-*Biometrieframework* (WBF) bringt die Komponenten mit, die Sie zur Verwendung von Fingerabdruckgeräten benötigen, um Identitäten zu bestimmen und zu überprüfen.

#### **Windows-Prozessaktivierungsdienst**

Der Windows-Prozessaktivierungsdienst (*Windows Process Activation Service*, WPAS) verallgemeinert das IIS-Prozessmodell und entfernt die Abhängigkeit von HTTP. Alle Funktionen, die zuvor nur für HTTP-Anwendungen verfügbar waren, sind nun für *Windows Communication Foundation*-(WCF-)Anwendungshostingdienste mithilfe von Nicht-HTTP-Protokollen verfügbar. IIS 10.0 verwendet WPAS außerdem für die nachrichtenbasierte Aktivierung über HTTP.

Das Feature WPAS besitzt noch drei Unter-Features:

- Das *Prozessmodell* fungiert als Host für Web- und WCF-Dienste und wurde erstmals in IIS 6.0 eingesetzt. Das Prozessmodell ist eine neue Architektur, die einen schnellen Ausfallschutz, Integritätsüberwachung und Recycling ermöglicht. Das Prozessmodell des WPAS beseitigt die Abhängigkeit von HTTP.

- Die .*NET-Umgebung 3.5* unterstützt die Aktivierung von verwaltetem Code im Prozessmodell. Mithilfe der Konfigurations-APIs können Anwendungen, die mit dem .NET Framework erstellt wurden, von WPAS programmgesteuert konfiguriert werden. So können Entwickler veranlassen, dass die Einstellungen des WPAS beim Ausführen einer Anwendung automatisch konfiguriert werden und die Konfiguration nicht vom Administrator manuell durchgeführt werden muss.

#### **Windows-Subsystem für Linux**

Das *Windows-Subsystem für Linux* (WSL) umfasst Dienste und Umgebungen zum Ausführen von Linux-Shells und -Tools unter Windows. Das Windows-Subsystem für Linux ist nur auf 64-Bit-Versionen ab Windows 10 oder auf dem Windows Server 2019 verfügbar.

#### **WinRM-IIS-Erweiterung**

Die IIS-Erweiterung für die *Windows-Remoteverwaltung* (WinRM) ermöglicht es einem Server, Verwaltungsanforderungen eines Clients mithilfe der Webserver-Verwaltungskonsole zu empfangen. WinRM ist die Microsoft-Implementierung des Webserver-Verwaltungsprotokolls, das einen sicheren Kommunikationsweg zwischen lokalen Computern und Remotecomputern mithilfe von Webdiensten bereitstellt.

## **WINS-Server**

Auch in Windows Server 2019 ist der Dienst *Windows Internet Naming Service* (WINS) wieder verfügbar. Die mit diesem Server bereitgestellte verteilte WINS-Datenbank beinhaltet die registrierten dynamischen NetBIOS-Namenszuordnungen für Computer und kann somit Net-BIOS- und WINS-Abfragen beantworten und auflösen. Dieser Dienst ordnet NetBIOS-Namen IP-Adressen zu und behebt die Probleme, die auf die NetBIOS-Namensauflösung in Routingumgebungen zurückzuführen sind.

#### **WLAN-Dienst**

Ein WLAN befindet sich heutzutage fast in jedem privaten Haushalt, und auch in Firmenumgebungen findet dieses Funknetzwerk seinen Einsatz. Möchten Sie Ihren Windows Server 2019 auch kabellos in Ihr WLAN-Netzwerk einbinden, müssen Sie dieses Feature installieren. Das Feature *WLAN-Dienst* startet und konfiguriert außerdem den WLAN-Autokonfigurationsdienst unabhängig davon, ob der Windows Server über einen Funkadapter verfügt. Die integrierte Autokonfiguration listet die verfügbaren Funkadapter auf und verwaltet sowohl Funkverbindungen als auch Funkprofile. Funkprofile enthalten die Einstellungen, die zum Konfigurieren eines WLAN-Clients notwendig sind, damit er eine Verbindung zum WLAN herstellen kann.

#### **WoW64-Unterstützung**

WoW64 (*Windows 32 Bit on Windows 64-Bit*) ist ein Subsystem des Windows-Betriebssystems, das in der Lage ist, 32-Bit-Anwendungen auszuführen. WoW64 ist in allen 64-Bit-Versionen von Windows seit Windows 2000 und Microsoft Windows XP enthalten.

Das Feature *WoW64-Unterstützung* ist bereits von Beginn an aktiviert und unterstützt die Ausführung von 32-Bit-Anwendungen auf Ihrem Windows Server 2019. Es enthält das gesamte WoW64 zum Ausführen von 32-Bit-Anwendungen auf einem Server Core.

#### **XPS Viewer**

Das letzte Feature in der Liste ist der *XPS-Viewer*. Er wird benötigt, um Dateien im XPS-Format lesen zu können. XPS steht für *XML Paper Specification* und ist ein Dateiformat von Windows. Ähnlich wie beim weit verbreiteten PDF-Format wird eine XPS-Datei formatgetreu auf allen Geräten dargestellt und gedruckt. Das Dokument sieht somit immer gleich aus, egal mit welchem Gerät Sie es ansehen. Dieses Feature ist von Beginn an aktiviert.

# **2.4 Editionen und ihre Möglichkeiten**

Sie haben in Kapitel 1 bereits erfahren, dass es für das aktuelle Windows Server-Betriebssystem verschiedene Editionen und Installationspfade gibt, zwischen denen Sie sich entscheiden müssen. Neben dem *Windows Server 2019 Long Term Servicing Channel (LTSC)*, den es in verschiedenen Editionen gibt (von *Essentials* über *Standard* bis *Datacenter*, und dann auch als *Core*), gibt es auch den sogenannten *Installations-Pfad* für *Windows Server Semi Annual Channel (SAC)*.

LTSC-Versionen enthalten alle Installationsmöglichkeiten. Dazu zählen der altbekannte Server mit dem Windows-Desktop und die Server Core-Installation. Die SAC-Versionen werden nur als Server Core-Edition bereitgestellt. Das heißt, sie haben keinen (klassischen) Desktop und müssen von einem anderen System aus oder per Kommandozeile bzw. PowerShell verwaltet werden.

LTSC-Versionen sind die Basis für traditionelle Applikationen wie Dateiserver, Druckserver, Domänencontroller, Exchange, SQL-Server oder virtuelle Infrastrukturen. SAC-Versionen enthalten wie oben erwähnt keine grafische Oberfläche und werden üblicherweise im Rahmen von *DevOps* für Container- und Cloud-Apps produktiv genutzt.

*DevOps* ist ein Kunstwort aus den Begriffen *Development* (dt. *Entwicklung*) und *IT-Operations* (dt. *IT-Betrieb*) und beschreibt einen Prozessverbesserungsansatz aus den Bereichen der Softwareentwicklung und der Systemadministration.

Wir erklären Ihnen im Folgenden die Unterschiede. Bei den Überlegungen, welche die richtige Version ist, geraten Sie sonst leicht in eine Sackgasse. Entscheiden Sie sich von Beginn an für die passende Version und Edition, die alle Rollen und Features bereitstellt, die Sie einsetzen möchten.

## **2.4.1 Windows Server SAC**

Bis zum Beginn des Jahres 2020 wurden die SAC-Versionen – genau wie die Windows 10-Editionen – mit einer Bezeichnung aus *<Jahr><Monat>* veröffentlicht (z. B. *Windows Server1809*). Mit dem Herbst-Update von Windows wurde die Benennung angepasst. Aktuell heißen die Systeme nach dem *<Jahr><Halbjahr>* (z. B. *Windows Server 20H2*).

Sollten Sie sich für das SAC-Installations- und Update-Modell entscheiden wollen, haben Sie wie bereits erwähnt keine grafische Oberfläche und auch nicht die gleichen Optionen wie bei der vollen Installation der Desktop-Version eines Windows Server 2019. Allerdings können Sie auch hier aktuell zwischen den Installationsvarianten *Standard* und *Datacenter* wählen (siehe Abbildung 2.56).

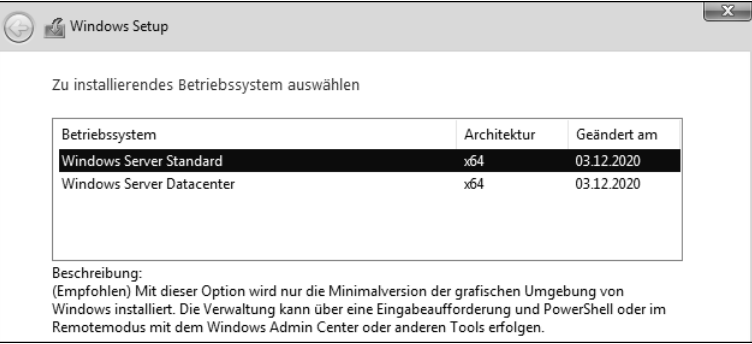

**Abbildung 2.56** SAC-Windows-Setup: Windows Server 20H2 – Betriebssystemauswahl

#### **Versionsnummern**

Die Nummer im Namen des SAC-Windows Servers steigt scheinbar in zufälligen Versionsnummer-Schritten an, ist aber eigentlich sprechend: Sie steht für das Jahr und den Monat der SAC-Ausgabe. Mit dem Herbst-Update 2020 wurde die Benennung des Monats in H1 (Halbjahr 1) und H2 (Halbjahr 2) geändert.

#### **2.4.2 Windows Server 2019 LTSC – Essentials**

Die Edition *Essentials* ist für kleine Unternehmen mit maximal 25 Mitarbeitern (50 Geräten) sinnvoll. Der Essentials-Server ist der Nachfolger des *Small Business Servers* (allerdings ohne Zusatzdienste wie Exchange und SharePoint) und wahrscheinlich auch mit der Version 2019 der letzte seiner Art. Sollte die Funktion des Domänencontrollers eingesetzt werden, darf jede Organisation nur einen einzigen *Windows Server 2019 Essentials* einsetzen. Die Einhal-

tung des Limits von 25 Benutzern und 50 Geräten wird über den Domänencontroller sichergestellt. Die Essentials-Edition kann damit nur in kleineren Organisationen und Umgebungen eingesetzt werden.

*Windows Server 2019 Essentials* verfügt über die gleichen Lizenzmerkmale und technischen Merkmale wie sein Vorgänger, *Windows Server 2016 Essentials*. Wenn Windows Server 2019 Essentials als Domänencontroller konfiguriert ist, muss dieser der einzige Domänencontroller sein und alle *Flexible Single Master Operations*-(FSMO-)Rollen ausführen, und er darf keine bidirektionalen Vertrauensstellungen mit anderen Active Directory-Domänen haben.

Windows Server 2019 Essentials enthält die neue Hardware-Unterstützung sowie Funktionen und Verbesserungen wie Windows Server 2019 Standard, einschließlich Speichermigrationsdiensten, Systeminformationen und viele mehr.

Windows Server 2019 Essentials wird keine *Essentials Experience*-Rolle enthalten. Die Essentials Experience diente in erster Linie der vereinfachten Dateifreigabe und Geräteverwaltung. Eine verbesserte Verwaltungserfahrung bietet jetzt das *Windows Admin Center*.

#### **2.4.3 Windows Server 2019 LTSC – Standard oder Datacenter, Core oder Desktop**

Gleich zu Beginn einer neuen Server-Installation wird der Windows-Setup-Assistent Sie wie in Abbildung 2.57 nach dem Installations-Key fragen, um Windows zu aktivieren.

Haben Sie keinen Key zur Hand, können Sie an dieser Stelle trotzdem fortfahren und Windows später aktivieren. In diesem Fall bekommen Sie bei der Auswahl für das zu installierende Betriebssystem alle Möglichkeiten angezeigt (siehe Abbildung 2.58):

- Windows Server 2019 Standard als Core oder in der Desktop-Variante
- Windows Server 2019 Datacenter als Core oder in der Desktop-Variante

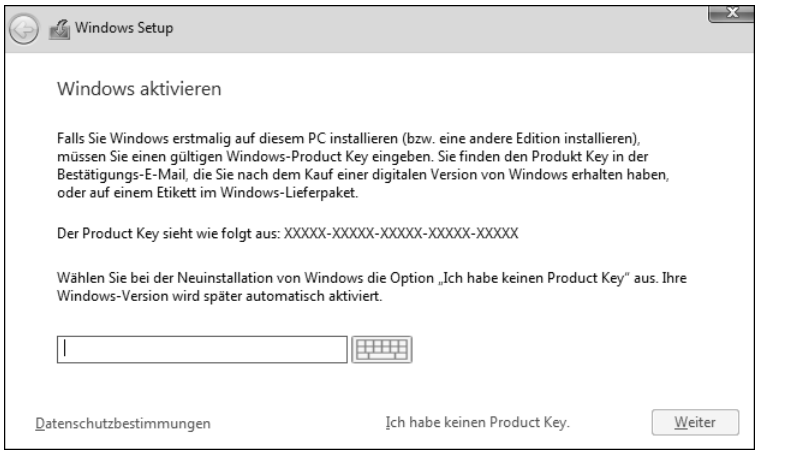

**Abbildung 2.57** Windows-Setup: Windows aktivieren

| Zu installierendes Betriebssystem auswählen         |             |             |
|-----------------------------------------------------|-------------|-------------|
| Betriebssystem                                      | Architektur | Geändert am |
| Windows Server 2019 Standard                        | x64         | 29.10.2018  |
| Windows Server 2019 Standard (Desktopdarstellung)   | x64         | 29 10 2018  |
| Windows Server 2019 Datacenter                      | хб4         | 29.10.2018  |
| Windows Server 2019 Datacenter (Desktopdarstellung) | x64         | 29 10 2018  |

**Abbildung 2.58** Windows-Setup: Installationsauswahl ohne Key-Eingabe

Haben Sie allerdings einen Installations-Key vorliegen, entscheidet sich mit der Eingabe des Keys bereits die Auswahl der Version *Standard* oder *Datacenter*.

Nach der Eingabe eines Keys, den Sie für eine *Standard*-Version gekauft haben, erhalten Sie daher die Auswahl aus Abbildung 2.59.

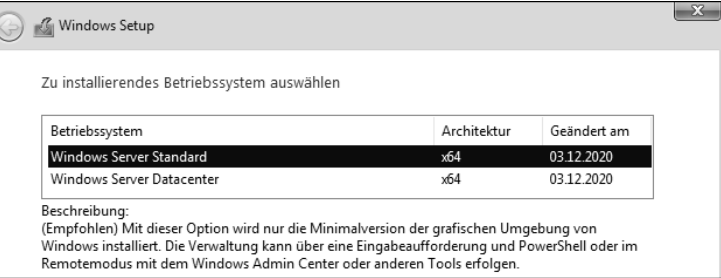

**Abbildung 2.59** Windows-Setup nach Eingabe eines gültigen Standard-Versions-Keys

Sollten Sie sich für die Lizenz einer *Datacenter*-Installation entschieden haben, sehen Sie auch dies nach der Eingabe des Keys (siehe Abbildung 2.60).

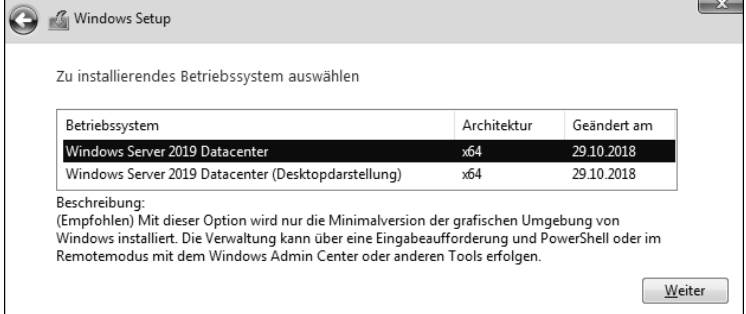

**Abbildung 2.60** Windows-Setup nach Eingabe eines gültigen Datacenter-Versions-Keys

## **2.4.4 Vergleichen Sie die Editionen**

Wenn Sie die *Windows Server 2019 Standard*- und die *Datacenter*-Edition (inklusive der Desktop- und Core-Varianten) vergleichen, bemerken Sie diverse Unterschiede bei den vorhandenen und aktivierten Funktionen. Nutzen Sie die PowerShell, um sich die aktivierten Funktionen auflisten zu lassen und die Dateien zu vergleichen.

Die vorhandenen Funktionen eines Servers und deren Installationsstatus können Sie mit folgendem Befehl abfragen:

Get-WindowsFeatures

Einen Ausschnitt der Ausgabe sehen Sie in Abbildung 2.61. Der Inhalt hängt natürlich von der jeweiligen Edition ab, für die der Befehl ausgeführt wurde.

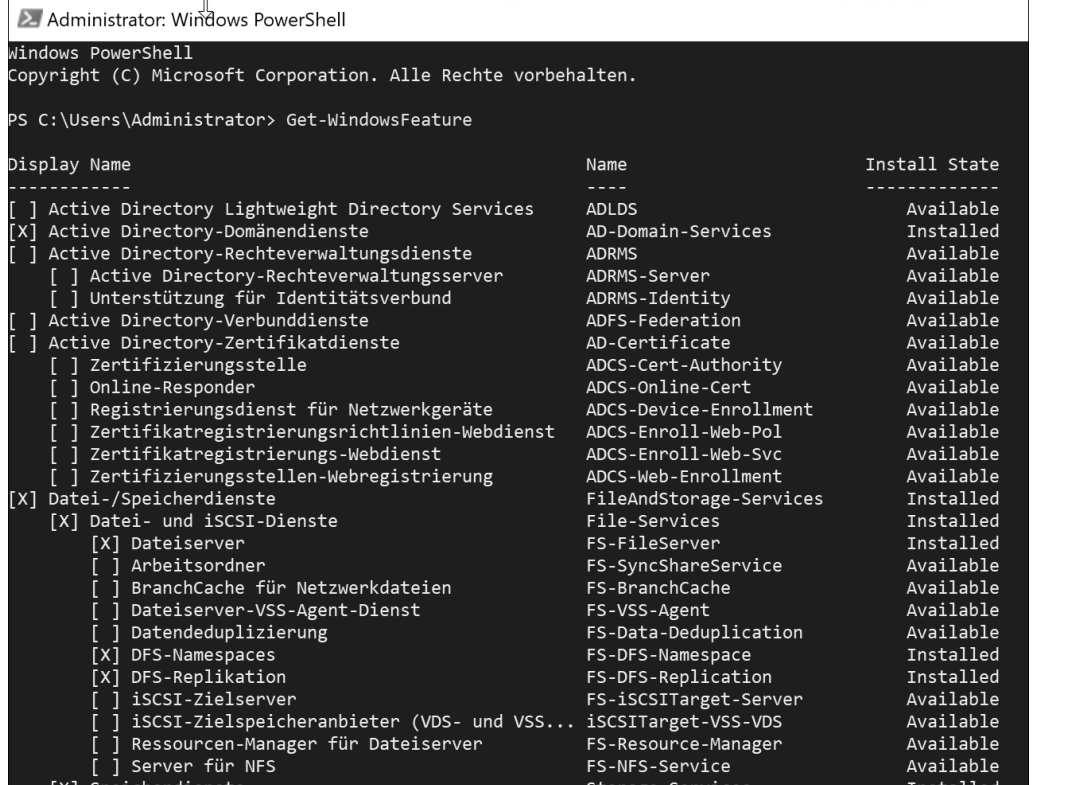

**Abbildung 2.61** Ausgabe des PowerShell-Befehls für vorhandene Windows-Features

Die Ausgabe dieser Abfrage speichern Sie in einer Textdatei ab. Wenn Sie zwei Server miteinander vergleichen wollen, führen Sie den oben genannten Vorgang auch für den zweiten Server durch. Beide Textdateien legen Sie in ein gemeinsames Verzeichnis.

Mit dem folgenden PowerShell-Befehl können Sie anschließend die beiden Textdateien der verschiedenen Installationsvarianten vergleichen und die Unterschiede erkennen:

Compare-Object (Get-Content ".\Feature-Liste Datacenter.txt") ` (Get-Content ".\Feature-Liste-Standard.txt")

In diesem Beispiel werden die Features der *Standard*-Installation in der Textdatei *Feature-Liste-Standard.txt* ausgegeben und die Features der Datacenter-Version in *Liste\_Datacenter.txt* abgespeichert. Anschließend werden beide Dateien miteinander verglichen und in die Ausgabe aus Abbildung 2.62 geschrieben.

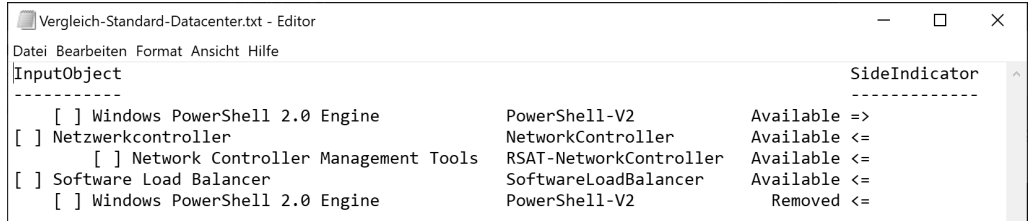

#### **Abbildung 2.62** Ausgabe eines Vergleichs von Textdateien

In der Ausgabe können Sie erkennen, dass das Feature *PowerShell-V2* in der *Standard*-Variante vorhanden und nicht aktiviert ist. Zu erkennen ist das daran, dass der Pfeil hinter Available (dt. *verfügbar*) nach rechts zeigt. Im ausgeführten Befehl, mit dem beide Versionen miteinander verglichen wurden, stand der Standard-Server auch rechts (siehe Abbildung 2.63).

| Mindows PowerShell                                                                                                    |  |              |
|----------------------------------------------------------------------------------------------------|--|--------------|
| <b>'S C:\&gt; Compare-Object (Get-Content</b> ".\Feature-Liste Datacenter.txt" <b>) (Get-Content</b> ".\F <u>ea</u> ture-Liste-Standard.txt") |  | $\wedge$     |
|                                                                                                    |  | $\checkmark$ |

**Abbildung 2.63** Vergleich von zwei Textdateien – »Standard« steht rechts.

In der *Datacenter*-Variante ist das PowerShell-V2-Feature allerdings mit REMOVED (dt. ent*fernt*) gekennzeichnet. Der Pfeil zeigt nach links und kennzeichnet somit den Datacenter-Server, der im Befehlsaufruf an erster Stelle stand, also links (siehe Abbildung 2.64).

| <b>EX</b> Windows PowerShell |                                                                                                    |  |     |
|------------------------------|----------------------------------------------------------------------------------------------------|--|-----|
|                              | PS C:\> Compare-Object  (Get-Content " \Feature-Liste Datacenter.txt") (Get-Content " \Feature-Liste-Standard.txt") |  | ╹   |
|                              |                                                                                                    |  |     |
|                              |                                                                                                    |  | l v |

**Abbildung 2.64** Vergleich von zwei Textdateien – »Datacenter« steht links.

Mit diesem Wissen erkennen Sie aus dem Output in Abbildung 2.62, dass in der Datacenter-Variante auch das Feature *Netzwerkcontroller*, das zugehörige Management-Tool und der *Software Load Balancer* für die Installation verfügbar sind. Alle drei sind gemäß dieser Ausgabe somit in der *Standard*-Variante nicht vorhanden, weil sie nicht mit einem Pfeil nach rechts gelistet werden.

Mit dieser Möglichkeit können Sie bei Bedarf Versionen miteinander vergleichen und sich einen Überblick über die Unterschiede der verschiedenen Servertypen verschaffen.

# **2.5 Was ist neu in den unterschiedlichen SAC-Versionen?**

Jede neue Windows Server-Version bringt neue Funktionen und Erweiterungen mit, die von Microsoft dokumentiert und gelistet werden. Eine Übersicht für Windows Server 2004 und Windows Server 20H2 finden Sie unter:

*https://docs.microsoft.com/de-de/windows-server/get-started/whats-new-in-windowsserver-2004*.

Welche Rollen und Features verfügbar sind, können Sie mithilfe der PowerShell oder über eine Remoteverwaltung (zum Beispiel über den Server-Manager oder das Windows Admin Center) prüfen.

# **2.6 Was wurde in den letzten Versionen entfernt?**

Microsoft entfernt bei neuen Versionen von Betriebssystemen auch gerne mal Funktionen. Dabei wird zwischen entfernten (*removed*) oder zur Ersetzung vorgesehenen (*deprecated*) Funktionen unterschieden.

Entfernte Rollen und Features stehen nicht mehr zur Verfügung, wogegen Funktionen, die ersetzt werden sollen, in dieser Version noch vorhanden sind, aber vermutlich in einer der folgenden Versionen entfernt werden. Wenn Sie überlegen, eine neue Rolle oder Funktion einzuführen, und diese bereits als *deprecated* markiert ist, sollten Sie erwägen, eine alternative Lösung zu suchen, denn sonst kann es Ihnen passieren, dass bei dem Update auf die nächste Betriebssystemversion die genutzten Funktionen nicht mehr zur Verfügung stehen.

Die Liste der entfernten Funktionen finden Sie auf den Webseiten von Microsoft. Die Liste für Windows Server 2019 befindet sich unter:

*https://docs.microsoft.com/de-de/windows-server/get-started-19/removed-features-19*

# **2.7 Server- bzw. Rollen-Platzierung**

Auch wenn ein Server viele Rollen gleichzeitig übernehmen könnte, ist es aus vielen Gründen ratsam und sinnvoller, genau zu planen, welche und wie viele Rollen auf einer einzelnen Maschine laufen werden. Grundsätzlich und aufgrund der Tatsache, dass Server virtualisiert betrieben werden können, lautet die Empfehlung, so wenige Rollen wie möglich auf ein und derselben Maschine zu installieren.

Im laufenden Betrieb stellt sowohl die Verwaltung als auch die Wartung einer Maschine mit mehreren Rollen eine Herausforderung dar. Manche Rollen sind darüber hinaus gänzlich ungeeignet, um parallel mit anderen Rollen auf derselben Maschine installiert zu werden, oder sie werden gar nicht erst unterstützt.

Bitte setzen Sie sich vor der Inbetriebnahme einer Rolle damit auseinander, ob diese allein oder mit anderen Rollen oder Aufgaben auf einem einzelnen Windows Server 2019 laufen soll.

Klären Sie dabei folgende Fragen:

- ► Welcher Personenkreis wird den Server verwalten? Welche Rechte sind dazu notwendig?
- Gibt es Abhängigkeiten von anderen Rollen, die zu beachten sind?
- Sprechen technische Details gegen eine Inbetriebnahme der verschiedenen Rollen auf einem Server?
- Wie viele Server werden benötigt, und an welchen Lokationen müssen diese platziert werden, um den Anforderungen zu entsprechen?

Wenn Sie nun entschieden haben, welche Rollen Sie auf welchen Servern in Ihrem Netzwerk installieren werden, können Sie mit der Installation beginnen.

**2**